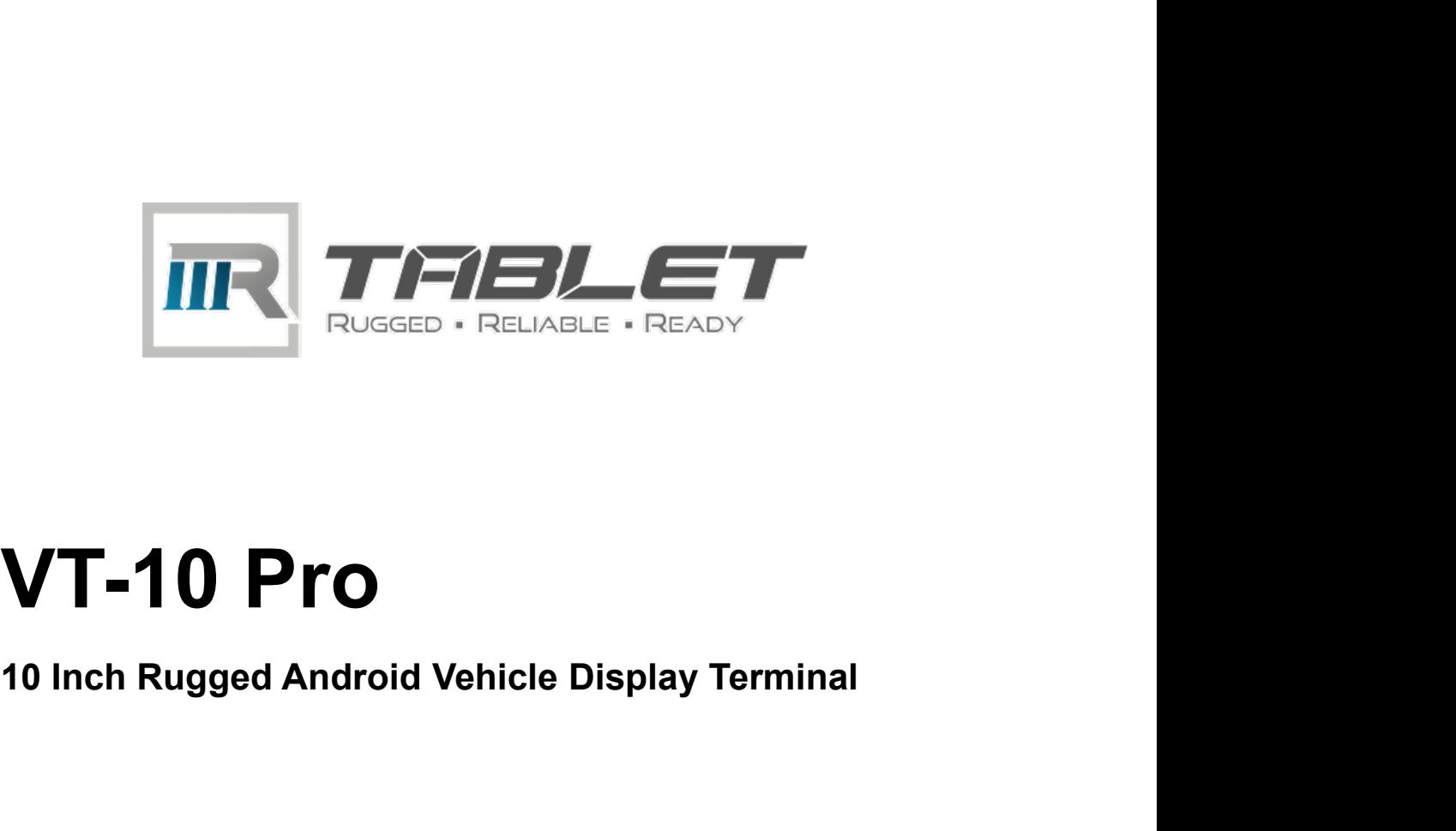

# VT-10 Pro<br>10 Inch Rugged Android Vehicle Display Terminal<br>User Manual<br>Version 1.0.1

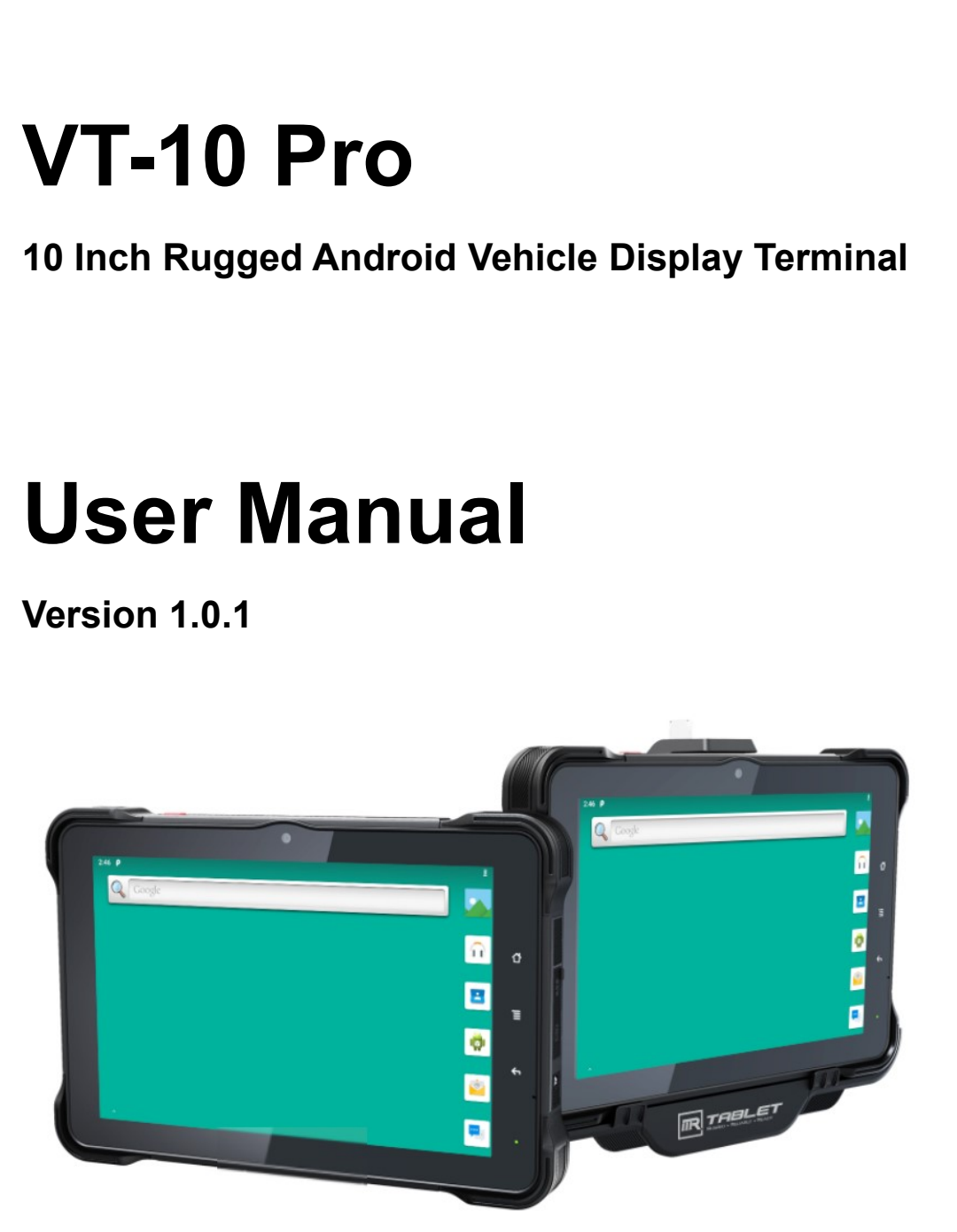

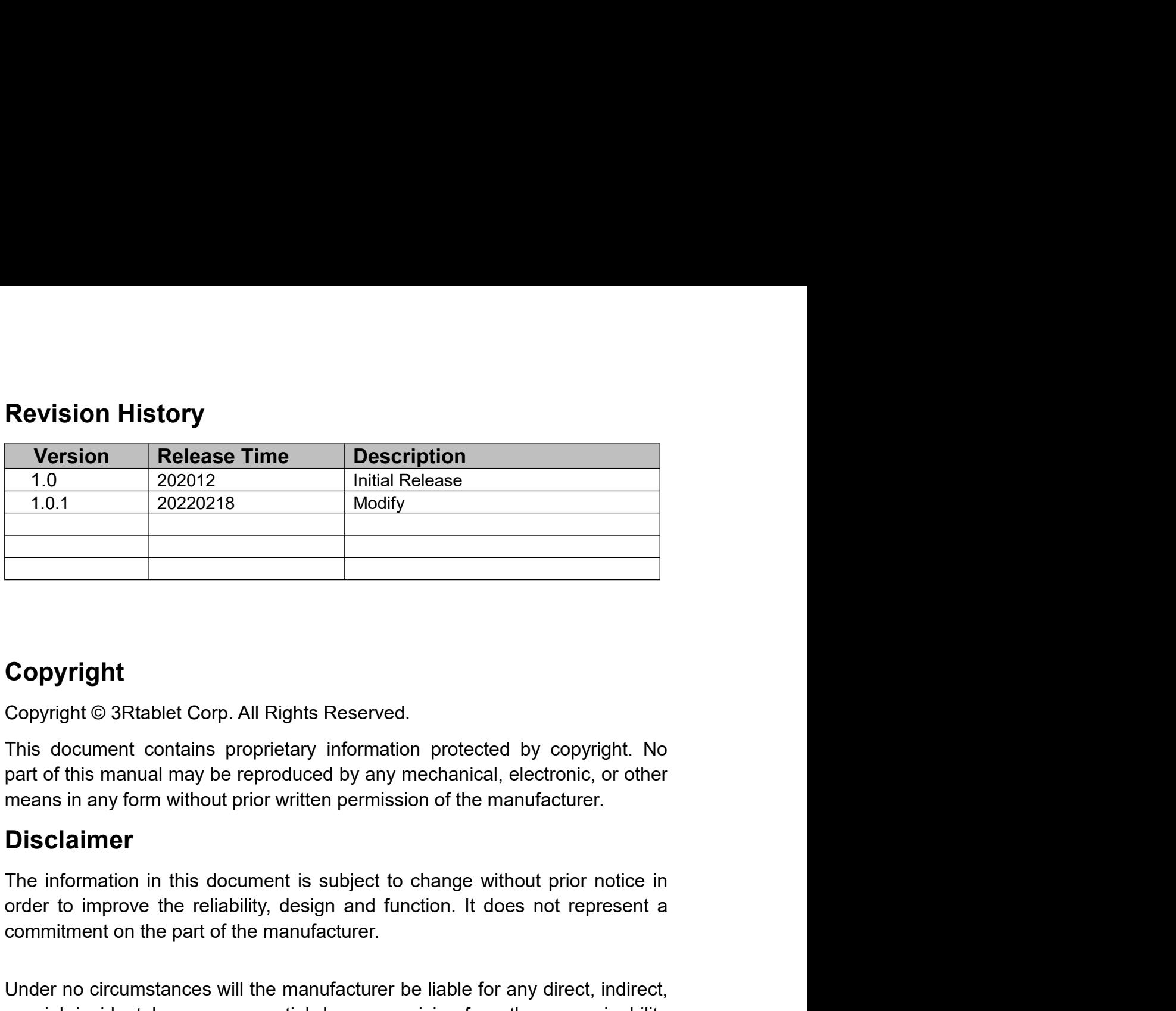

## Copyright

**Copyright**<br> **Copyright**<br> **Copyright** © 3Rtablet Corp. All Rights Reserved.<br>
This document contains proprietary information protected by copyright. No<br>
part of this manual may be reproduced by any mechanical, electronic, o

## Disclaimer

Copyright<br>
Copyright © 3Rtablet Corp. All Rights Reserved.<br>
This document contains proprietary information protected by copyright. No<br>
part of this manual may be reproduced by any mechanical, electronic, or other<br>
means in **Copyright**<br>
Copyright © 3Rtablet Corp. All Rights Reserved.<br>
This document contains proprietary information protected by copyright. No<br>
part of this manual may be reproduced by any mechanical, electronic, or other<br>
means Copyright<br>
Copyright © 3Rtablet Corp. All Rights Reserved.<br>
This document contains proprietary information protected by copyright. No<br>
part of this manual may be reproduced by any mechanical, electronic, or other<br>
means in damages. Copyright © 3Rtablet Corp. All Rights Reserved.<br>This document contains proprietary information protected by copyright. Neart of this manual may be reproduced by any mechanical, electronic, or other<br>means in any form withou

This document contains proprietary information protected by copyright. No<br>part of this manual may be reproduced by any mechanical, electronic, or other<br>means in any form without prior written permission of the manufacturer part of this manual may be reproduced by any mechanical, electronic, or other<br>means in any form without prior written permission of the manufacturer.<br> **Disclaimer**<br>
The information in this document is subject to change wit means in any form without prior written permission of the manufacturer.<br> **Disclaimer**<br>
The information in this document is subject to change without prior notice in<br>
order to improve the reliability, design and function. I **Disclaimer**<br>The information in this document is subject to change without prior notice in<br>order to improve the reliability, design and function. It does not represent a<br>commitment on the part of the manufacturer be liable **Disclaimer**<br>The information in this document is subject to change without prior<br>order to improve the reliability, design and function. It does not re<br>commitment on the part of the manufacturer.<br>Under no circumstances will order to improve the reliability, design and function. It does not represent a<br>commitment on the part of the manufacturer.<br>Under no circumstances will the manufacturer be liable for any direct, indirect,<br>special, incidenta commitment on the part of the manufacturer.<br>
Under no circumstances will the manufacturer be liable for any direct, indirect,<br>
special, incidental, or consequential damages arising from the use or inability<br>
to use the pro

products.

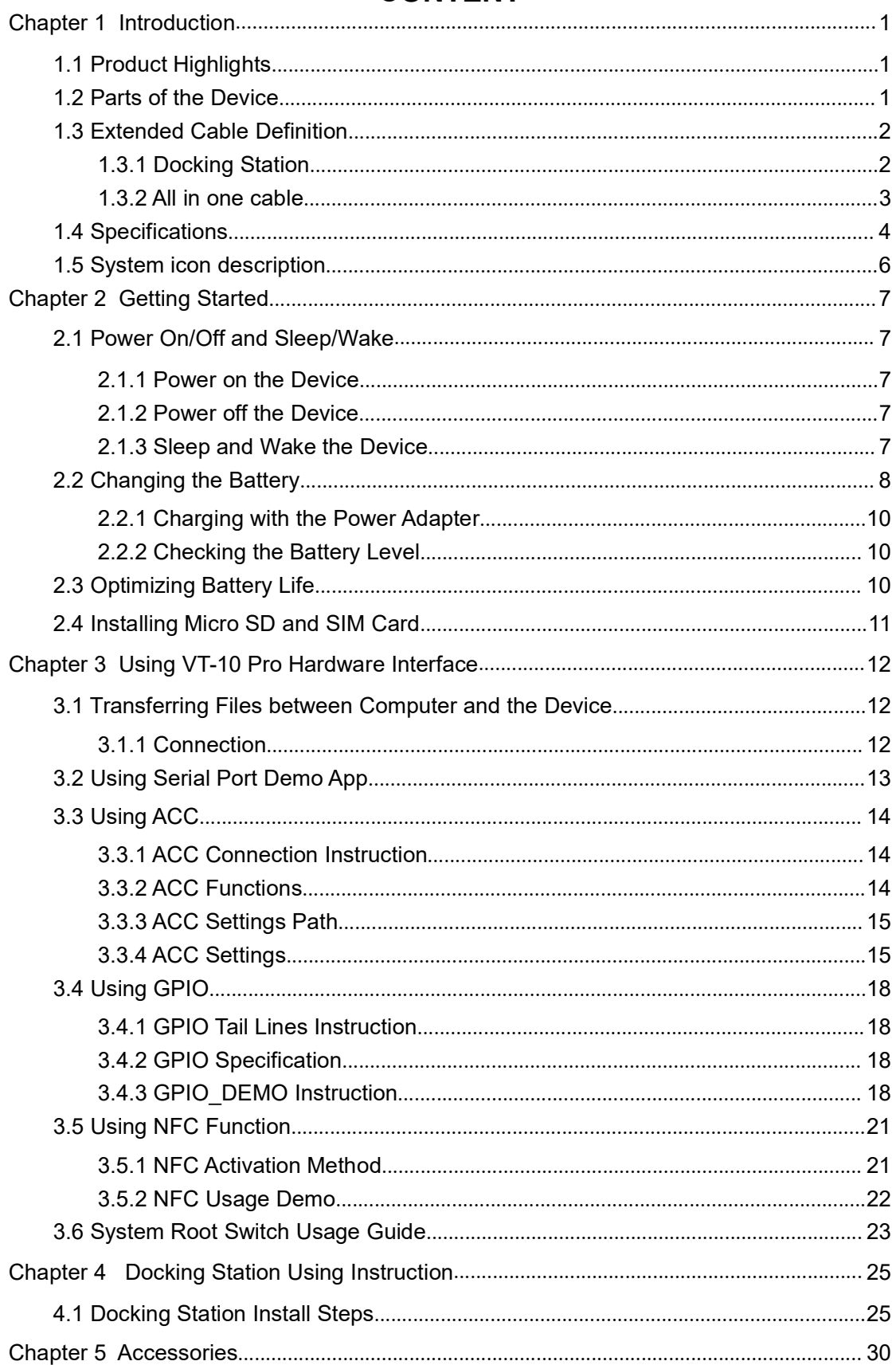

## **CONTENT**

**Declaration of Conformity**<br>CE<br>The CE symbol on your product indicates that it is in compliance with the<br>directives of the Union European (EU). A Certificate of Compliance is available<br>by contacting Technical Support. **CE CE CE CE Declaration of Conformity**<br>CE<br>The CE symbol on your product indicates that it is in compliance with the<br>directives of the Union European (EU). A Certificate of Compliance is available<br>by contacting Technical Support.<br>This **Declaration of Conformity**<br>CE<br>The CE symbol on your product indicates that it is in compliance with the<br>directives of the Union European (EU). A Certificate of Compliance is available<br>by contacting Technical Support.<br>This **Declaration of Conformity**<br>CE<br>The CE symbol on your product indicates that it is in compliance with the<br>directives of the Union European (EU). A Certificate of Compliance is available<br>by contacting Technical Support.<br>This **Declaration of Conformity**<br>
CE<br>
The CE symbol on your product indicates that it is in compliance with the<br>
directives of the Union European (EU). A Certificate of Compliance is available<br>
by contacting Technical Support.<br> **Declaration of Conformity**<br>
CE<br>
CE symbol on your product indicates that it is in compliance with the<br>
directives of the Union European (EU). A Certificate of Compliance is available<br>
by contacting Technical Support.<br>
Thi **Declaration of Conformity**<br>
CE<br>
The CE symbol on your product indicates that it is in compliance with the<br>
directives of the Union European (EU). A Certificate of Compliance is a<br>
by contacting Technical Support.<br>
This pr **Declaration of Conformity**<br> **CE**<br>
The CE symbol on your product indicates that it is in compliance with the<br>
directives of the Union European (EU). A Certificate of Compliance is availy<br>
by contacting Technical Support.<br> **Declaration of Conformity**<br> **CE**<br>
The CE symbol on your product indicates that it is in compliance with the<br>
directives of the Union European (EU). A Certificate of Compliance is available<br>
by contacting Technical Support **Declaration of Conformity**<br> **CE**<br>
The CE symbol on your product indicates that it is in compliance with the<br>
directives of the Union European (EU). A Certificate of Compliance is available<br>
by contacting Technical Support **CE**<br>CE<br>CE Symbol on your product indicates that it is in compliance with the<br>The CE symbol on your product indicates that it is in compliance is available<br>by contacting Technical Support.<br>This product has passed the CE te

## RoHS

**Declaration of Conformity**<br>
CE<br>
The CE symbol on your product indicates that it is in compliance with the<br>
directives of the Union European (EU). A Certificate of Compliance is available<br>
by contacting Technical Support.<br> **Declaration of Conformity**<br>CE<br>The CE symbol on your product indicates that it is in compliance with the<br>directives of the Union European (EU). A Certificate of Compliance is available<br>by contacting Technical Support.<br>This **CE CENTE CONSTRANT CONTENT CONTENT CONTENT CONTENT CONTENT CONTENT CONTENT CONTENT CONTENT CONTENT CONTENT CONTENT CONTENT CONTENT CONTENT CONTENT CONTENT CONTENT CONTENT CONTENT CONTENT CONTENT CONTENT CONTENT CONTENT CO** 2002/95/EC. directives of the Union European (EU). A Certificate of Compliance is av<br>by contacting Technical Support.<br>This product has passed the CE test for environmental specifications whielded cables are used for external wiring. W This symbol of "CAUTION" indicates that there is a danger of injury<br>and the method of external wiring. We recommend the use of<br>ables.<br>
S<br>
B<br>
c complies with Part 15 of the FCC Rules. Any changes or<br>
S<br>
S<br>
C<br>
S<br>
C<br>
C<br>
C<br>
C<br> not has passed the CE test for environmental specifications when<br>ables are used for external wiring. We recommend the use of<br>ables.<br>**s B**<br>e complies with Part 15 of the FCC Rules. Any changes or<br>pose or a represent to the ables are used for external wiring. We recommend the use of<br>ables.<br> **s B**<br>
e complies with Part 15 of the FCC Rules. Any changes or<br>
ons not expressly approved by the guarantee of this device could<br>
beer's authority to ope **s B**<br>
e complies with Part 15 of the FCC Rules. Any changes or<br>
ons not expressly approved by the guarantee of this device could<br>
ser's authority to operate the equipment.<br>
Corp. certifies that all components in its produ ons not expressly approved by the guarantee of this device could<br>ser's authority to operate the equipment.<br>
Sorp. certifies that all components in its products are in compliance<br>
im to the European Union's Restriction of U **RoHS**<br>
SRIshbet Corp. certifies that all components in its products are in compliance<br>
and conform to the European Union's Restriction of Use of Hazardous<br>
Substances in Electrical and Electronic Equipment (RoHS) Directi and conform to the European Union's Restriction of Use of Hazardous<br>
Substances in Electrical and Electronic Equipment (RoHS) Directive<br>
2002/95/EC.<br> **Safety Symbols**<br>
This symbol of "CAUTION" indicates that there is a dan

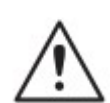

Substances in Electrical and Electronic Equipment (RoHS) Directive<br>
2002/95/EC.<br>
Safety Symbols<br>
This symbol of "CAUTION" indicates that there is a danger of injury<br>
to the user or a risk of damage to the product, should Safety Symbols<br>
This symbol of "CAUTION" indicates that there is a danger of injury<br>
to the user or a risk of damage to the product, should warning<br>
notices be disregarded.<br>
Battery Recycle<br>
This symbol indicates electric **Example 16 Symbols**<br>
This symbol of "CAUTION" indicates that there is a danger of injury<br>
to the user or a risk of damage to the product, should warning<br>
notices be disregarded.<br> **Example 16 Symbol indicates electrical wa** Safety Symbols<br>
This symbol of "CAUTION" indicates that there is a danger of injury<br>
to the user or a risk of damage to the product, should warning<br>
notices be disregarded.<br>
Battery Recycle<br>
This symbol indicates electric This symbol of "CAUTION" indicates that there is a danger of injury<br>
to the user or a risk of damage to the product, should warning<br>
notices be disregarded.<br>
Battery Recycle<br>
<br>
Battery Revice<br>
<br> **EXECUTE:**<br>
This symbol in This symbol of "CAUTION" indicates that there is a danger of injury<br>to the user or a risk of damage to the product, should warning<br>notices be disregarded.<br>Battery Recycle<br>This symbol indicates electrical warning.<br>This symb

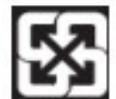

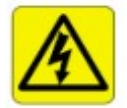

- 
- The user or a risk of damage to the product, should warning<br>
notices be disregarded.<br>
Battery Recycle<br>
This symbol indicates electrical warning.<br>
Important Safety Instructions<br>
Read these safety instructions carefully:<br>
►
- 
- 
- 
- 
- 
- For this symbol indicates electrical warming.<br> **Example 10** This symbol indicates electrical warming.<br> **Example 10** This experiment on a relation of the equipment.<br>
<br> **Example 10** Read all cautions and warmings on the e **Example 12**<br> **Example 1** This symbol indicates electrical warning.<br> **and these safety instructions carefully:**<br>
Read all cautions and warnings on the equipment.<br>
Place this equipment on a reliable surface when installing. Battery Recycle<br>
This symbol indicates electrical warning.<br> **Read these safety instructions**<br>
Read all cautions and warnings on the equipment.<br>
► Read all cautions and warnings on the equipment.<br>
► Mate sure this equipmen This symbol indicates electrical warning.<br>
Important Safety Instructions<br>
Read these safety instructions carefully:<br>
► Read all cautions and warnings on the equipment.<br>
► Place this equipment on a reliable surface when in This symbol indicates electrical warning.<br> **Explormant Safety Instructions**<br>
Read all cautions and warnings on the equipment.<br>
Read all cautions and warnings on the equipment.<br>
Make sure the correct voltage is connected to This symbol indicates electrical warning.<br> **chemical these safety instructions**<br>
ad these safety instructions carefully:<br>
Read all cautions and warnings on the equipment.<br>
Place this equipment on a reliable surface when in
- ► Remove the dirt with a lightly moistened cloth and a mild solvent detergent.<br>
Then wipe the cabinet with a soft dry cloth.<br>
► If the equipment will not be used for a long time, disconnect it from the<br>
power source to av Remove the dirt with a lightly moistened cloth and a mild solvent detergent.<br>Then wipe the cabinet with a soft dry cloth.<br>If the equipment will not be used for a long time, disconnect it from the<br>power source to avoid dama ► Remove the dirt with a lightly moistened cloth and a mild solvent detergent.<br>
Then wipe the cabinet with a soft dry cloth.<br>
► If the equipment will not be used for a long time, disconnect it from the<br>
power source to av Remove the dirt with a lightly moistened cloth and a mild solvent detergent.<br>Then wipe the cabinet with a soft dry cloth.<br>If the equipment will not be used for a long time, disconnect it from the<br>power source to avoid dama ► Remove the dirt with a lightly moistened cloth and a mild solvent detergent.<br>
Then wipe the cabinet with a soft dry cloth.<br>
► If the equipment will not be used for a long time, disconnect it from the<br>
power source to av Framewick the dirt with a lightly moistened cloth and a mild solvent detergent.<br>
Then wipe the cabinet with a soft dry cloth.<br>
Fifthe equipment will not be used for a long time, disconnect it from the<br>
power source to avo Remove the dirt with a lightly moistened cloth and a mild solvent detergent.<br>Then wipe the cabinet with a soft dry cloth.<br>If the equipment will not be used for a long time, disconnect it from the<br>power source to avoid dama Remove the dirt with a lightly moistened cloth and a mild solvent detergent.<br>Then wipe the cabinet with a soft dry cloth.<br>If the equipment will not be used for a long time, disconnect it from the<br>power source to avoid dama Remove the dirt with a lightly moistened cloth and a mild solvent detergent.<br>Then wipe the cabinet with a soft dry cloth.<br>If the equipment will not be used for a long time, disconnect it from the<br>power source to avoid dama Remove the dirt with a lightly moistened cloth and a mild solvent detergent.<br>Then wipe the cabinet with a soft dry cloth.<br>If the equipment will not be used for a long time, disconnect it from the<br>power source to avoid dama show the dirt with a lightly moistened cloth and a mild solvent detergent.<br>the equipment will not be used dry cloth.<br>the equipment will not be used for a long time, disconnect it from the<br>wer source to avoid damage by tran Remove the dirt with a lightly moistened cloth and a mild solvent detergent.<br>Then wipe the cabinet with a soft dry cloth.<br>
If the equipment will not be used for a long time, disconnect it from the<br>
power source to avoid da Remove the dirt with a lightly moistened cloth and a mild solvent detergent.<br>Then wipe the cabinet with a soft dry cloth.<br>If the equipment will not be used for a long time, disconnect it from the<br>Power pour any liquid into
- emove the dirt with a lightly moistened cloth and a mild solvent deterg<br>the men wipe the cabinet with a soft dry cloth.<br>the equipment will not be used for a long time, disconnect it from the<br>ever source to avoid damage by
- 
- -
	-
	-
	-
	-
	-

► Remove the dirt with a lightly moistened cloth and a mild solvent detergent.<br>
Then wipe the cabinet with a soft dry cloth.<br>
► If the equipment will not be used for a long time, disconnect it from the<br>
power source to a is Remove the dirt with a lightly moistened cloth and a mild solvent detergent.<br>
The wige the cabinet with a soft dry cloth,<br>
in the equipment will not be used for a long time, disconnect it from the<br>
power source to avo <ul>\n<li> Remove the dirt with a lighty moistened cloth and a mild solvent detergent. Then wipe the cabinet with a soft dry cloth.</li>\n<li>If the equipment will not be used for a long time, disconnected it from the power source to avoid damage by transient over voltage.</li>\n<li> Never pour any liquid into opening. This may cause fire or electrical shock.</li>\n<li>Here of the following situations arises, get the equipment checked by service personel:\n <ul>\n<li>a. The power cord or plug is damaged.</li>\n<li>b. Lighted has generated into the equipment.</li>\n</ul>\n</li>\n<li>a. The power cord or plug is damaged.</li>\n<li>b. Lighted has been exposed to moisture.</li>\n<li>d. The equipment does not work well, or you cannot get it to work according to the user's manual.</li>\n<li>c. The equipment has been dropped or damaged.</li>\n<li>f. <ul>\n<li> Remove the dirt with a lightly misitened cloth and a mild solvent detector. The wipe the cabinet with a soft dry cloth.</li>\n<li> If the equipment will not be used for a long time, disconnect it from the power source to avoid damage by transient over voltage.</li>\n<li> New event pour any liquid into opening. This may cause fire or electrical shock.</li>\n<li> Hence of the following situations arises, get the equipment checked by service person. Let the endupment checked by service personnel:</li>\n<li> a. The power cord or plug is damaged.</li>\n<li> b. Liquid has penetrated into the equipment.</li>\n<li>c. The equipment does not work well, or you cannot get it to work according to the user's manual.</li>\n<li> f. The equipment does not work well, or you cannot get it to work according to the user's manual.</li>\n<li> f. The equipment has obvious signs of breakage.</li>\n Then wipe the cabinet with a soft dry cloth.<br>
• If the equipment will not be used for a long time, disconnect it from the<br>
• power source to avoid damage by transient over voltage.<br>
• Never pour any liquid into openings. Never pour any liquid into openings. This may cause fire or electrical shock one of the following situations arises, get the equipment checked by service personnel:<br>service personnel:<br>service personnel:<br>The equipment has b

- 
- For the following situations arises, get the equipment checked by<br>
service personnel:<br>
a. The power cord or plug is damaged.<br>
b. Liquid has penerated into the equipment.<br>
c. The equipment has been exposed to moisture.<br>
d. I. Liquid has penetrated into the equipment.<br>I. The equipment has been exposed to moisture.<br>I. The equipment does not work well, or you cannot get it to work according<br>to the user's manual.<br>The equipment has obvious signs recomment has been exposed to moisture.<br>The equipment does not work well, or you cannot get it to work according<br>to the user's manual.<br>The equipment has been dropped or damaged.<br>The equipment has bivious signs of breakage. I. The equipment does not work well, or you cannot get it to work according<br>to the user's manual.<br>I. The equipment has been dropped or damaged.<br>The equipment has obvious signs of breakage.<br>**Chargeable Battery Pack Safety**<br> to the user's manual.<br>
The equipment has bevious signs of breakage.<br>
The equipment has bovious signs of breakage.<br> **Chargeable Battery Pack Safety**<br>
Newy little care, you can optimize the battery life and maximize the<br>
pan i. The equipment has been dropped or damaged.<br>
The equipment has obvious signs of breakage.<br> **Chargeable Battery Pack Safety**<br>
Iftie care, you can optimize the battery life and maximize the<br>
hyan of the battery. Most impor The equipment has obvious signs of breakage.<br> **Chargeable Battery Pack Safety**<br>
the very little care, you can optimize the battery life and maximize the large<br>
proper of the battery. Most importantly, use only the equipme **Rechargeable Battery Pack Safety**<br>With very littie care, you can optimize the battery life battery lots importantly, use only the equipment in its ideal<br>operating temperature (as described in 1.4 Specifications) – do not With very little care, you can optimize the battery life and maximize the operating emol f the battery. Most importantly, use only the equipment in its ideal<br>operating temperature (as described in 1.4 Specifications) – do lifespan of the battery. Most importantly, use only the equipment in its ideal<br>operating temperature (as described in 1.4 Specifications) – do not leave it in<br>a hot trunk during the summer.<br><br>• Using the Equipment for the F operating temperature (as described in 1.4 Specifications) – do not leave it in<br>
a hot trunk during the summer.<br>
Using the Equipment for the First Time<br>
Be sure to fully charge (approx. 4 hours) the equipment when charging a hot trunk during the summer.<br>
Using the Equipment for the First Time<br>
Be sure to fully charge (approx. 4 hours) the equipment when charging the<br>
equipment for the first time.<br>
• Long-Term Storage & Maintenance<br>
If you ar • Using the Equipment for the First Time<br>
Be sure to fully charge (approx. 4 hours) the equipment when charging the<br>
equipment for the first time.<br>
• Long-Term Storage & Maintenance<br>
If you are putting away the battery equipment for the first time.<br>
If you are putting away the battery for more than three months, it is<br>
If you are putting away the battery should be stored separately and fully<br>
charged, and get recharged every three months **Period.** Long-Term Storage & Maintenance<br>
If you are putting away the battery for more than three months, it is<br>
recommended that the battery should be stored separately and fully<br>
charged, and get recharged every three m From Storage & Maintenance<br>If you are putting away the battery for more than three months, it is<br>recommended that the battery should be stored separately and fully<br>charged, and get recharged every three months. If you sto If you are putting away the battery for more than three months, it is<br>recommended duat the battery should be stored separately and fully<br>charged, and get recharged every three months. If you store an uncharged<br>battery, it

## **Warranty**

recommended that the battery should be stored separately and fully<br>charged, and get recharged every three months. If you store an uncharged<br>battery, it could fall into a deep worn-out state which would render it<br>incapable battery, it could fall into a deep worn-out state which would render it<br>incapable of holding any charge. Be sure to store the equipment and<br>battery at the proper temperature (as described in 1.5 Specifications).<br> **Addition** incapable of holding any charge. Be sure to store the equipment and<br>
battery at the proper temperature (as described in 1.5 Specifications).<br> **Additional Information & Technical Support**<br>
You can check more products and ge

inability to use this product. Vendor will not be liable for any claim made by<br>any other related party.<br>Return authorization must be obtained from the vendor before returned<br>merchandise will be accepted. Authorization can inability to use this product. Vendor will not be liable for any claim made by<br>any other related party.<br>Return authorization must be obtained from the vendor before returned<br>merchandise will be accepted. Authorization can inability to use this product. Vendor will not be liable for any claim made by<br>any other related party.<br>Return authorization must be obtained from the vendor before returned<br>merchandise will be accepted. Authorization can inability to use this product. Vendor will not be liable for any claim made by<br>any other related party.<br>Return authorization must be obtained from the vendor before returned<br>merchandise will be accepted. Authorization can inability to use this product. Vendor will not be liable for any claim made by<br>any other related party.<br>Return authorization must be obtained from the vendor before returned<br>merchandise will be accepted. Authorization can inability to use this product. Vendor will not be liable for any claim made by<br>any other related party.<br>Return authorization must be obtained from the vendor before returned<br>merchandise will be accepted. Authorization can inability to use this product. Vendor will not be liable for any claim made by<br>any other related party.<br>Return authorization must be obtained from the vendor before returned<br>merchandise will be accepted. Authorization can

# Chapter 1 Introduction<br>1.1 Product Highlights

- **Chapter 1 Introduction<br>1.1 Product Highlights<br>• Qualcomm Cortex-A53 64-bit Octa-core processor 1.8 GHz<br>• Android 9.0 Operation System<br>• Comply with IP67 rating**
- 
- 
- 
- Chapter 1 Introduction<br>1.1 Product Highlights<br>● Qualcomm Cortex-A53 64-bit Octa-core processor 1.8 GHz<br>● Android 9.0 Operation System<br>● Comply with IP67 rating<br>● WIFI, Bluetooth, LTE, GNSS and 8000 mAh rechargeable batter Chapter 1 Introduction<br>1.1 Product Highlights<br>• Qualcomm Cortex-A53 64-bit Octa-core processor 1.8 GHz<br>• Android 9.0 Operation System<br>• Comply with IP67 rating<br>• WIFI, Bluetooth, LTE, GNSS and 8000 mAh rechargeable battery Chapter 1 Introduction<br>1.1 Product Highlights<br>● Qualcomm Cortex-A53 64-bit Octa-core processor 1.8 GHz<br>● Android 9.0 Operation System<br>● Comply with IP67 rating<br>● WIFI, Bluetooth, LTE, GNSS and 8000 mAh rechargeable batter **Chapter 1 Introduction**<br>
1.1 Product Highlights<br>
● Qualcomm Cortex-A53 64-bit Octa-core processor 1.8 GHz<br>
● Android 9.0 Operation System<br>
● Comply with IP67 rating<br>
● WIFI, Bluetooth, LTE, GNSS and 8000 mAh rechargeable Chapter 1 Introduction<br>
1.1 Product Highlights<br>
● Qualcomm Cortex-A53 64-bit Octa-core processor 1.8 GHz<br>
● Android 9.0 Operation System<br>
● Comply with IP67 rating<br>
● UIFI, Bluetooth, LTE, GNSS and 8000 mAh rechargeable b Chapter 1 Introduction<br>
1.1 Product Highlights<br>
• Qualcomm Cortex-A53 64-bit Octa-core processor 1.8 GHz<br>
• Android 9.0 Operation System<br>
• Comply with IP67 rating<br>
• WIFI, Bluetooth, LTE, GNSS and 8000 mAh rechargeable ba Chapter 1 Introduction<br>
1.1 Product Highlights<br>
• Qualcomm Cortex-A53 64-bit Octa-core processor 1.8 GHz<br>
• Android 9.0 Operation System<br>
• Comply with IP67 rating<br>
• WIFI, Bluetooth, LTE, GNSS and 8000 mAh rechargeable ba Chapter 1 Introduction<br>
1.1 Product Highlights<br>
• Qualcomm Cortex-A53 64-bit Octa-core processor 1.8 GHz<br>
• Android 9.0 Operation System<br>
• Comply with IP67 rating<br>
• WIFI, Bluetooth, LTE, GNSS and 8000 mAh rechargeable ba **Chapter 1 Introduction**<br>
1.1 Product Highlights<br>
• Qualcomm Cortex-A53 64-bit Octa-core processor 1.8 GHz<br>
• Android 9.0 Operation System<br>
• WIFI, Bluetooth, LTE, GNSS and 8000 mAh rechargeable battery support<br>
• Oomply Chapter 1 Introduction<br>
1.1 Product Highlights<br>
• Qualcomm Cortex-A53 64-bit Octa-core processor 1.8 GHz<br>
• Android 9.0 Operation System<br>
• WIFI, Bluetooth, LTE, GNSS and 8000 mAh rechargeable bat<br>
• 10 lnch IPS Display, p **Chapter 1 Introduction**<br>
1.1 Product Highlights<br>
• Qualcomm Cortex-A53 64-bit Octa-core processor 1.8 GHz<br>
• Android 9.0 Operation System<br>
• Comply with IP67 rating<br>
• IVIFI, Bluetototh, LTE, GNSS and 8000 mAh rechargeabl

- 
- 
- 
- 
- 

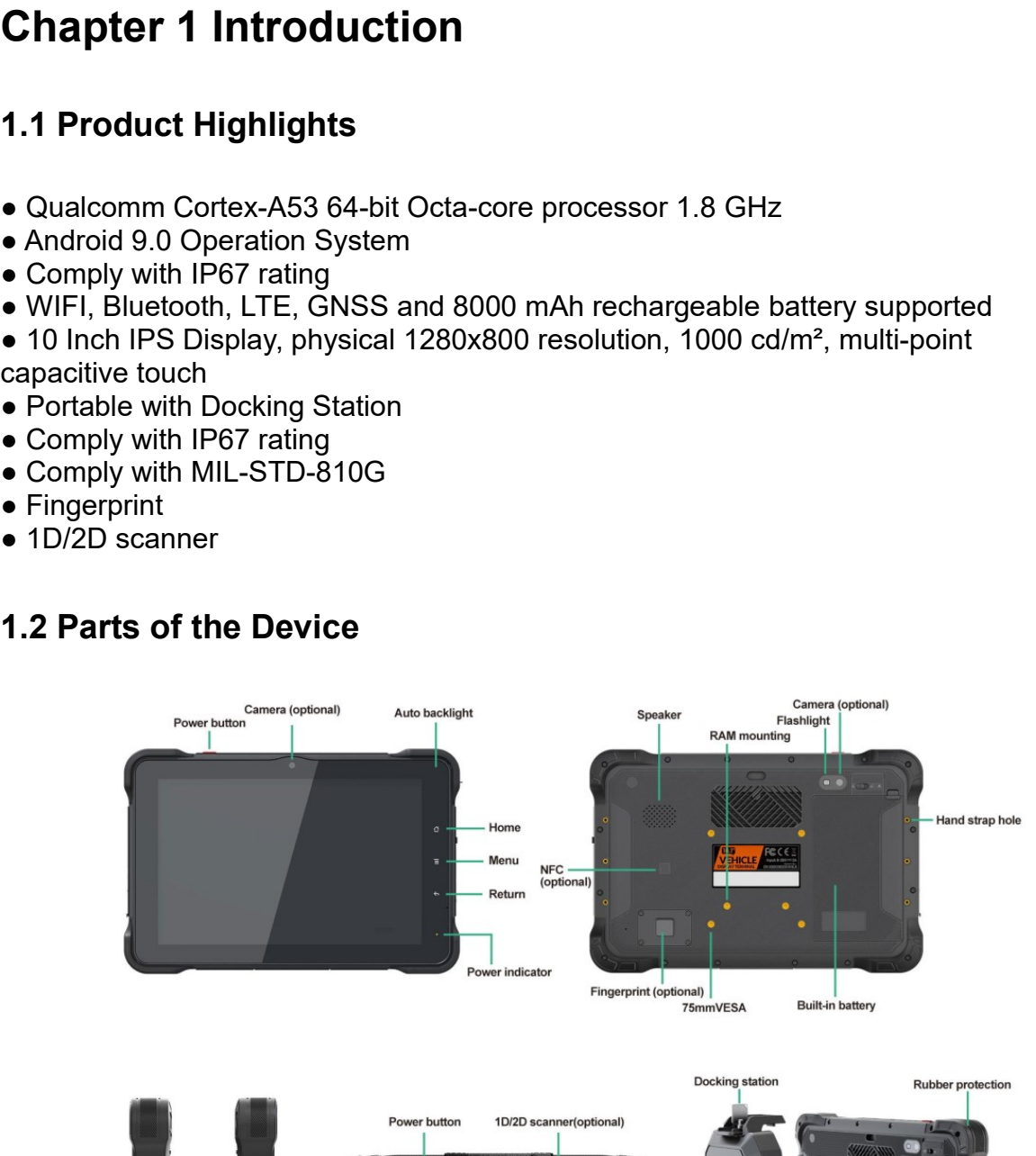

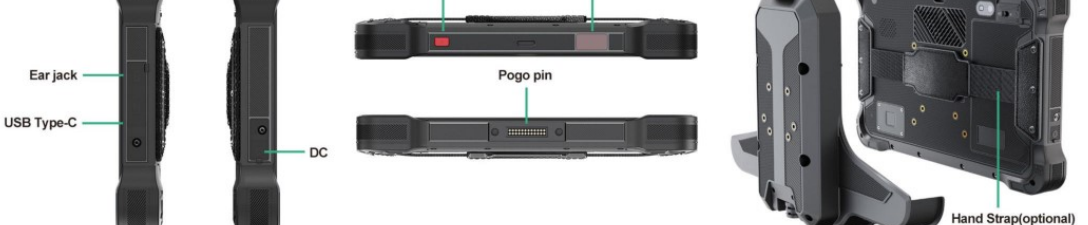

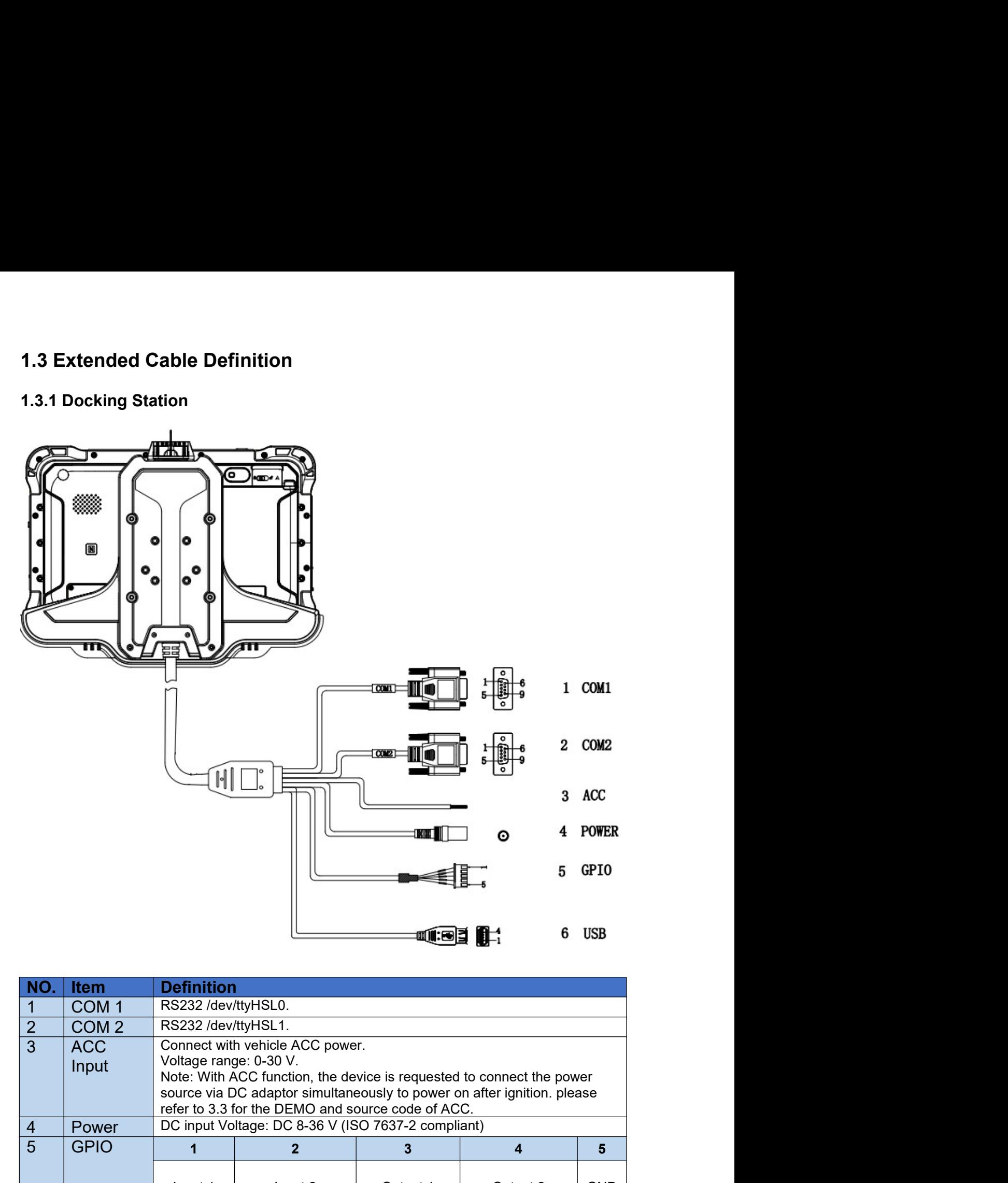

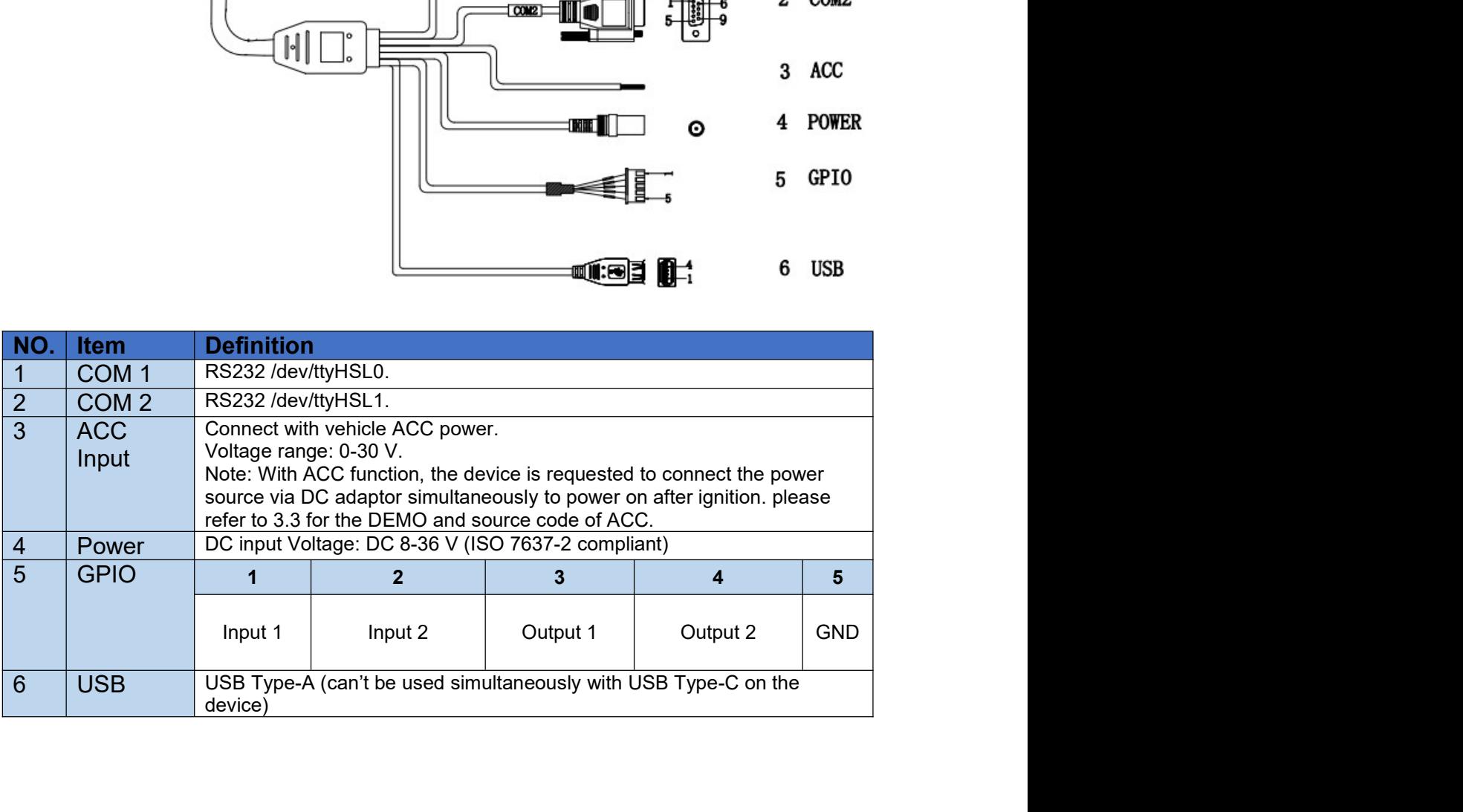

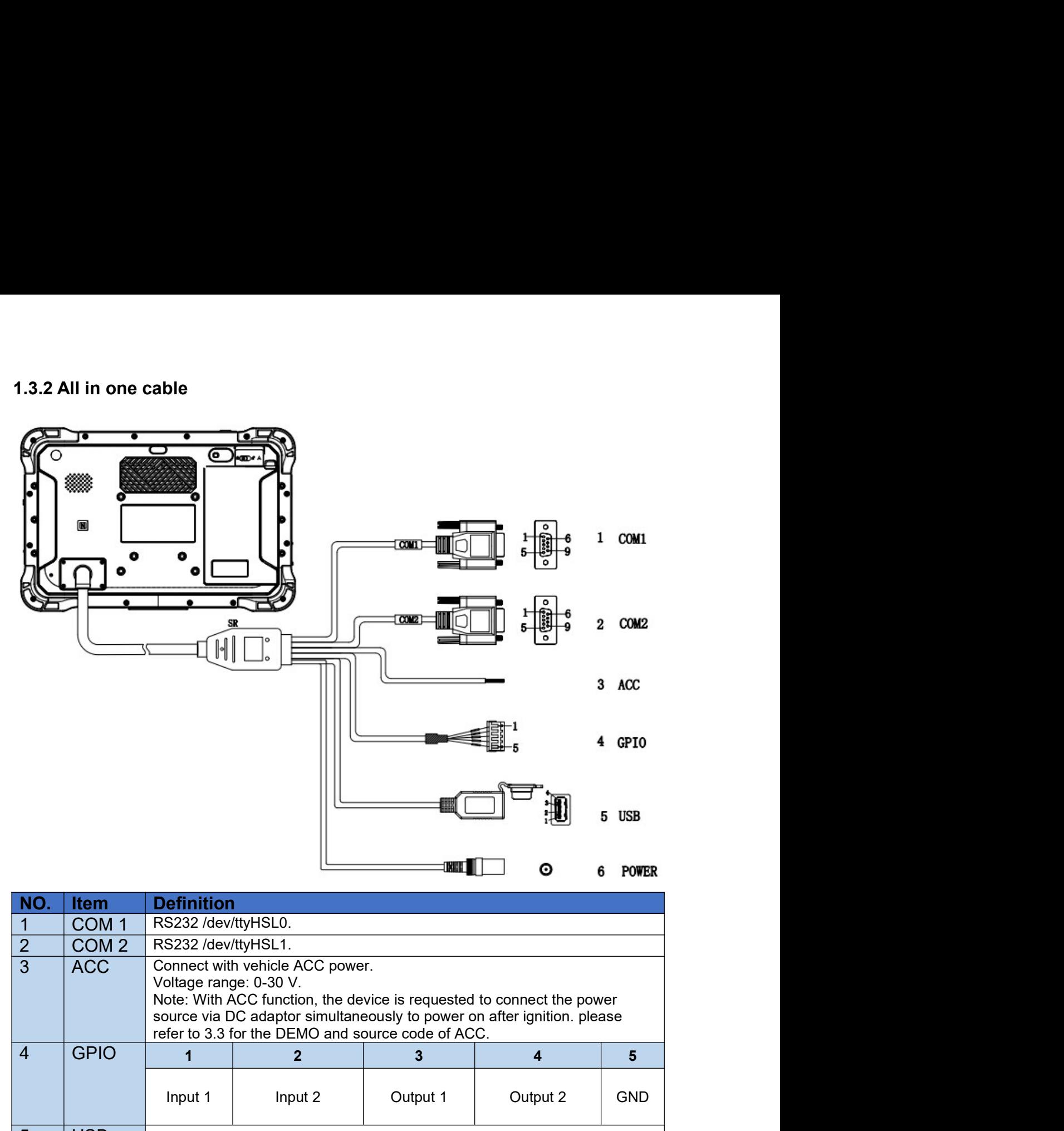

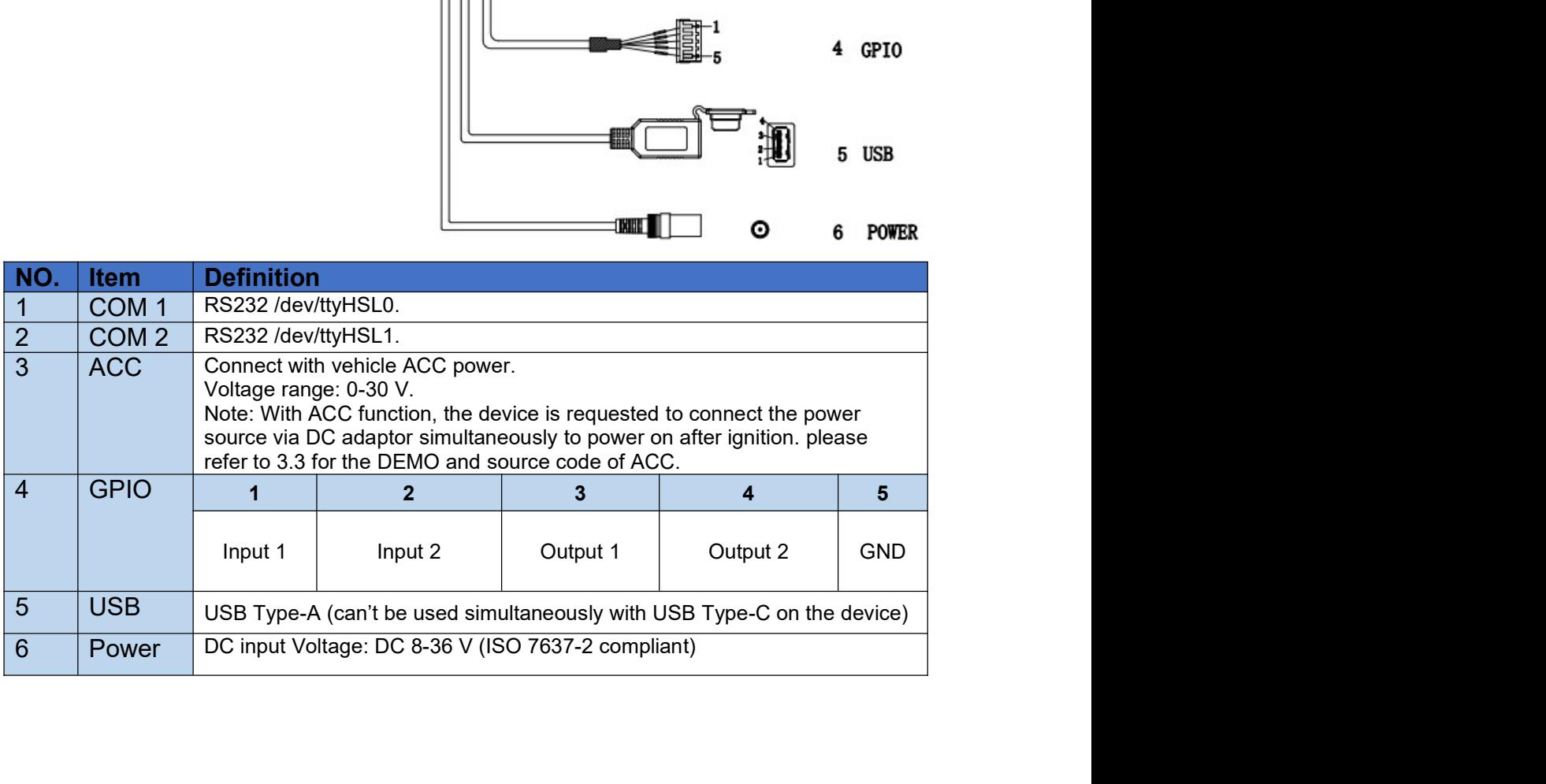

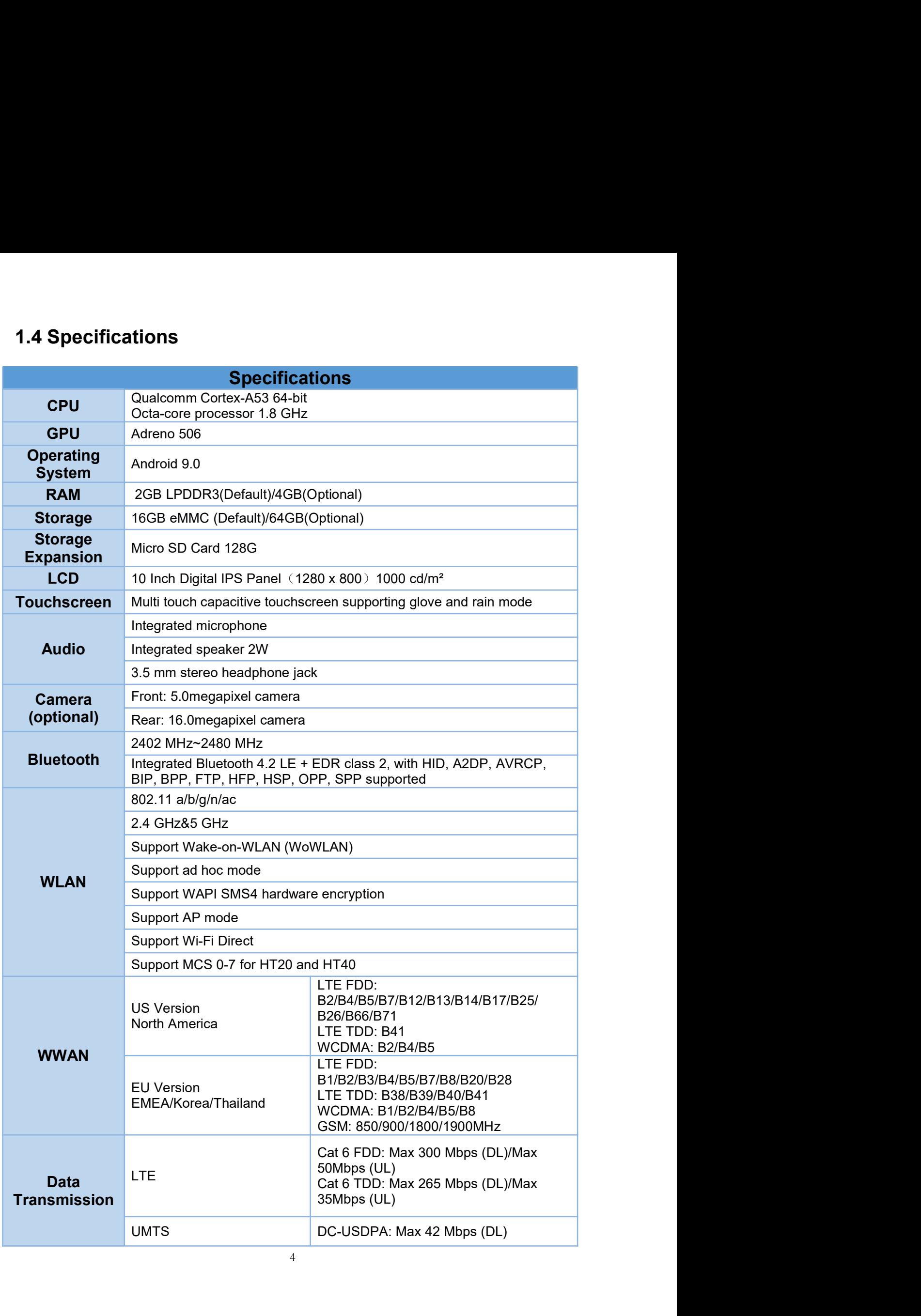

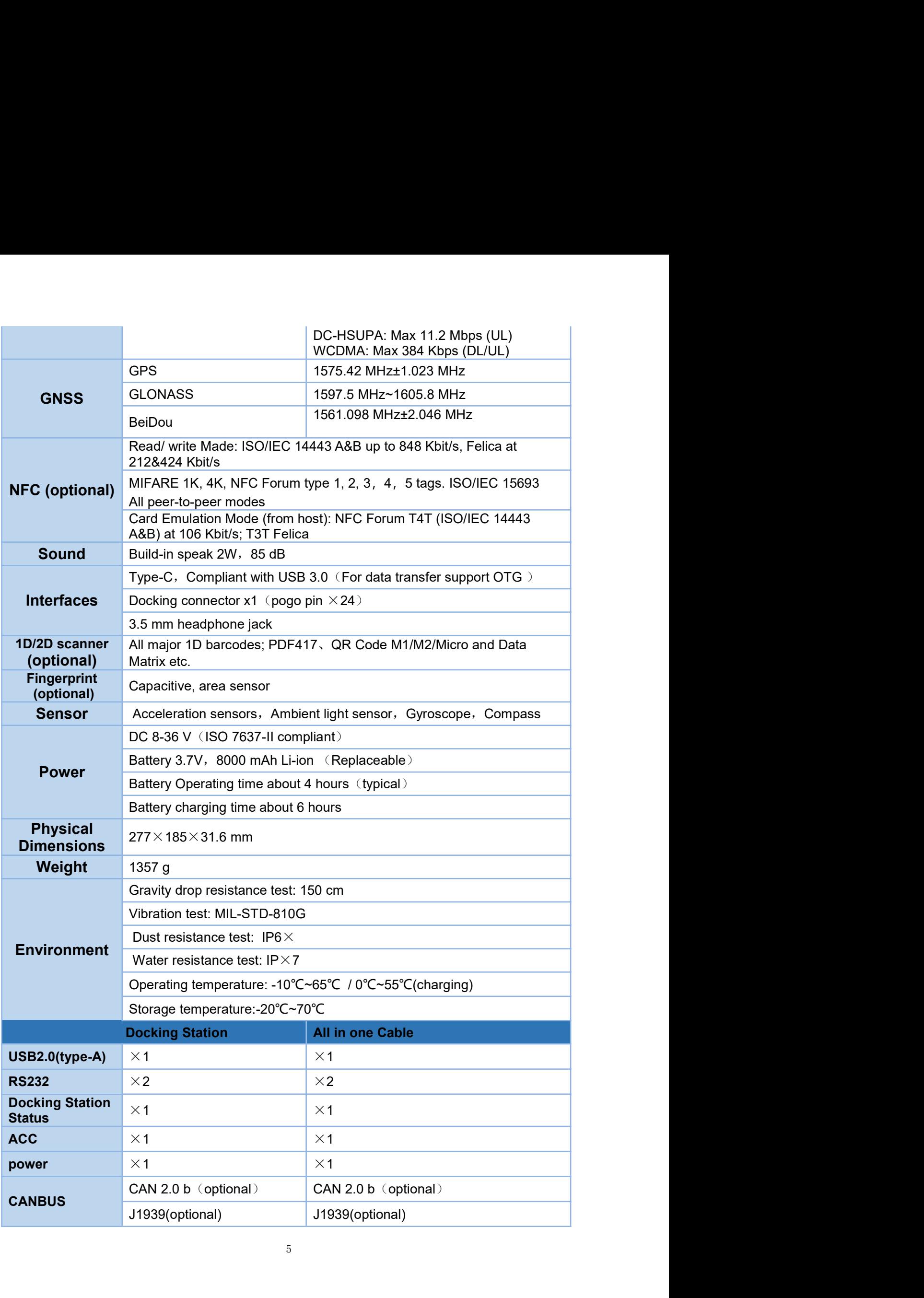

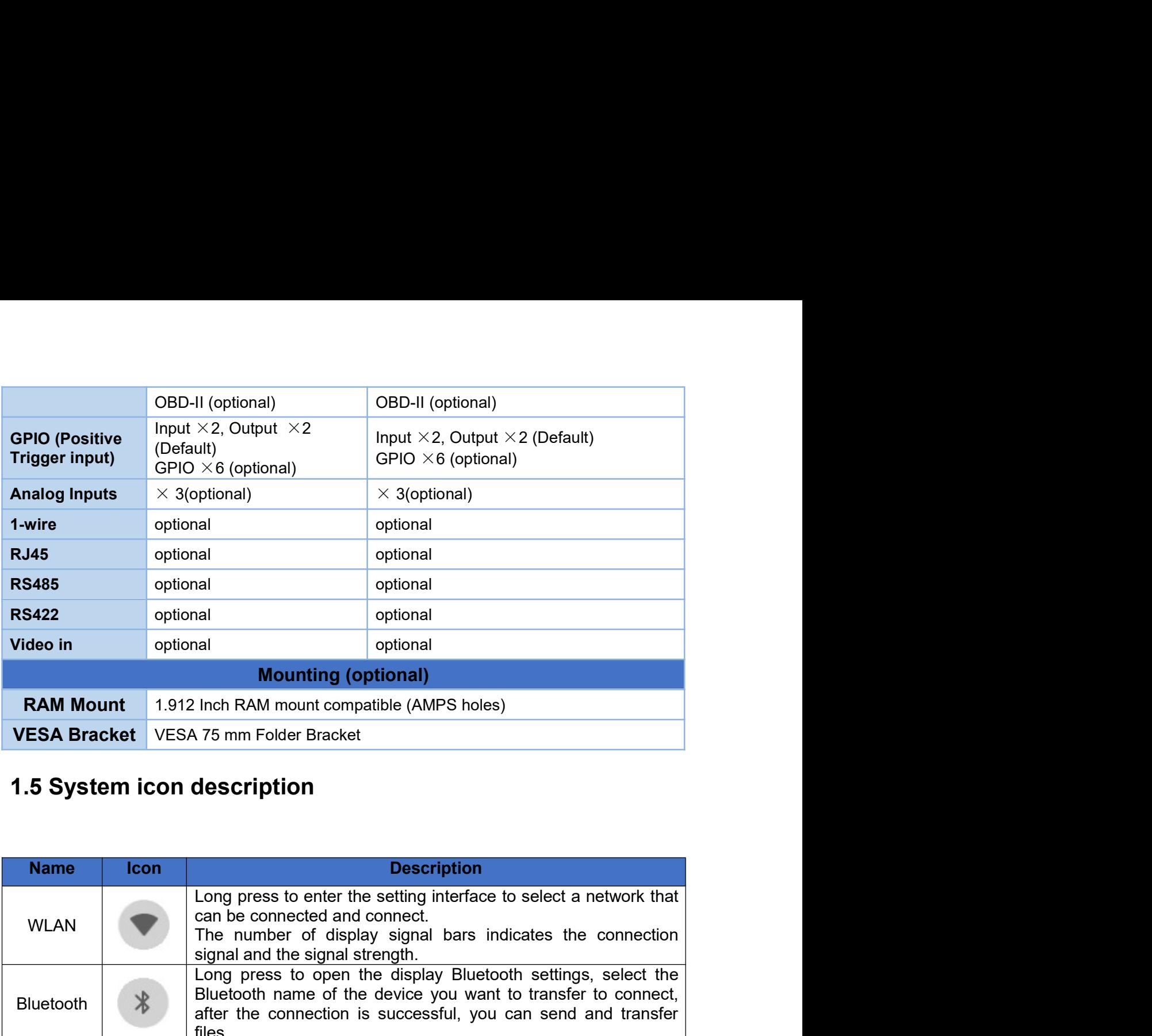

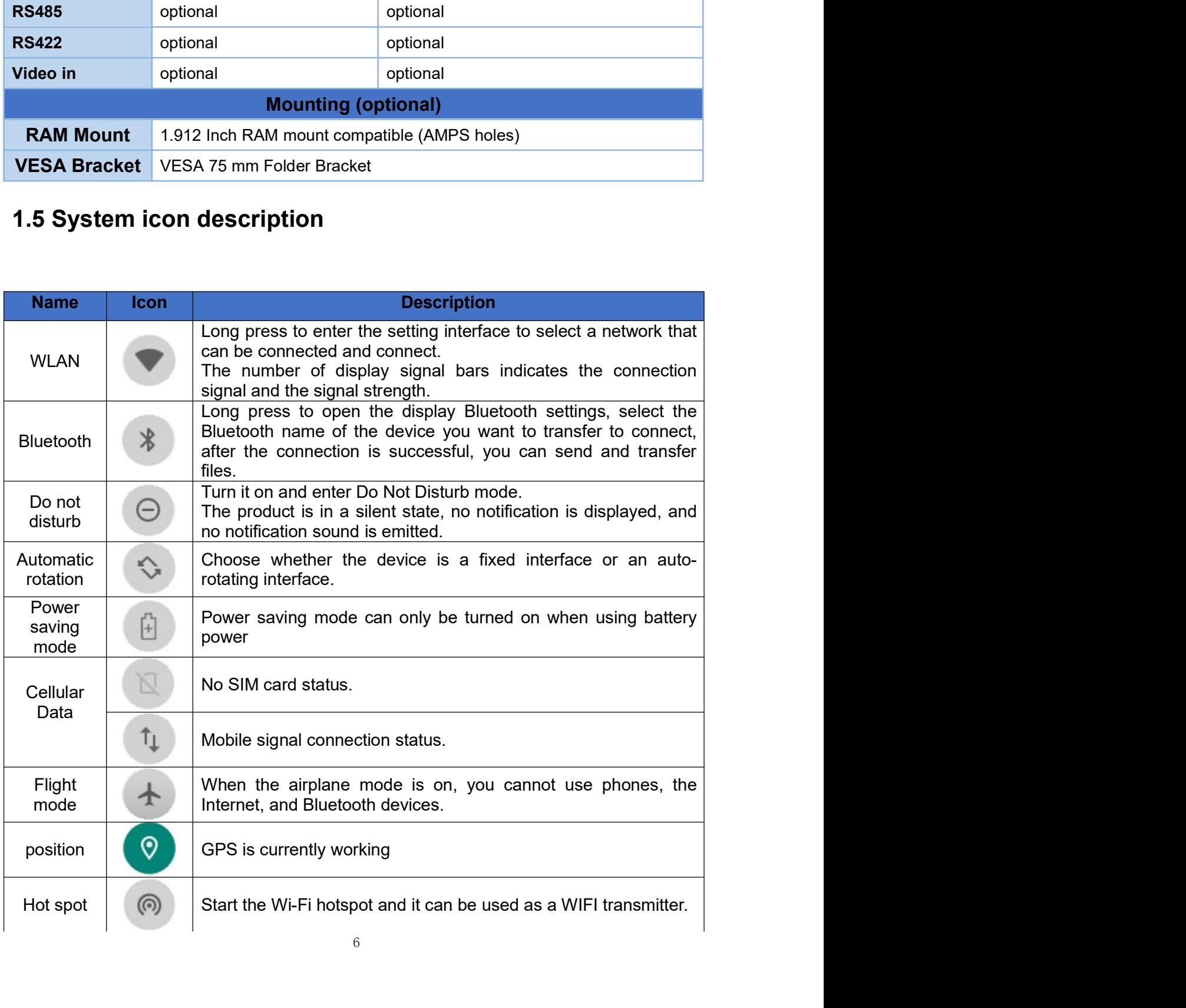

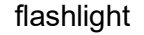

Thashlight<br>
Chapter 2 Getting Started<br>
2.1 Power On/Off and Sleep/Wake<br>
This Chapter is describing how to power on/off the device, put the device into Frame Than II Can turn on the flashlight function<br> **Chapter 2 Getting Started**<br>
2.1 Power On/Off and Sleep/Wake<br>
This Chapter is describing how to power on/off the device, put the device into<br>
sleep mode (screen saver) and

This Chapter 2 Getting Started<br>
2.1 Power On/Off and Sleep/Wake<br>
This Chapter is describing how to power on/off the device, put the device into<br>
sleep mode (screen saver) and force restart.<br>
The proper operation of power o sleep mode (screen saver) and force restart. **Proper of CE CENT CONDET CONDETERT CONDETERT OF CONDETERT OR CONDETERT CONDETERT OR SCHED AS CHED TO A SUPPORT OF THE CHAPTERT CONDETERT CHAPTER CONDETERT AND FOR DEVICE WILL BE A PROPER operation of power on/off the devi flashlight Example 1** Can turn on the flashlight function<br> **Chapter 2 Getting Started**<br>
2.1 Power On/Off and Sleep/Wake<br>
This Chapter is describing how to power on/off the device, put the device into<br>
sleep mode (screen described in the flashlight function<br> **Chapter 2 Getting Started**<br>
2.1 Power On/Off and Sleep/Wake<br>
This Chapter is describing how to power on/off the device, put the device into<br>
Sleep mode (screen saver) and force restar flashlight Can turn on the flashlight function<br> **Chapter 2 Getting Started**<br>
2.1 Power On/Off and Sleep/Wake<br>
This Chapter is describing how to power on/off the device, put the device into<br>
sleep mode (screen saver) and fo Thashlight<br>
Thashlight<br>
Can turn on the flashlight function<br>
Chapter 2 Getting Started<br>
2.1 Power On/Off and Sleep/Wake<br>
This Chapter is describing how to power on/off the device, put th<br>
sleep mode (screen saver) and forc

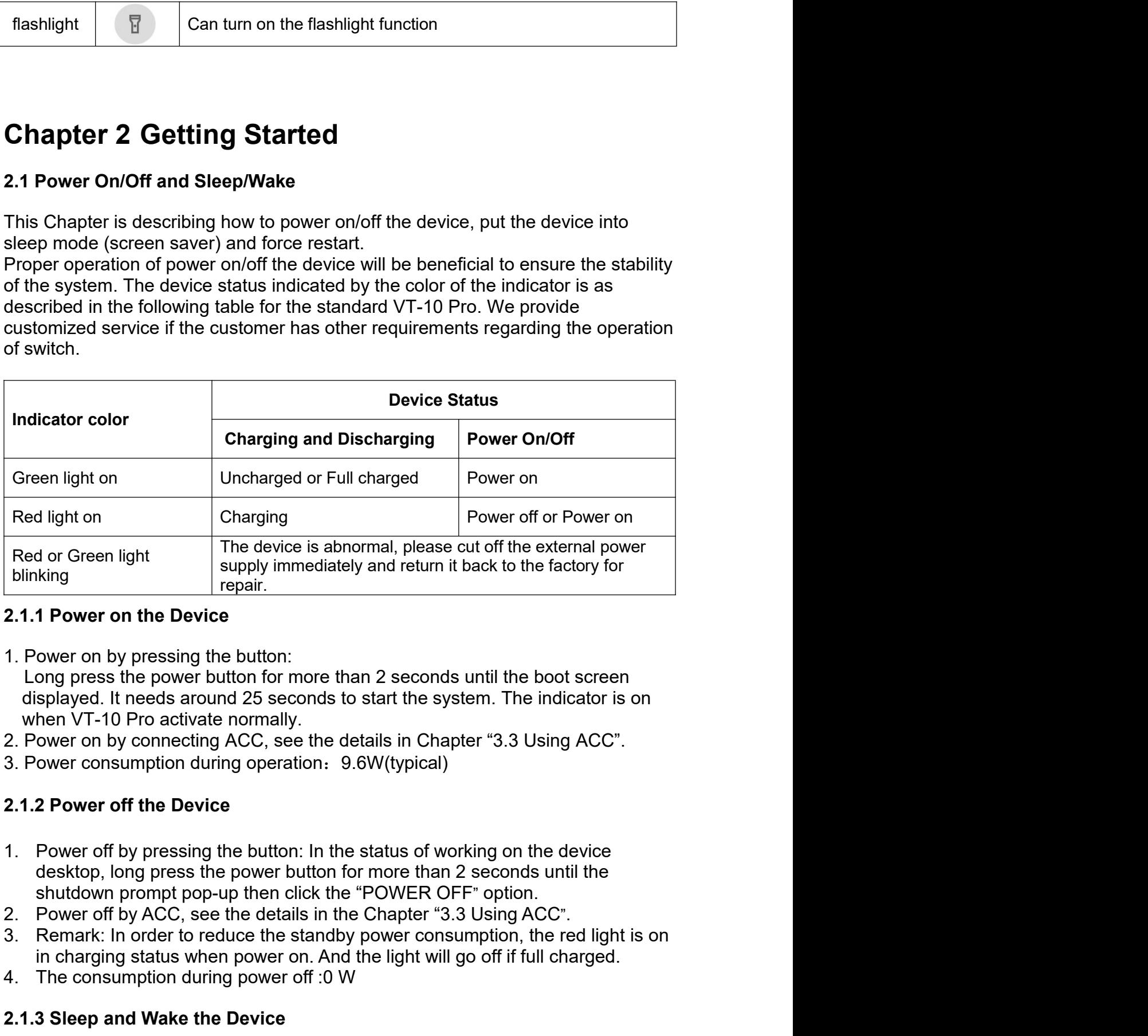

- in charging status when the proper status when the factory for a proper on the Device ower on by pressing the button:<br>
The Device ower on by pressing the button:<br>
Sing press the power button for more than 2 seconds until t Frepair.<br>
1. Power on the Device<br>
1. Power on the Device<br>
1. Dower on the Device<br>
1. Dower on the Device<br>
displayed. It needs around 25 seconds to start the system. The indicator is on<br>
when VT-10 Pro activate normally.<br> 1. Power on by pressing the button:<br>
Dong press the power button for more than 2 seconds until the boot screen<br>
ultrapy press the power button for more than 2 seconds until the boot screen<br>
when VT-10 Pro activate normally Long press the power button for more than 2 seconds until the boot screen<br>displayed. It needs around 25 seconds to start the system. The indicator is on<br>when VT-10 Pro activate normally.<br>2. Power on by connecting ACC, see
- 
- 

- 
- 
- 
- 

- 
- b. Short press button to sleep.<br>c. Sleep by ACC, see the details in Chapter "3.3 Using ACC"<br>d. Short press to wake<br>e. Wake by ACC, see the details in Chapter "3.3 Using ACC"<br>f. The average of power consumption in sleep sta b. Short press button to sleep.<br>c. Sleep by ACC, see the details in Chapter "3.3 Using ACC"<br>d. Short press to wake<br>e. Wake by ACC, see the details in Chapter "3.3 Using ACC"<br>f. The average of power consumption in sleep sta b. Short press button to sleep.<br>c. Sleep by ACC, see the details in Chapter "3.3 Using ACC"<br>d. Short press to wake<br>e. Wake by ACC, see the details in Chapter "3.3 Using ACC"<br>f. The average of power consumption in sleep sta e. Short press button to sleep.<br>
e. Sleep by ACC, see the details in Chapter "3.3 Using ACC"<br>
d. Short press to wake<br>
e. Wake by ACC, see the details in Chapter "3.3 Using ACC"<br>
f. The average of power consumption in sleep
- 

F. Short press button to sleep.<br>
F. Sleep by ACC, see the details in Chapter "3.3 Using ACC"<br>
H. Short press to wake<br>
F. The average of power consumption in sleep status: 1W<br> **2.2 Changing the Battery**<br>
The tablet battery b. Short press button to sleep.<br>
c. Sleep by ACC, see the details in Chapter "3.3 Using ACC"<br>
d. Short press to wake<br>
e. Wake by ACC, see the details in Chapter "3.3 Using ACC"<br>
f. The average of power consumption in sleep b. Short press button to sleep.<br>
c. Sleep by ACC, see the details in Chapter "3.3 Using ACC"<br>
d. Short press to wake<br>
e. Wake by ACC, see the details in Chapter "3.3 Using ACC"<br>
f. The average of power consumption in sleep b. Short press button to sleep.<br>
c. Sleep by ACC, see the details in Chapter "3.3 Using ACC"<br>
d. Short press to wake<br>
e. Wake by ACC, see the details in Chapter "3.3 Using ACC"<br>
f. The average of power consumption in sle (b. Short press button to sleep.<br>
(c. Sleep by ACC, see the details in Chapter "3.3 Using ACC"<br>
(d. Short press to wake<br>
e. Wake by ACC, see the details in Chapter "3.3 Using ACC"<br>
f. The average of power consumption in s 9. Short press button to sleep.<br>
2. Sleep by ACC, see the details in Chapter "3.3 Using ACC"<br>
1. Short press to wake<br>
3. Wake by ACC, see the details in Chapter "3.3 Using ACC"<br>
1. The average of power consumption in slee 2. Short press button to sleep.<br>
2. Sleep by ACC, see the details in Chapter "3.3 Using ACC"<br>
2. Not press to wake<br>
2. Wake by ACC, see the details in Chapter "3.3 Using ACC"<br>
2. The average of power consumption in sleep

b. Short press button to sleep.<br>
c. Sleep by ACC, see the details in Chapter "3.3 Using ACC"<br>
d. Short press to wake<br>
e. Wake by ACC, see the details in Chapter "3.3 Using ACC"<br>
f. The average of power consumption in sle

b. Short press button to sleep.<br>
c. Sleep by ACC, see the details in Chapter "3.3 Using ACC"<br>
d. Short press to wake<br>
e. Wake by ACC, see the details in Chapter "3.3 Using ACC"<br>
f. The average of power consumption in slee 9. Short press button to sleep.<br>
2. Sleep by ACC, see the details in Chapter "3.3 Using ACC"<br>
3. Short press to wake<br>
9. Wake by ACC, see the details in Chapter "3.3 Using ACC"<br>
7. Phe average of power consumption in slee b. Short press button to sleep.<br>
c. Sleep by ACC, see the details in Chapter "3.3 Using ACC"<br>
d. Short press to wake<br>
e. Wake by ACC, see the details in Chapter "3.3 Using ACC"<br>
The average of power consumption in sleep

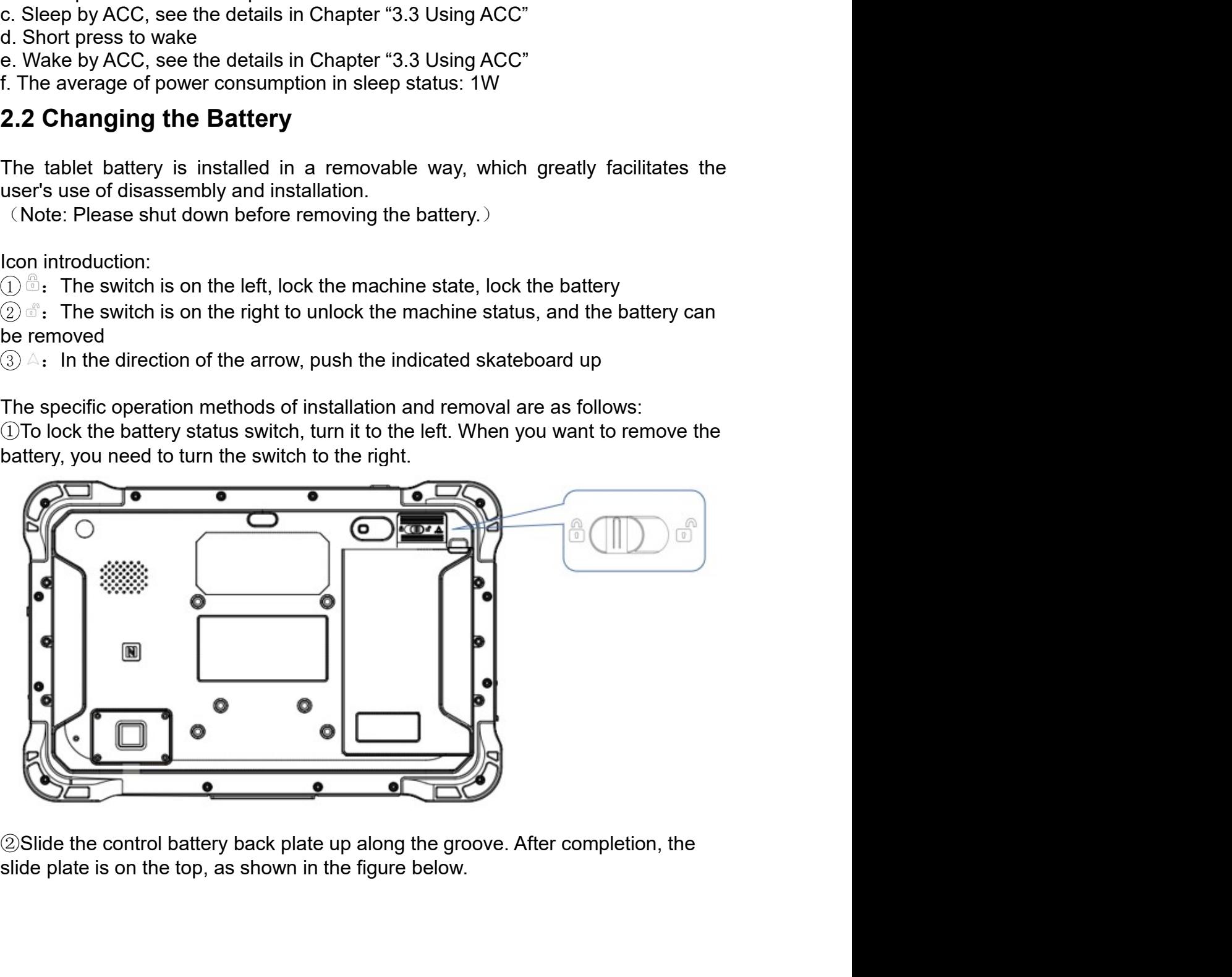

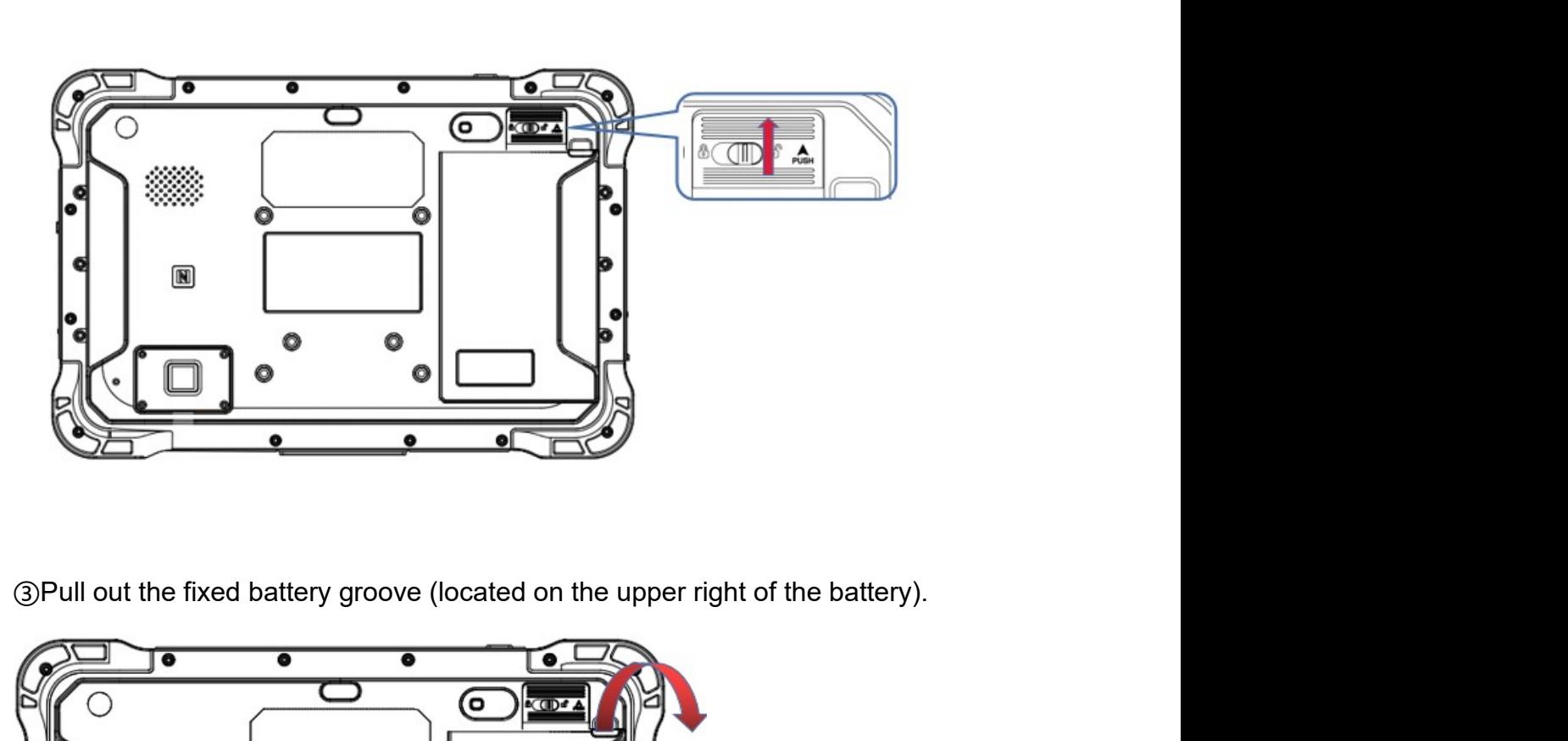

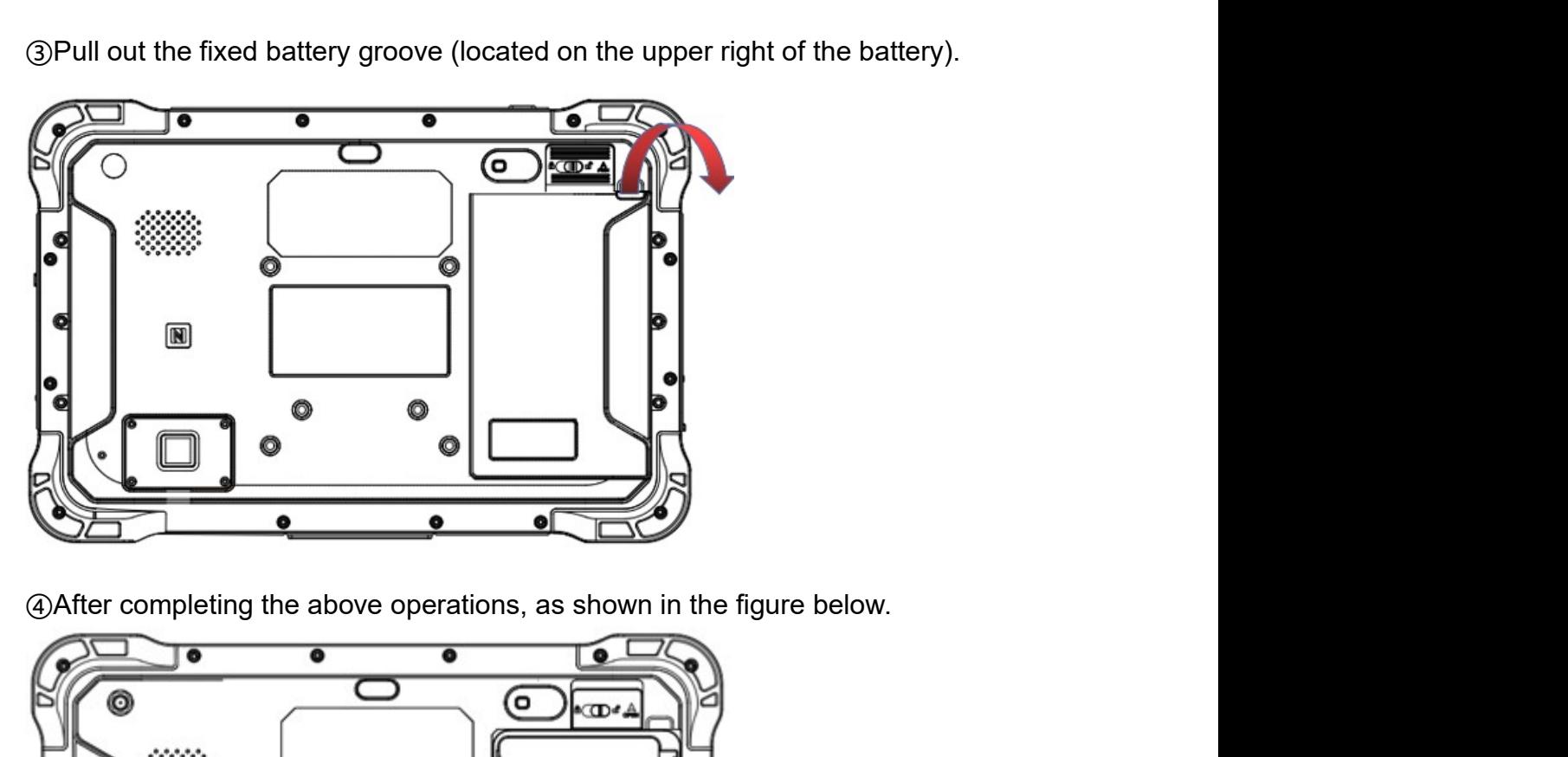

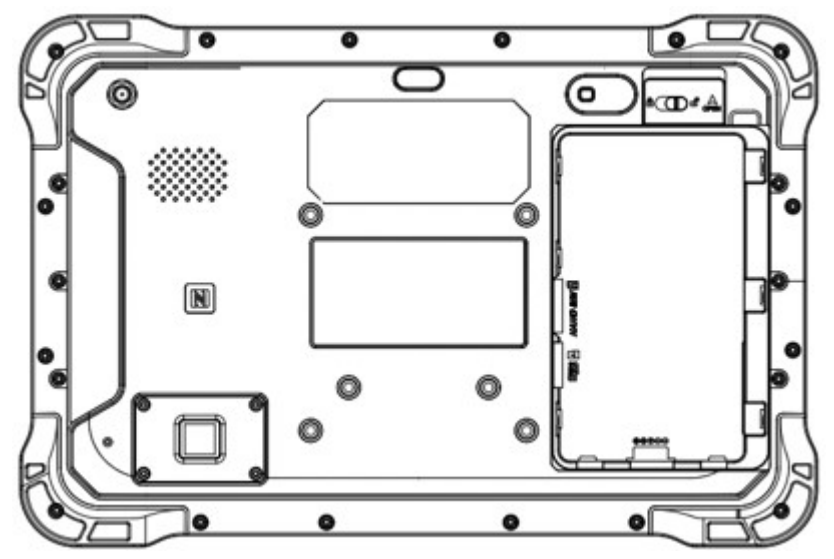

In order to ensure the life and performance of the battery, if your tablet has been<br>stored in the warehouse for more than three months, it is recommended to charge<br>the battery every three months.<br>2.2.1 Charging with the Po In order to ensure the life and performance of the battery, if your tablet has been<br>stored in the warehouse for more than three months, it is recommended to charge<br>the battery every three months.<br>2.2.1 Charging with the Po In order to ensure the life and performance of the battery, if your tablet has been<br>stored in the warehouse for more than three months, it is recommended to charge<br>the battery every three months.<br>2.2.1 Charging with the Po In order to ensure the life and performance of the battery, if your tablet has been<br>stored in the warehouse for more than three months, it is recommended to charge<br>the battery every three months.<br>2.2.1 Charging with the Po

charge.

In order to ensure the life and performance of the battery, if your tablet has been<br>stored in the warehouse for more than three months, it is recommended to charge<br>the battery every three months.<br>2.2.1 Charging with the Po In order to ensure the life and performance of the battery, if your tablet has been<br>stored in the warehouse for more than three months, it is recommended to charge<br>the battery every three months.<br>2.2.1 Charging with the Po In order to ensure the life and performance of the battery, if your tablet has been<br>stored in the warehouse for more than three months, it is recommended to charge<br>the battery every three months.<br>2.2.1 Charging with the Po Definition )

Warning:

In order to ensure the life and performance of the battery, if your tablet has been<br>stored in the warehouse for more than three months, it is recommended to charge<br>the battery every three months.<br>2.2.1 Charging with the Po In order to ensure the life and performance of the battery, if your tablet has been<br>stored in the warehouse for more than three months, it is recommended to charge<br>the battery every three months.<br>2.2.1 Charging with the Po In order to ensure the life and performance of the battery, if your tablet has been<br>stored in the warehouse for more than three months, it is recommended to charge<br>the battery every three months.<br>2.2.1 Charging with the Po In order to ensure the life and performance of the battery, if your tablet has been<br>stored in the warehouse for more than three months, it is recommended to charge<br>the battery every three months.<br>2.2.1 Charging with the Po In order to ensure the life and performance of the battery, if your tablet has been<br>stored in the warehouse for more than three months, it is recommended to charge<br>the battery every three months.<br>2.2.1 Charging with the Po stored in the warehouse for more than three months, it is recommended to charge<br>the battery every three months.<br>
2.2.1 Charging with the Power Adapter<br>
A. Use a 12V power adapter to directly connect the charging port on th **Show the battery every three months.**<br> **Showing a vert Adapter**<br> **A.** Use a 12V power adapter to directly connect the charging port on the tablet to charge.<br>
I. The machine with a docking station or integrated cable can a **2.2.1 Charging with the Power Adapter**<br>
A. Use a 12V power adapter to directly connect the charging port on the tablet to charge.<br>
B. The machine with a docking station or integrated cable can also be charged<br>
through th

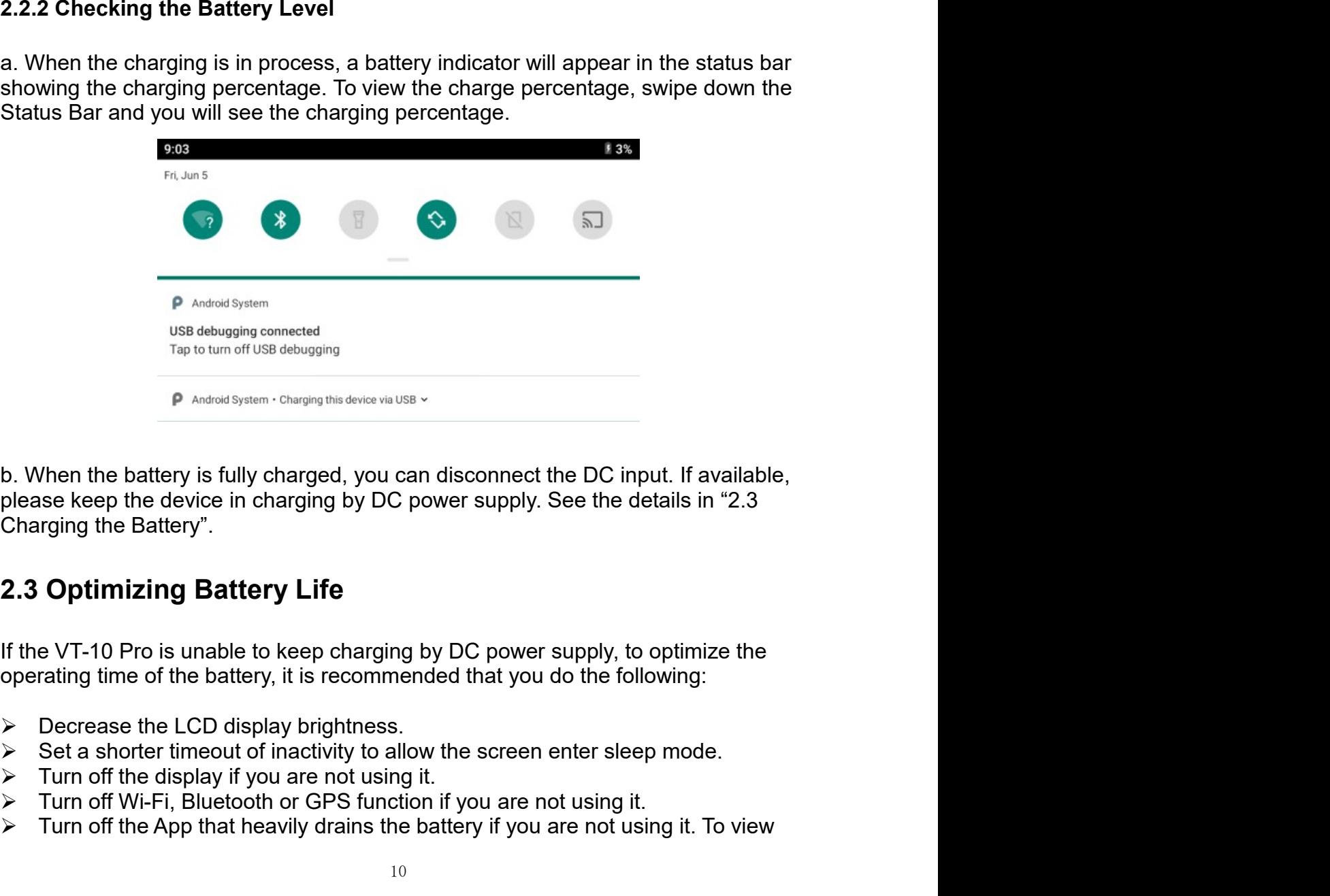

USE designed connected that DC input. If available,<br>The to turn off USE delaying<br>
D. When the battery is fully charged, you can disconnect the DC input. If available,<br>
please keep the device in charging by DC power supply Turn of the App that heavily drains the BC input. If available,<br>
Delase keep the device in charging by DC power supply. See the details in "2.3<br>
Charging the Battery".<br>
2.3 Optimizing Battery Life<br>
If the VT-10 Pro is una

- 
- 
- 
- 
- 

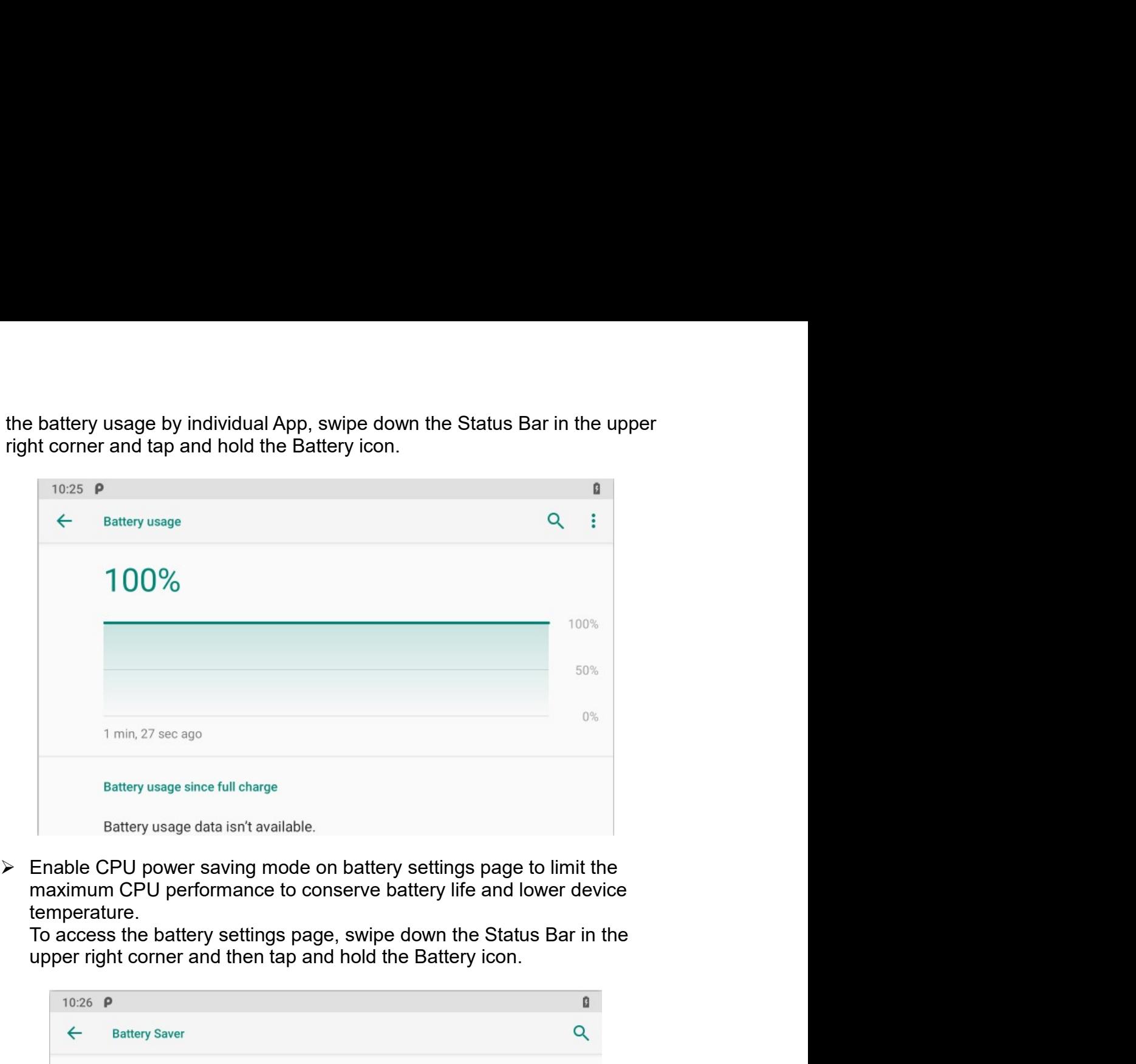

temperature.

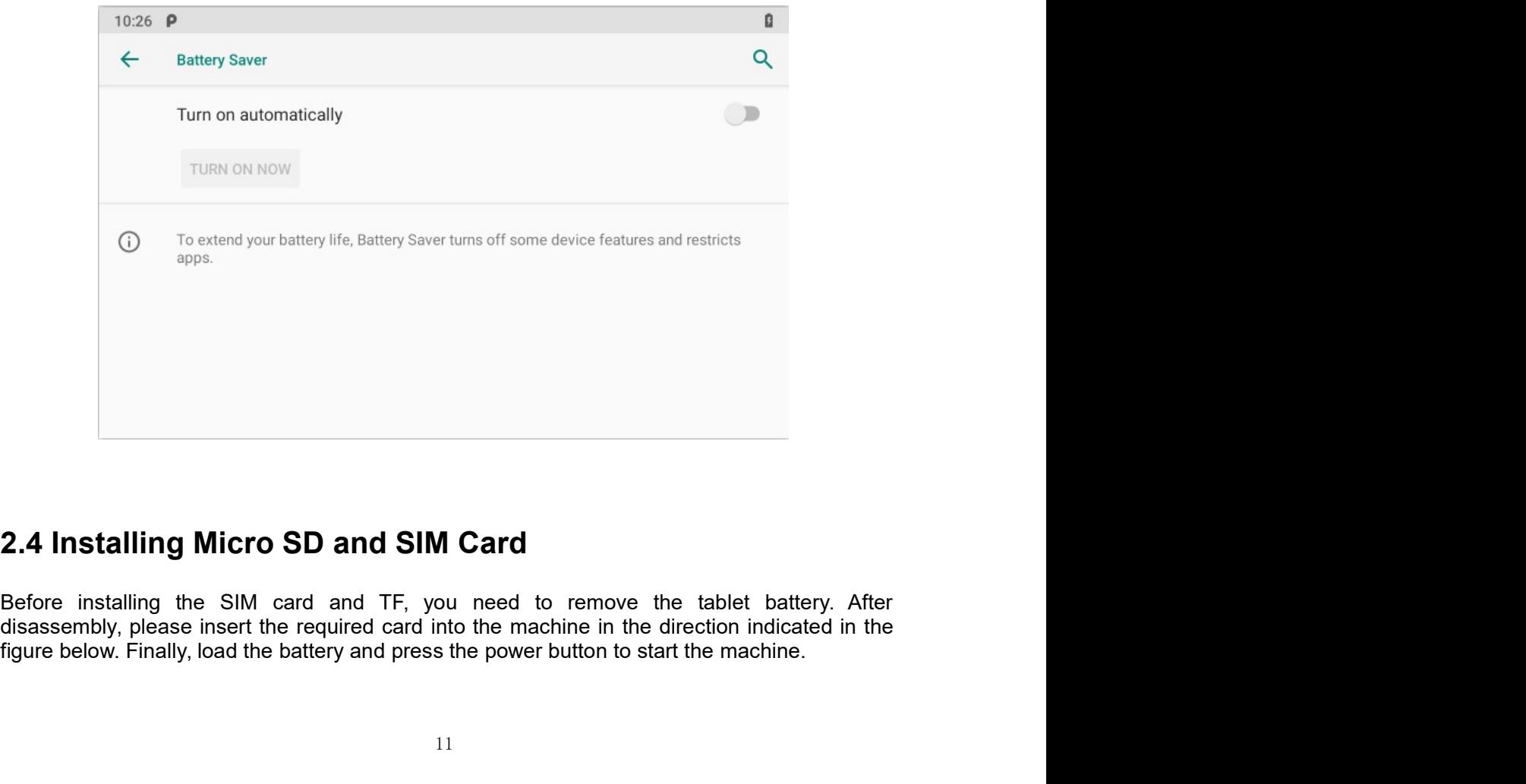

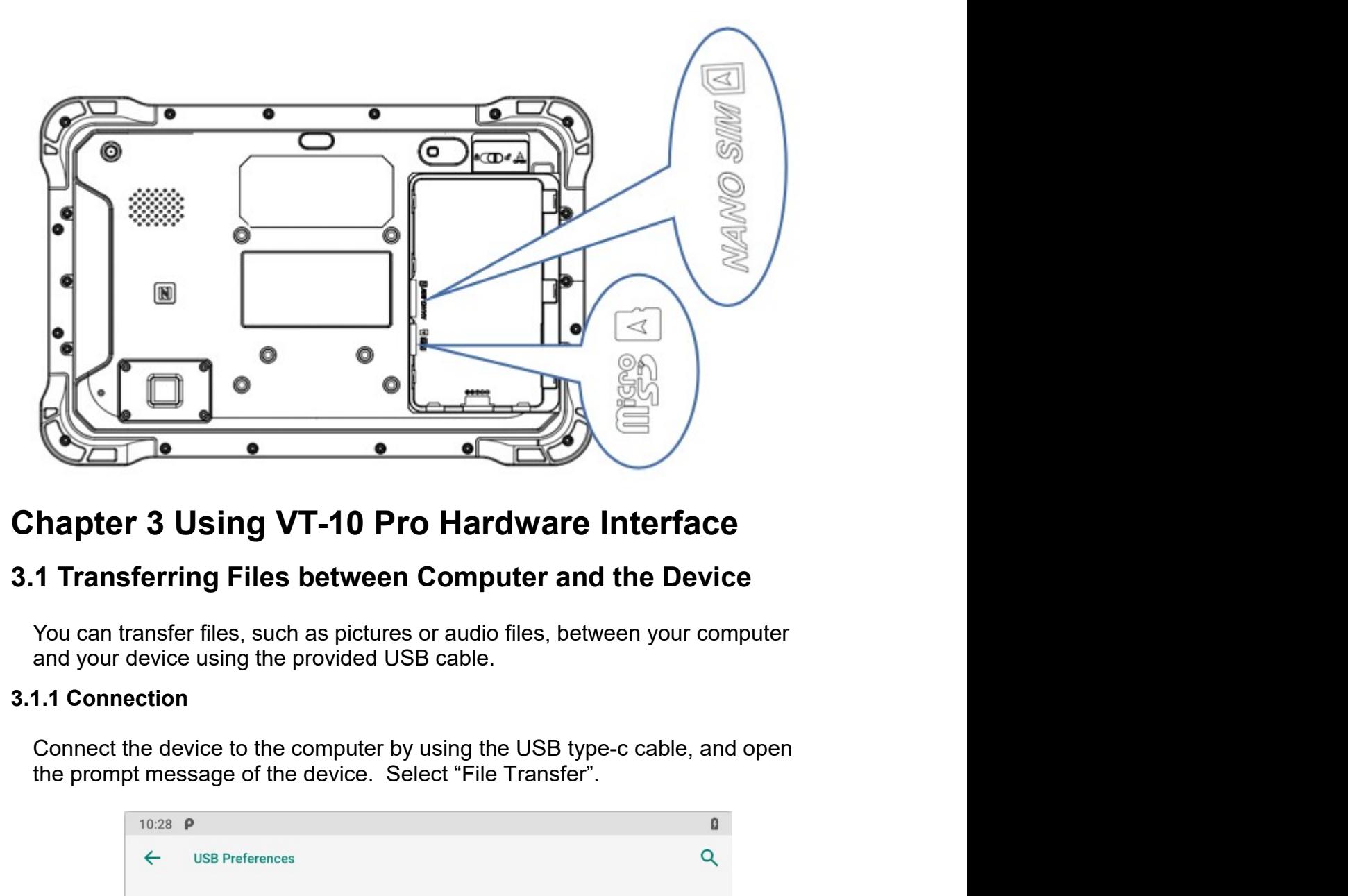

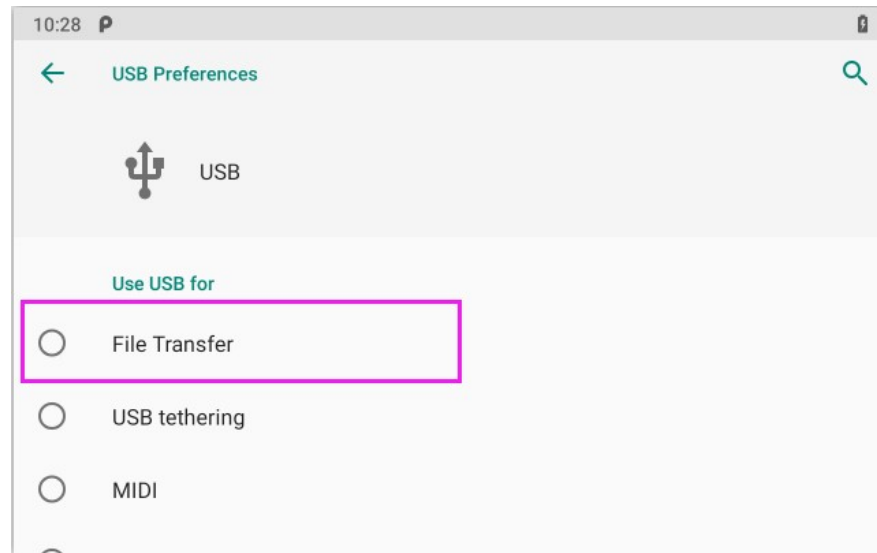

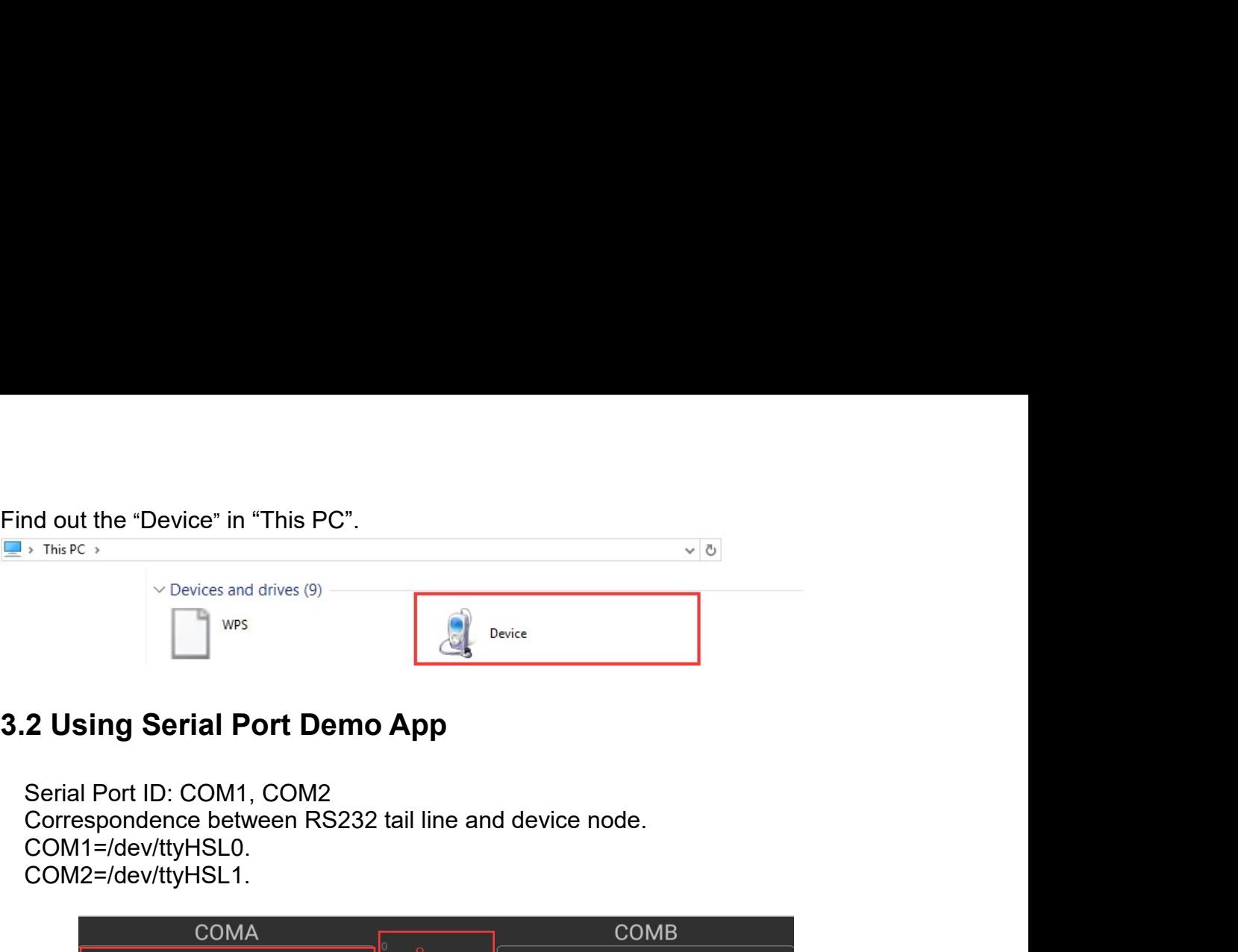

```
COM1=/dev/ttyHSL0.
COM2=/dev/ttyHSL1.
```
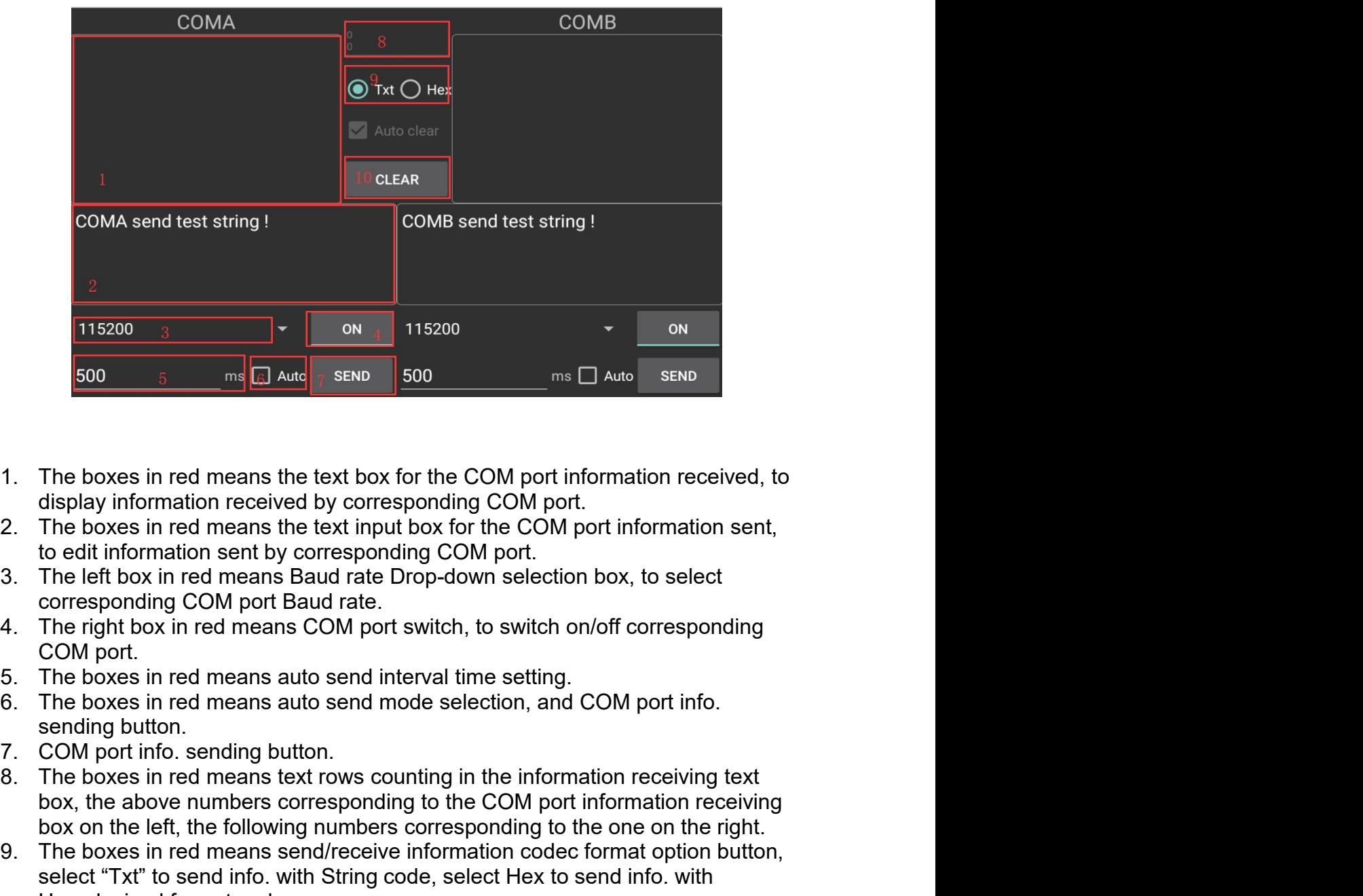

- 
- 
- 
- 
- 
- 
- 
- 
- **EXECUTE:** THE SOW STAND THE SOW STAND THE BOX SEND SOW THE CHANGE TO A MATE THE bOXES In red means the text box for the COM port information received, to display information received by corresponding COM port.<br>The boxes 500 **EXECT THE COM** COMBUT THE COM port information received, to display information received by corresponding COM port.<br>The boxes in red means the text input box for the COM port information sent, to edit information sen 1. The boxes in red means the text box for the COM port information received, to display information received by corresponding COM port.<br>
2. The boxes in red means Baud rate Drop-down selection box, to select corresponding The boxes in red means the text box for the COM port information received, to<br>display information received by corresponding COM port.<br>The boxes in red means the text input box for the COM port information sent,<br>to edit inf The boxes in red means the text box for the COM port information received, to<br>display information received by corresponding COM port.<br>The boxes in red means the text input box for the COM port information sent,<br>to edit inf

10. The boxes in red means manual clear button, click to clear both info. in the COM port info. receiving boxes.<br>3.3 Using ACC The boxes in red means manual clear button, click to clear both info. in the COM port info. receiving boxes.<br> **Using ACC** 10. The boxes in red means manual clear button, click to clear both info. in<br>
COM port info. receiving boxes.<br>
3.3 Using ACC<br>
Please see "1.3 Extended cable definition" for ACC Interface details.<br>
3.3.1 ACC Connection Inst 9. The boxes in red means manual clear button, click to clear both info. in the COM port info. receiving boxes.<br>1 **J Using ACC**<br>Please see "1.3 Extended cable definition" for ACC Interface details.<br>1.4 ACC Connection Instr

10. The boxes in red means manual clear button, click to clear both info. in the<br>
COM port info. receiving boxes.<br>
3.3 Using ACC<br>
Please see "1.3 Extended cable definition" for ACC Interface details.<br>
3.3.1 ACC Connection Figure, connection and all the tablet with chick to clear both info. in the COM port info. receiving boxes.<br> **SUSing ACC**<br>
Please see "1.3 Extended cable definition" for ACC Interface details.<br> **S.1 ACC Connection Instruct** or docking station, alice the tablet with ACC interface details.<br> **S Using ACC**<br>
Please see "1.3 Extended cable definition" for ACC Interface details.<br> **S.1 ACC Connection Instruction**<br>
Figure, connecting the tablet with v

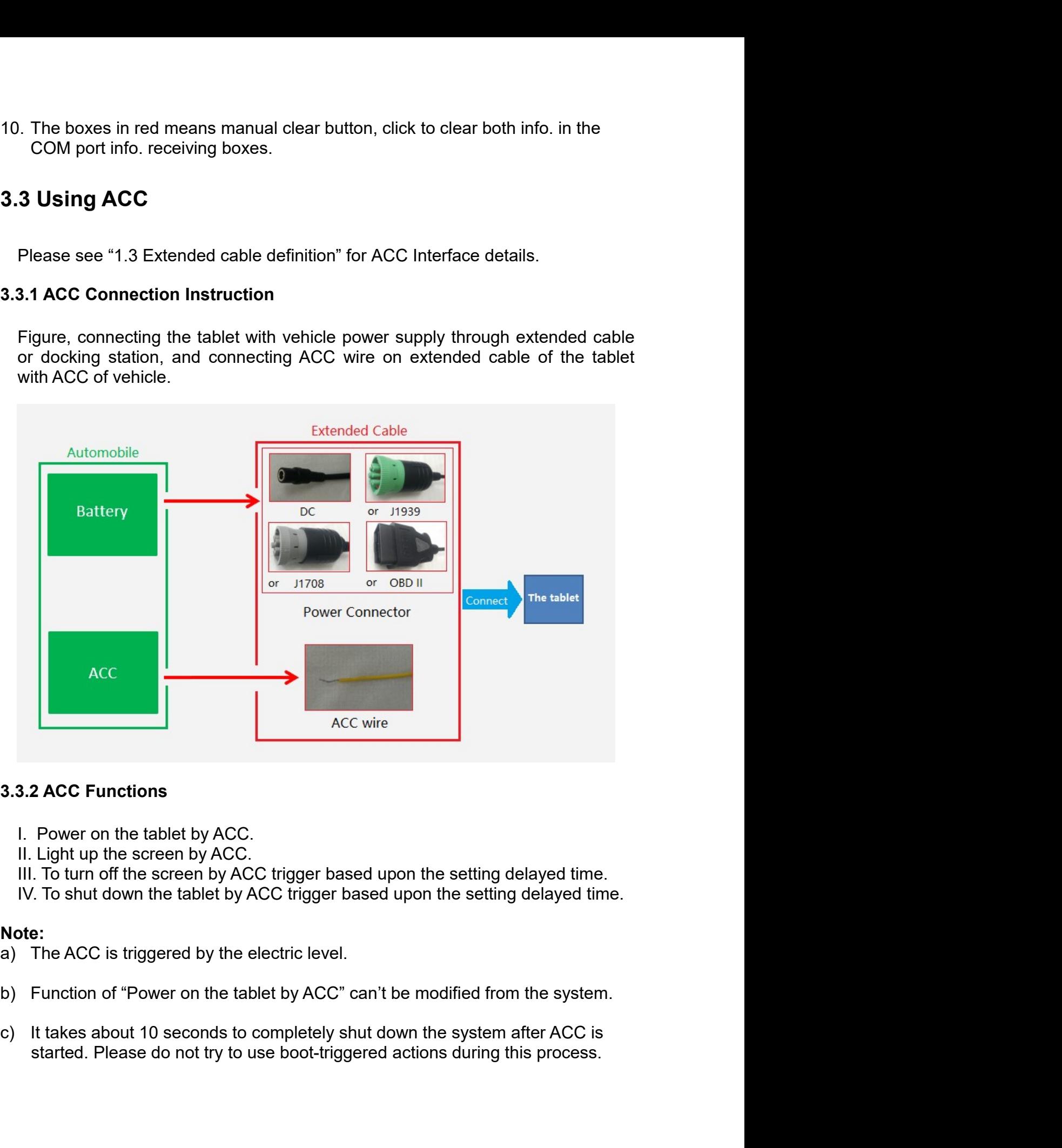

- 
- 
- 
- 

## Note:

- 
- 
- 

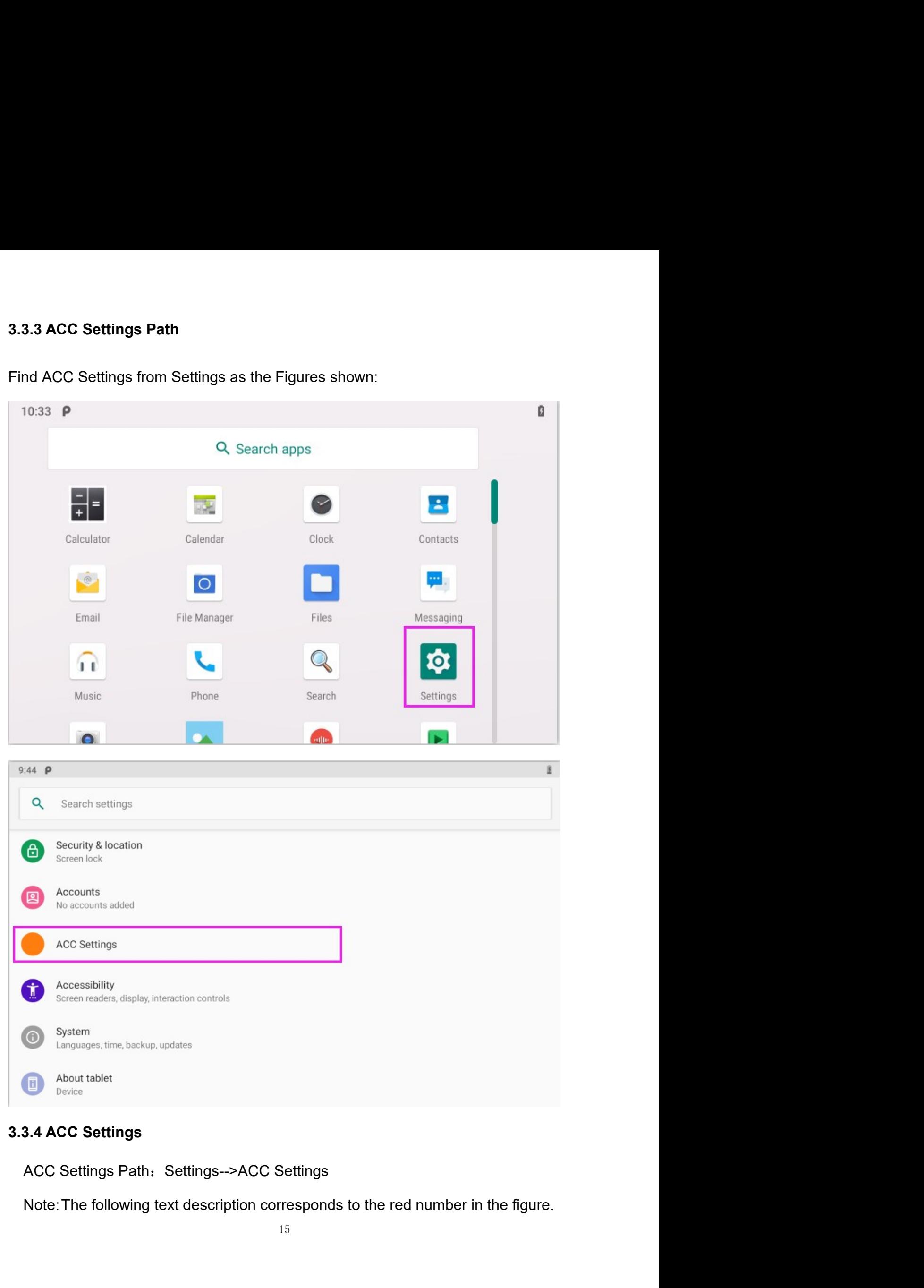

- 
- 
- 1. ACC controls the switch of the three functions of turning on the screen,<br>turning off the screen and turning off the power;<br>2. ACC controls switch to turn off the screen function;<br>3. Click to pop up the dialog box in Fig ACC controls the switch of the three functions of turning on the screen,<br>turning off the screen and turning off the power;<br>ACC controls switch to turn off the screen function;<br>Click to pop up the dialog box in Figure to se 1. ACC controls the switch of the three functions of turning on the screen,<br>turning off the screen and turning off the power;<br>2. ACC controls switch to turn off the screen function;<br>3. Click to pop up the dialog box in Fig 3. ACC controls the switch of the three functions of turning on the screen,<br>3. ACC controls switch to turn off the power;<br>3. Click to pop up the dialog box in Figure to set the delay time to turn off the<br>screen display aft ACC controls the switch of the three functions of turning on the screen,<br>turning off the screen and turning off the power;<br>ACC controls switch to turn off the screen function;<br>Click to pop up the dialog box in Figure to se 1. ACC controls the switch of the three functions of turning on the screen,<br>turning off the screen and turning off the power;<br>2. ACC controls switch to turn off the screen function;<br>3. Click to pop up the dialog box in Fig 1. ACC controls the switch of the three functions of turning on the screen, turning off the screen and turning off the power;<br>
2. ACC controls switch to turn off the screen function;<br>
3. Click to pop up the dialog box in F 1. ACC controls the switch of the three functions of turning on the screen,<br>turning off the screen and turning off the power;<br>2. ACC controls switch to turn off the screen function;<br>3. Click to pop up the dialog box in Fig
- 
- 
- 
- 

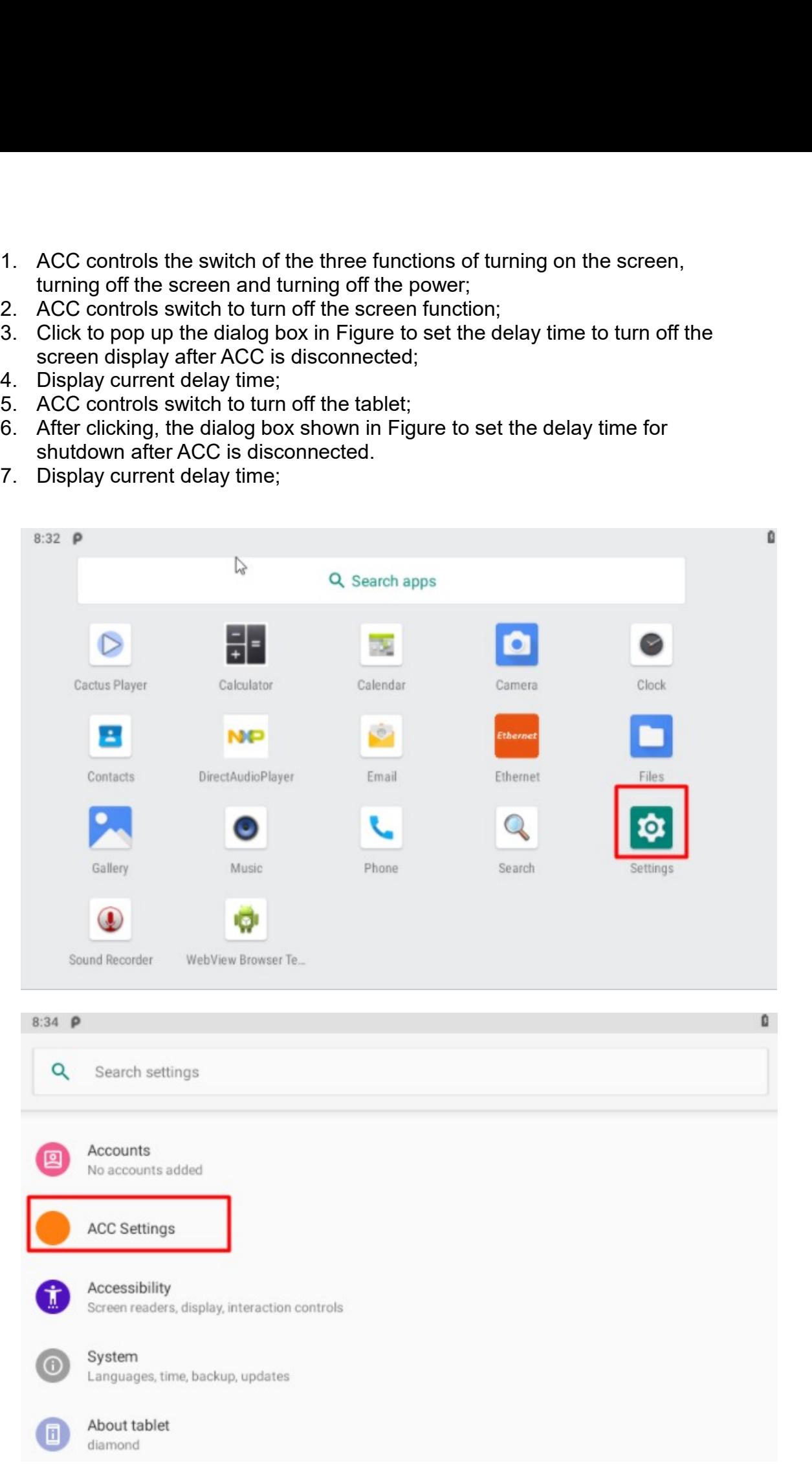

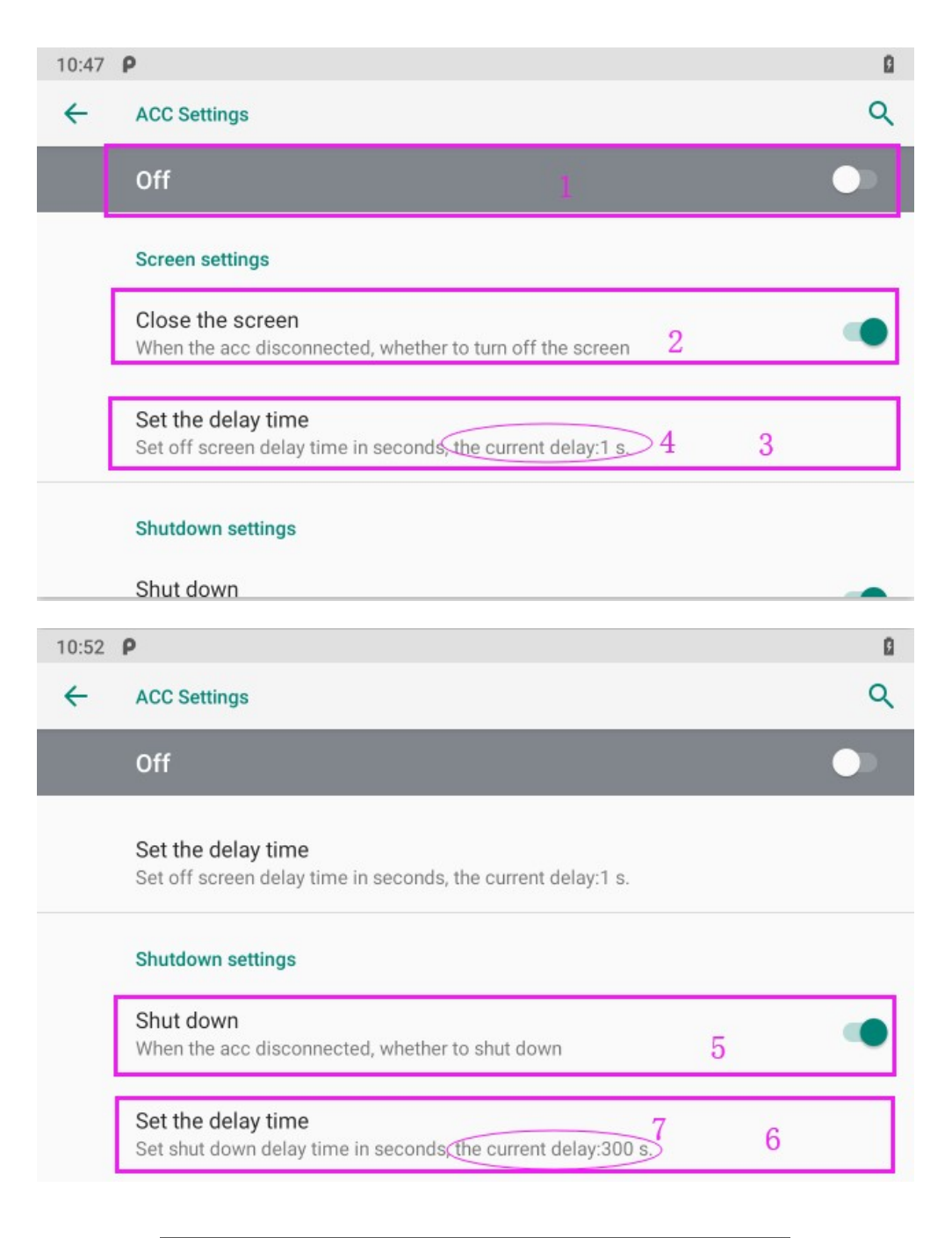

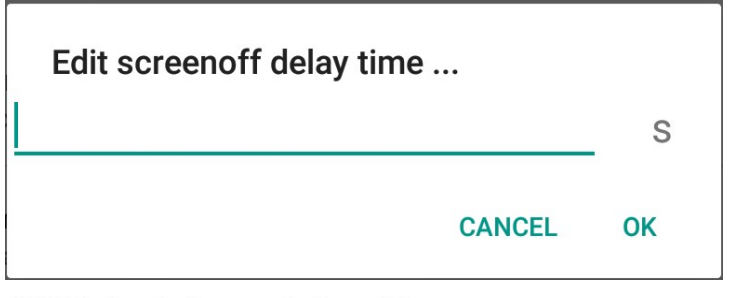

Edit shutdown delay time ...

S

**CANCEL** OK

# 3.4 Using GPIO

3.4 Using GPIO<br>3.4.1 GPIO Tail Lines Instruction<br>Regarding the definition diagram of GPIO interface, please see the details in<br>3.4.2 GPIO Specification **4 Using GPIO**<br>4.1 GPIO Tail Lines Instruction<br>Regarding the definition diagram of GPIO interface, please see the details in<br>Chapter "1.3 Extended cable definition".<br>4.**2 GPIO Specification**<br>e GPIO interface instruction di **4 Using GPIO**<br>**4.1 GPIO Tail Lines Instruction**<br>Regarding the definition diagram of GPIO interface, please see the details in<br>Chapter "1.3 Extended cable definition".<br>**4.2 GPIO Specification**<br>e GPIO interface instruction 3.4.1 GPIO Tail Lines Instruction<br>
Regarding the definition diagram of GPIO interface, please see the deta<br>
Chapter "1.3 Extended cable definition".<br>
3.4.2 GPIO Specification<br>
The GPIO interface instruction diagram is as f 3.4 Using GPIO<br>
3.4.1 GPIO Tail Lines Instruction<br>
Regarding the definition diagram of GPIO interface, please see the details in<br>
Chapter "1.3 Extended cable definition".<br>
The GPIO interface instruction diagram is as follo

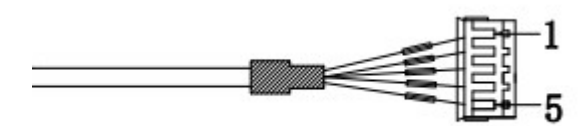

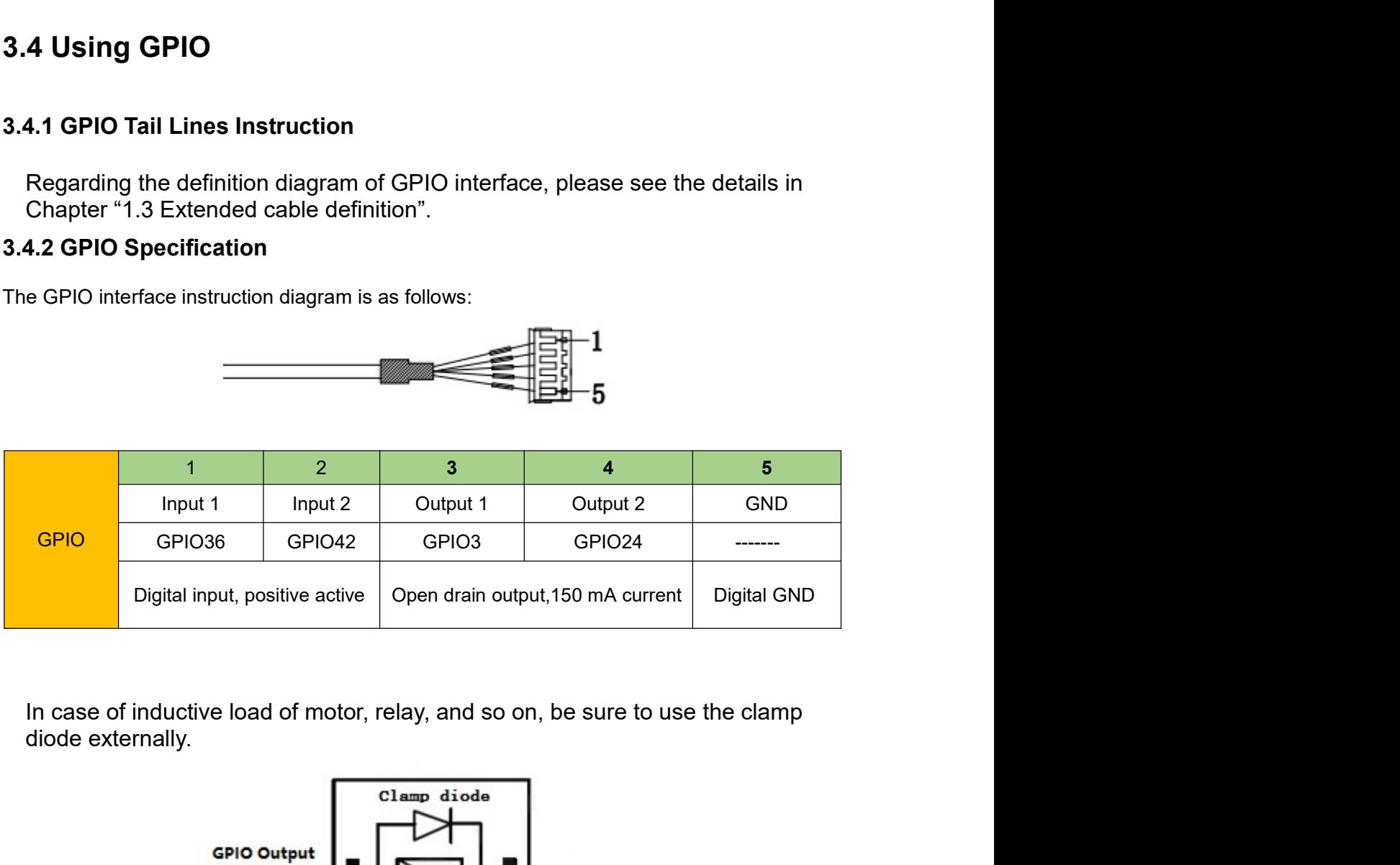

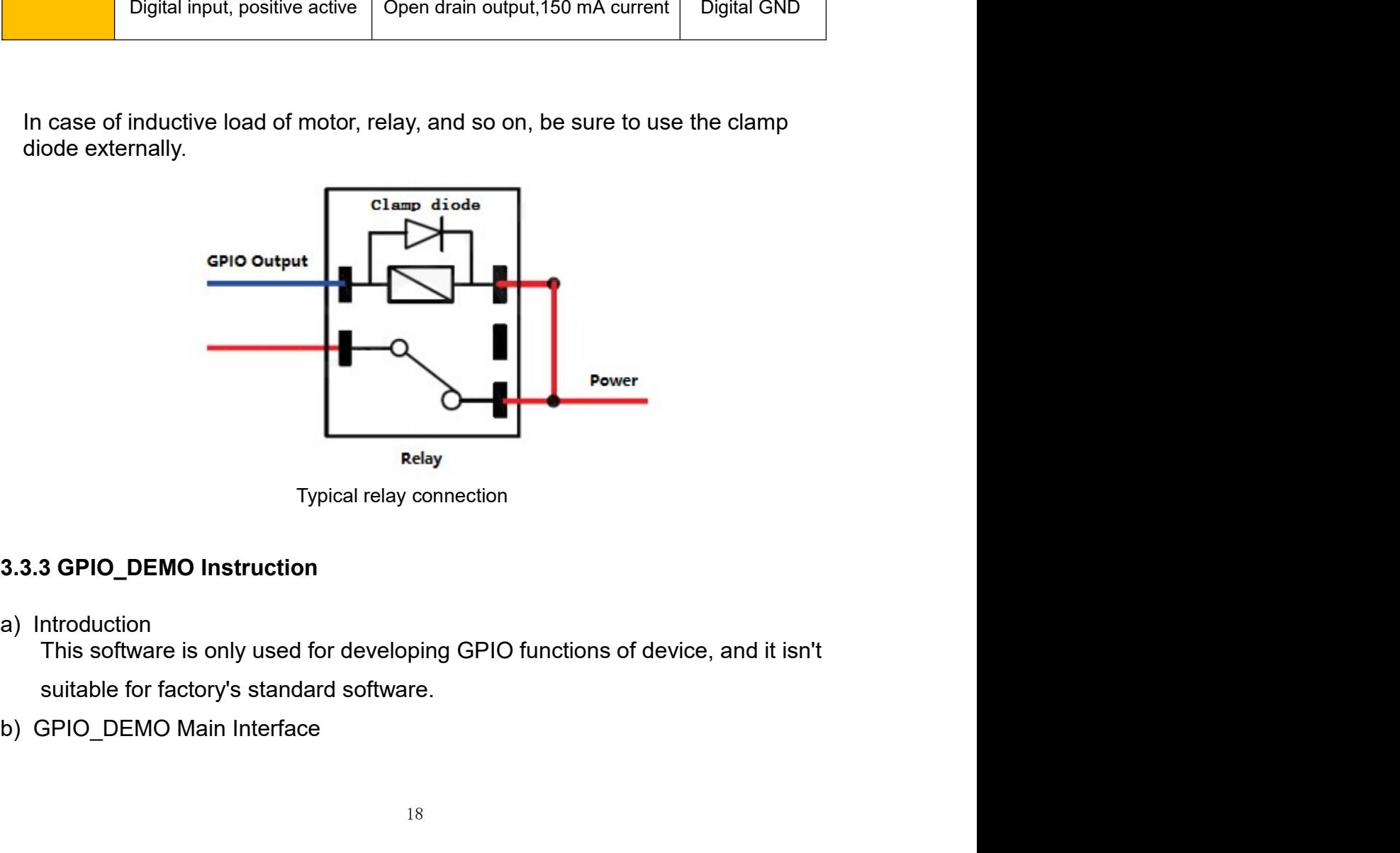

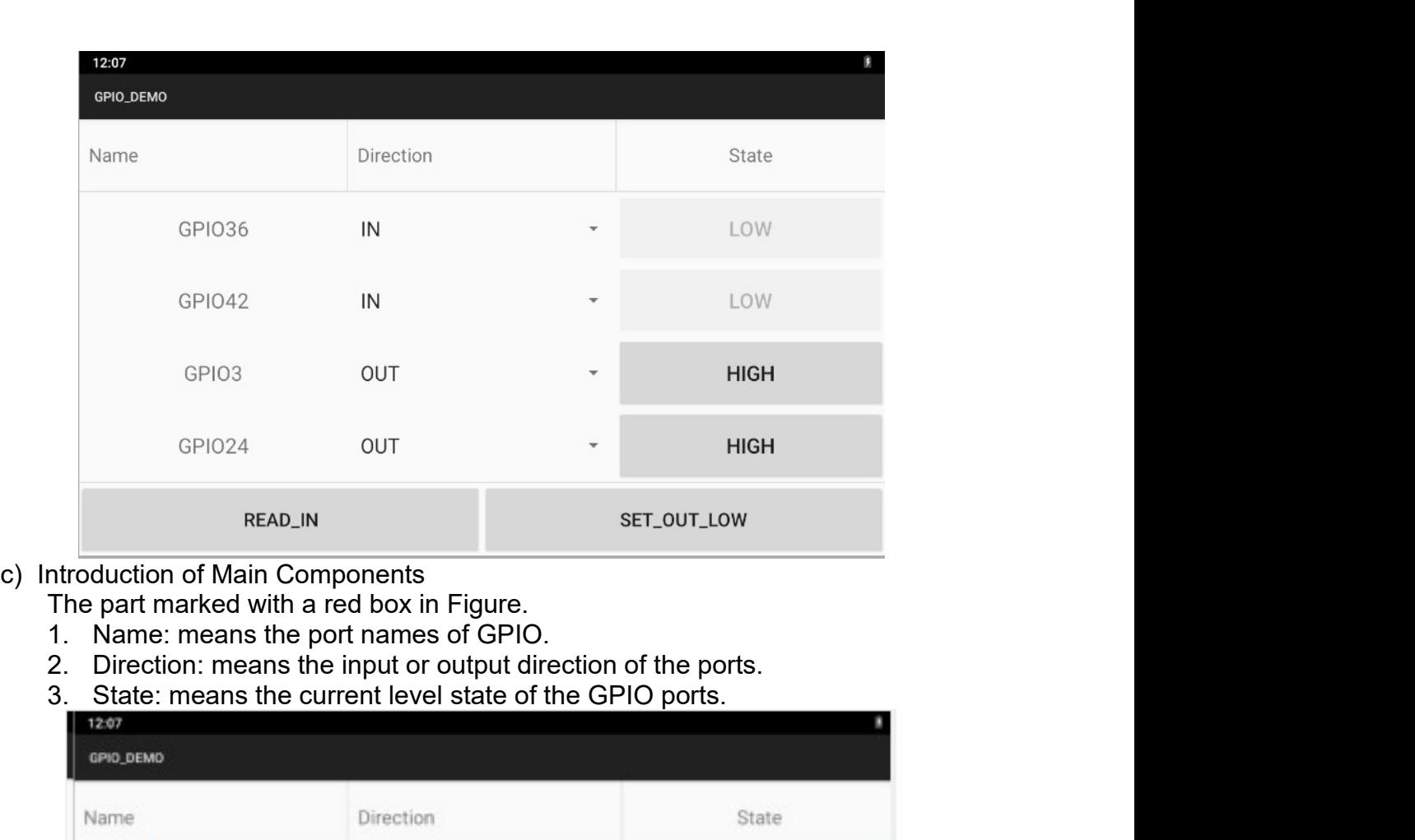

- -
	-
	-
	-

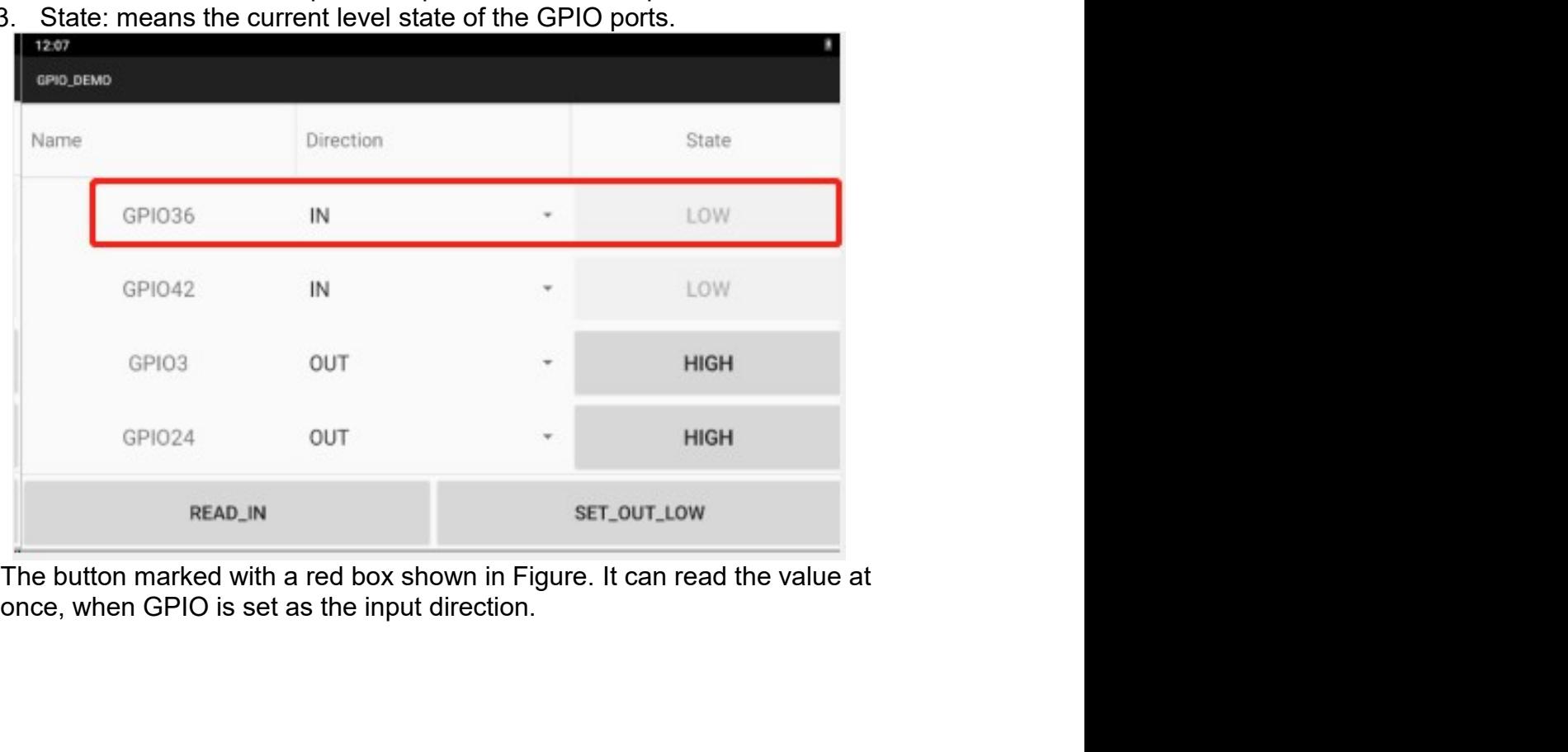

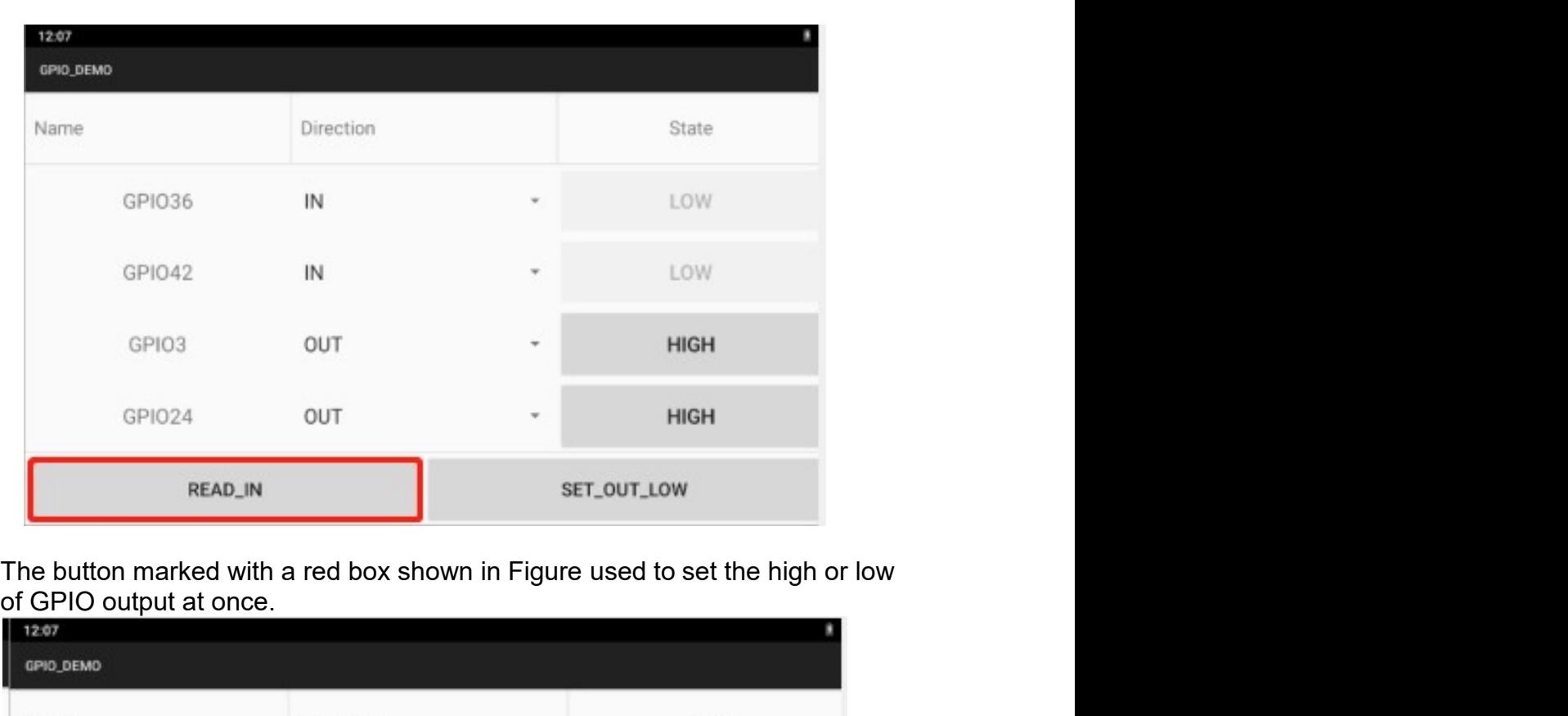

## The button marked with a red box shown in Figure used to set the high or low of GPIO output at once.

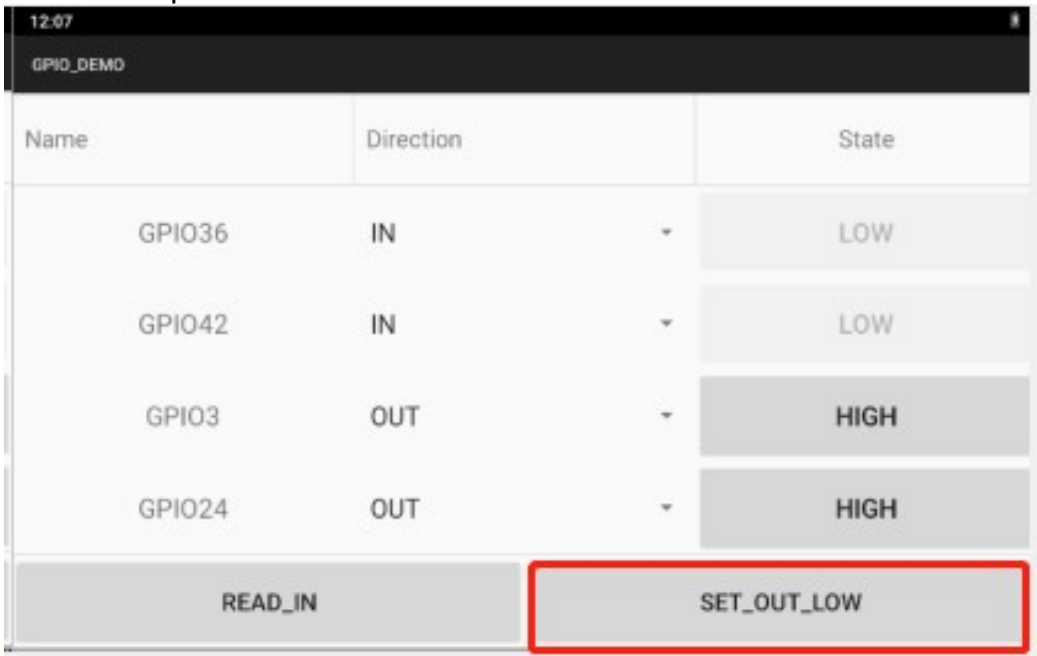

# 3.5 Using NFC Function<br>3.5.1 NFC Activation Method<br>Activate the NEC function according to Figure

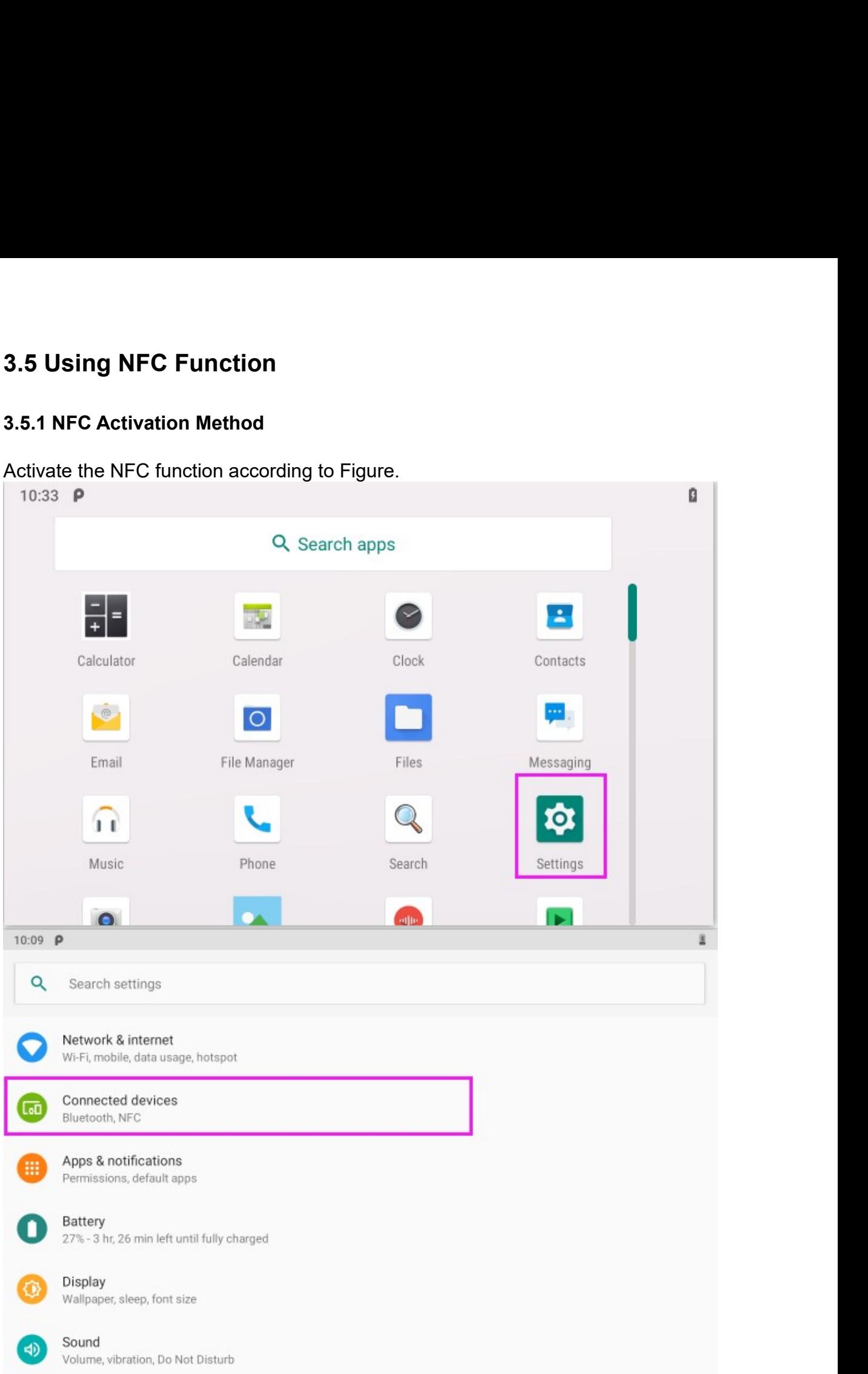

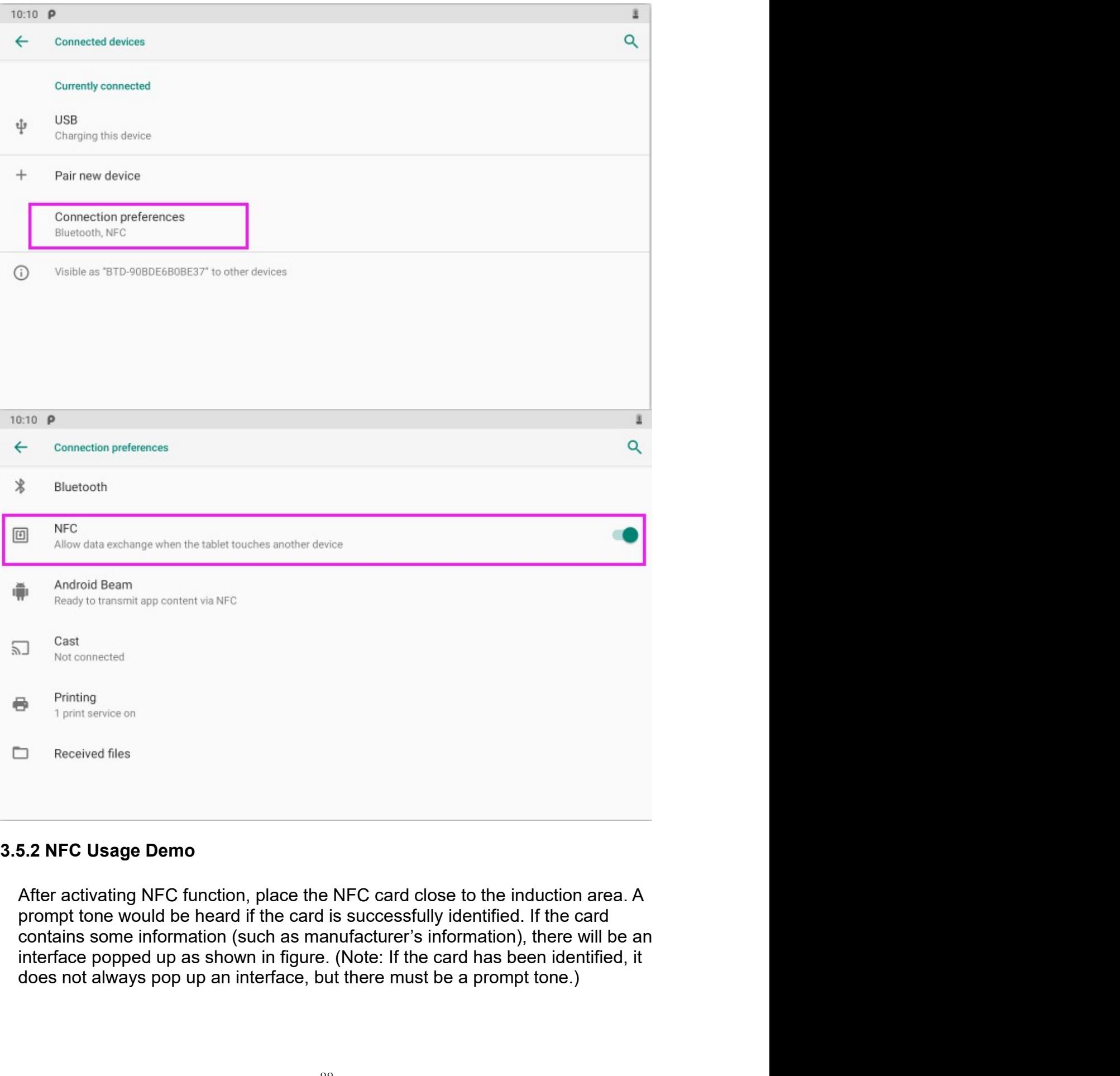

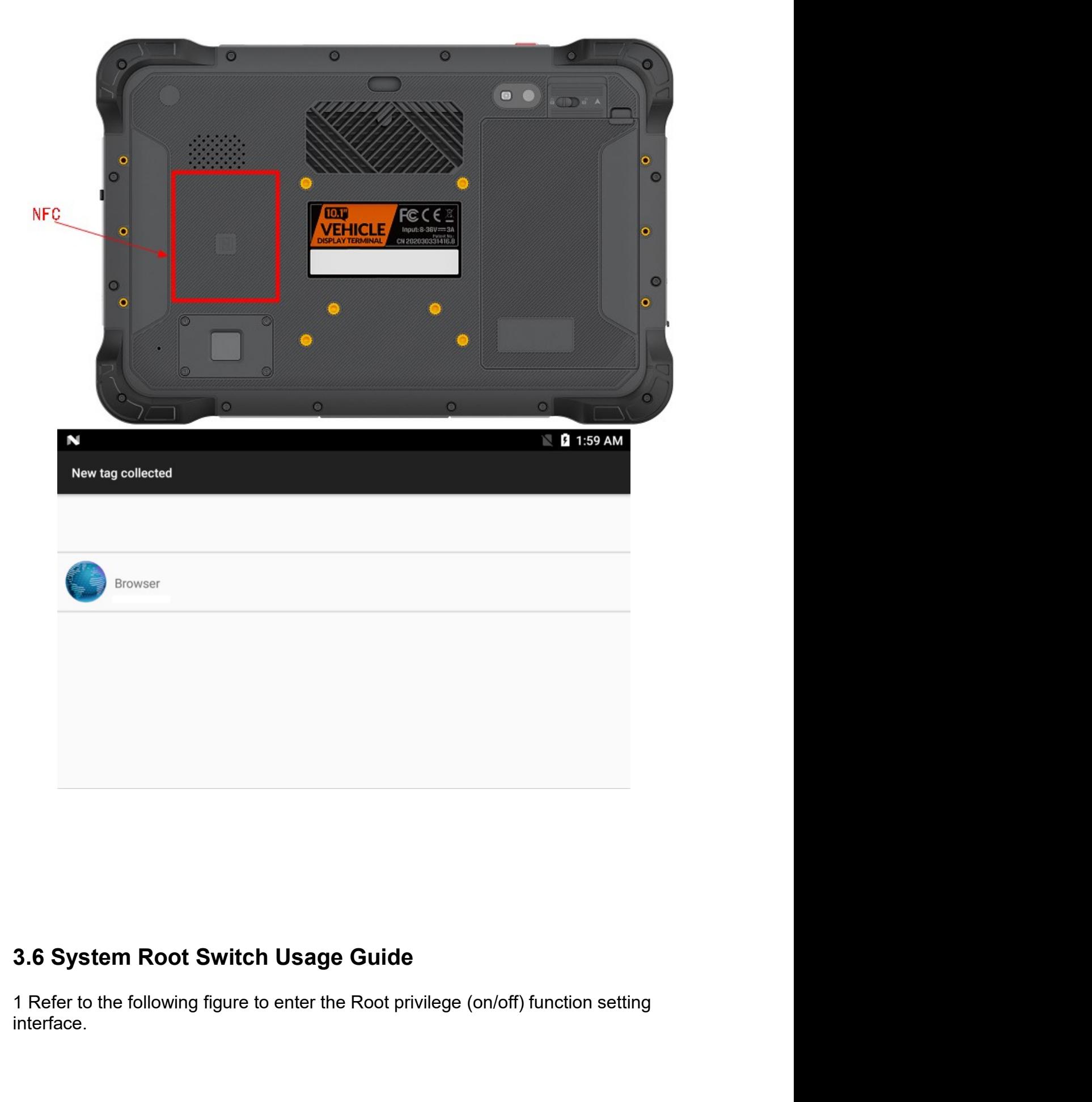

interface.

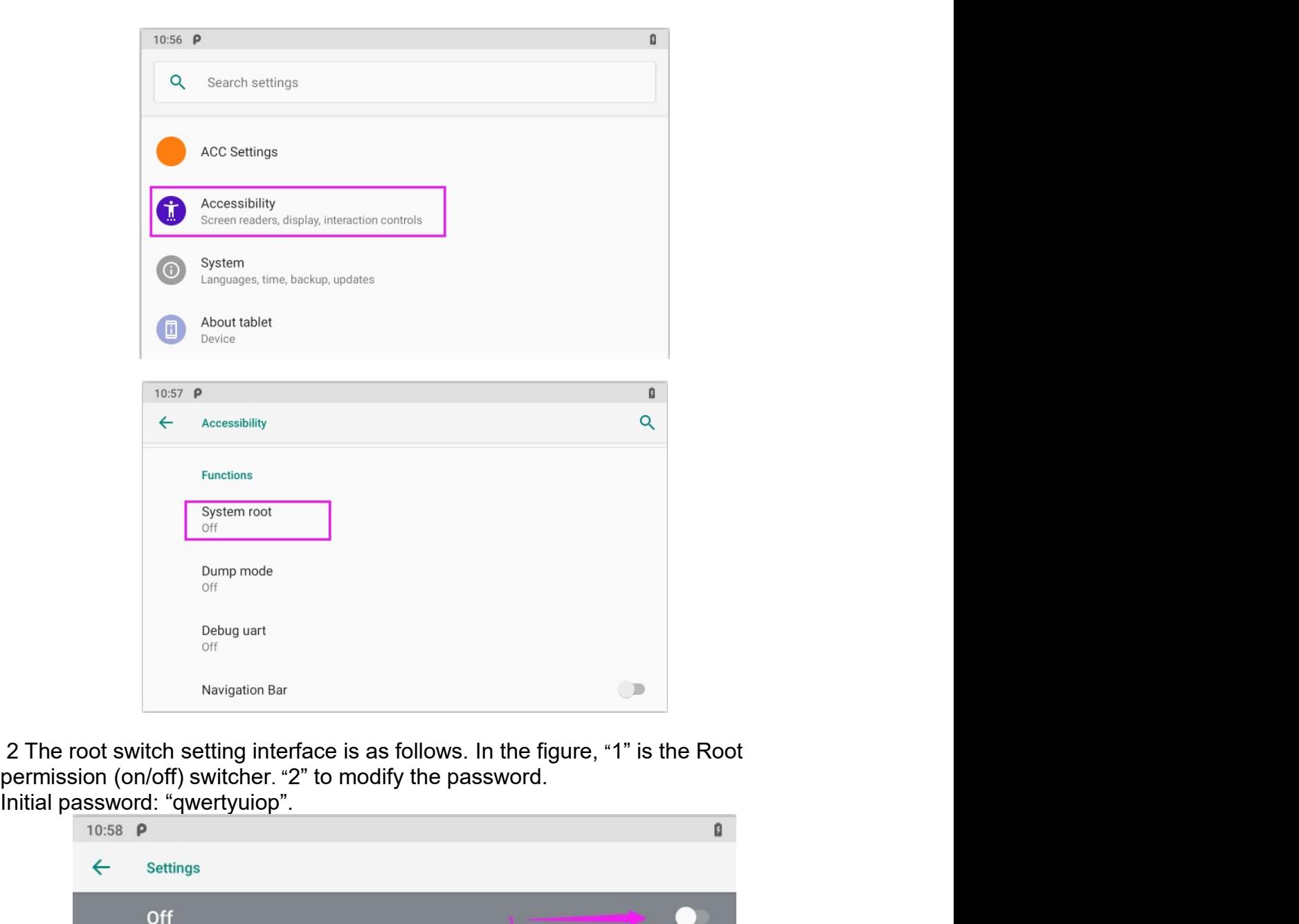

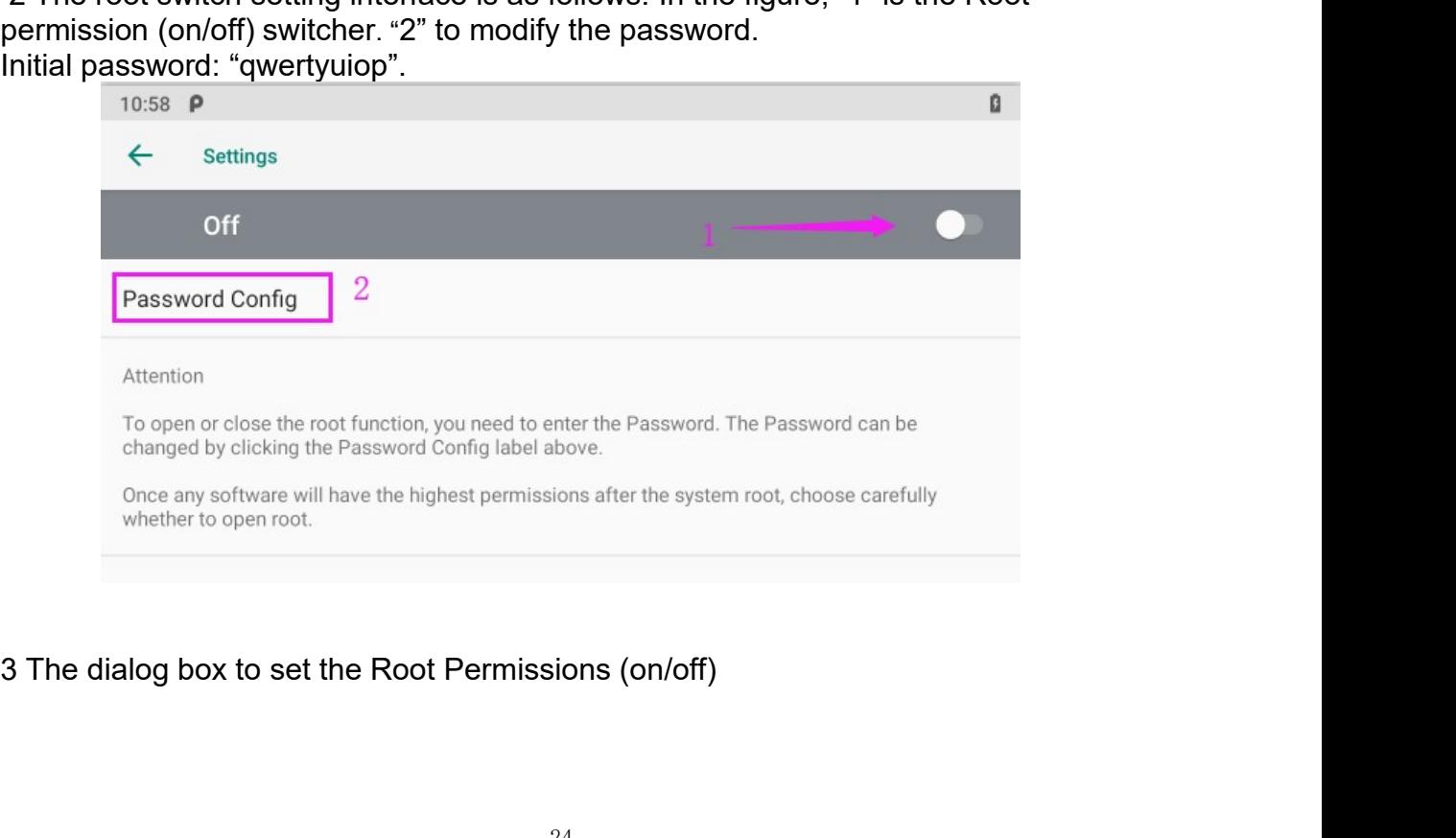

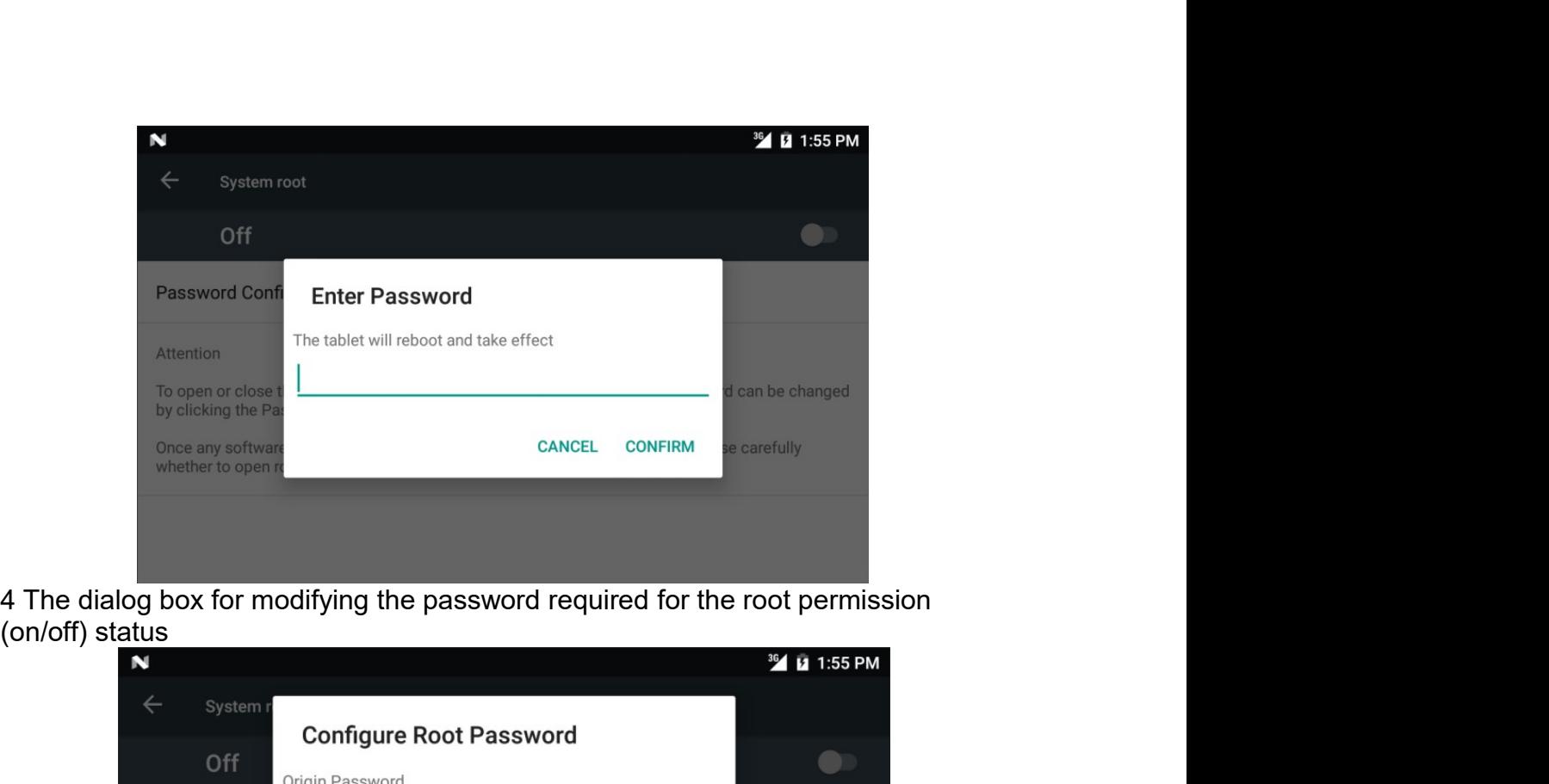

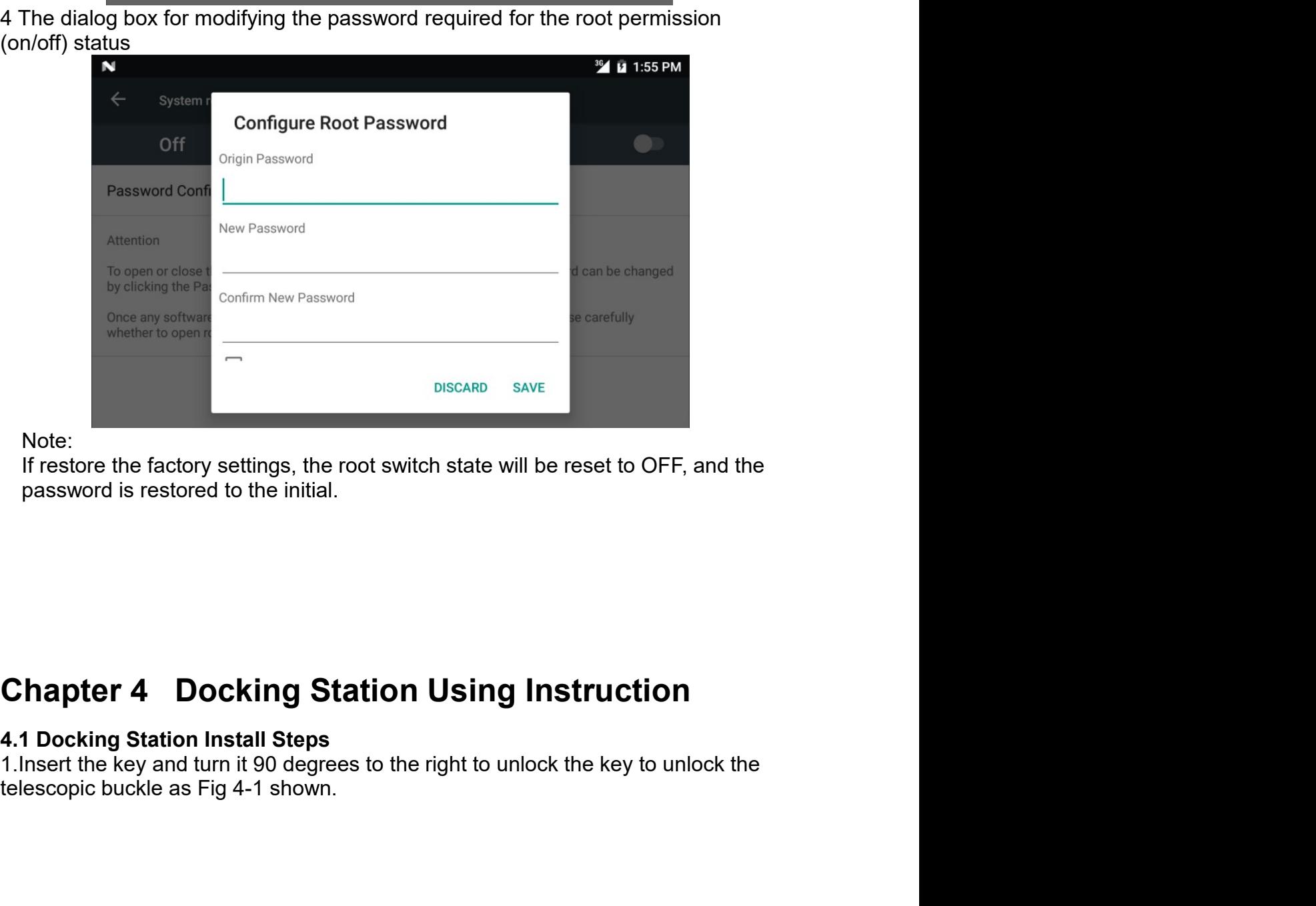

Note:

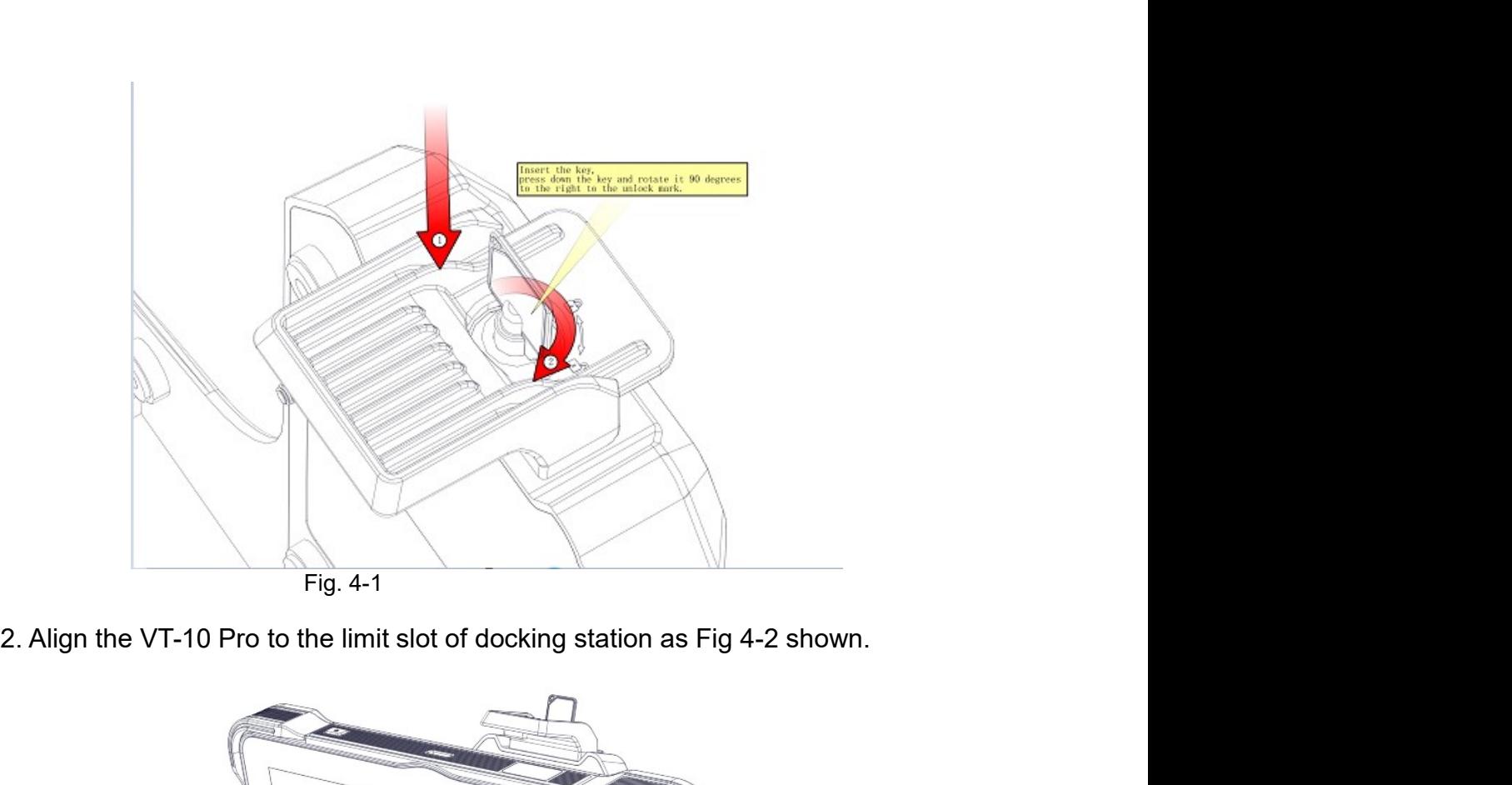

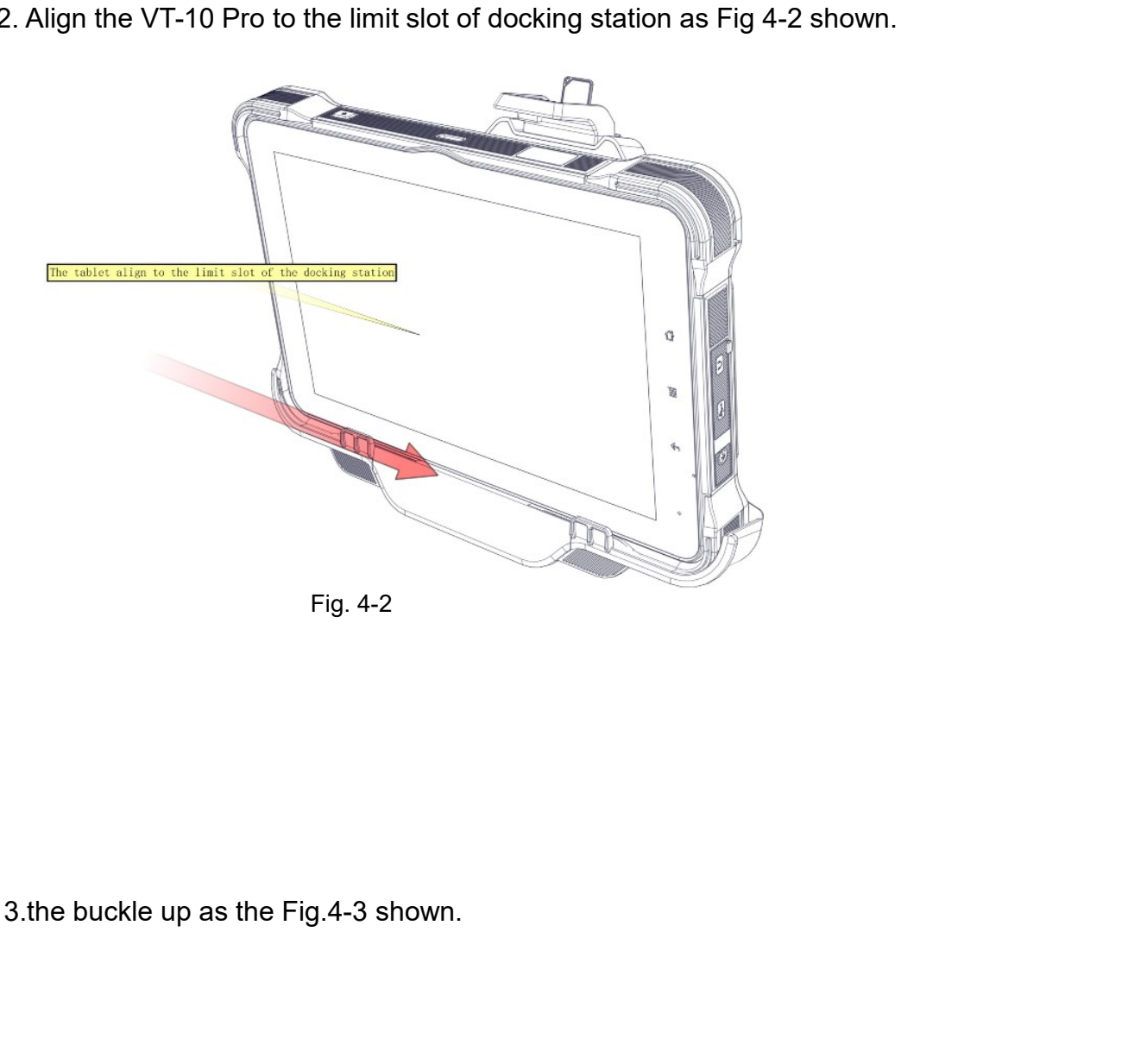

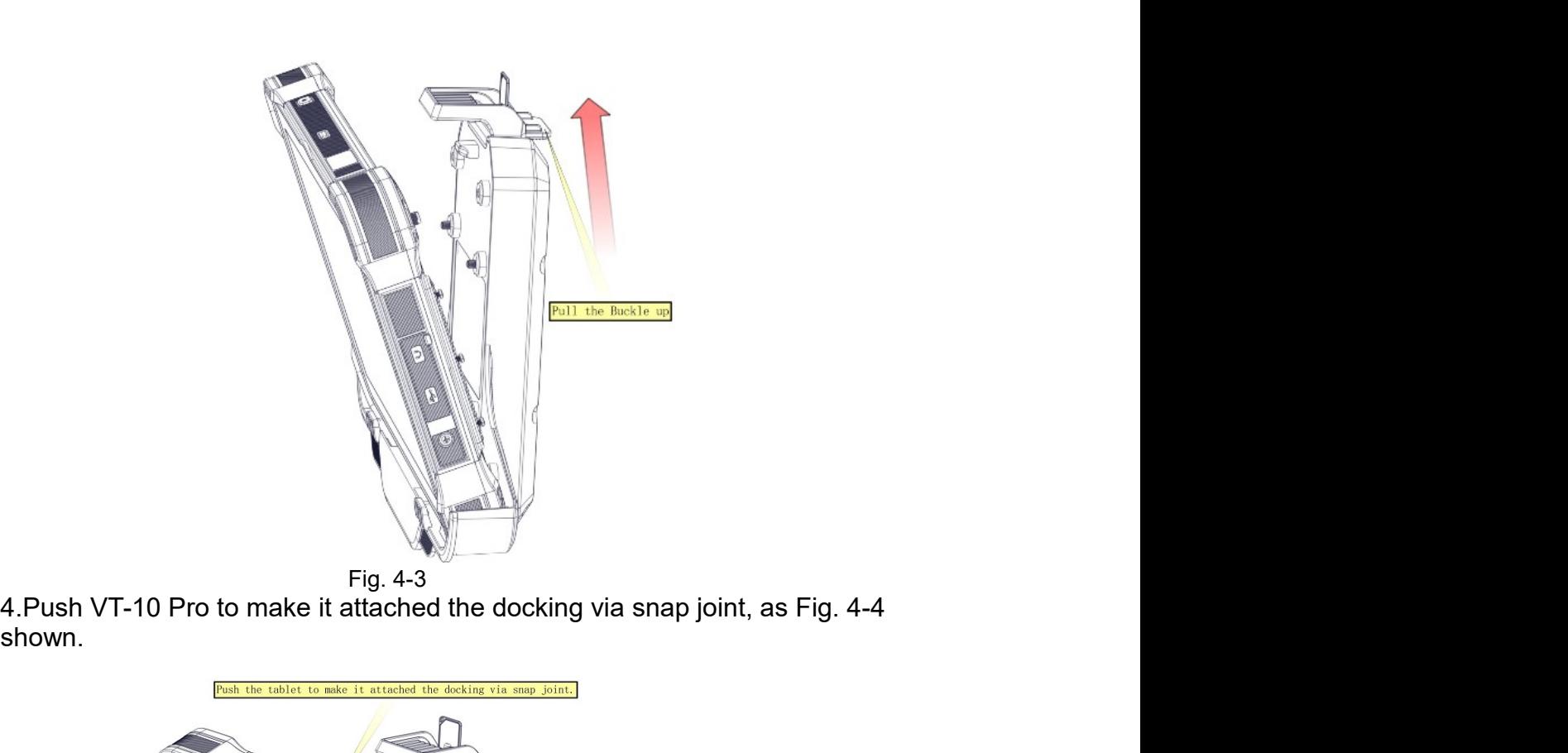

shown.

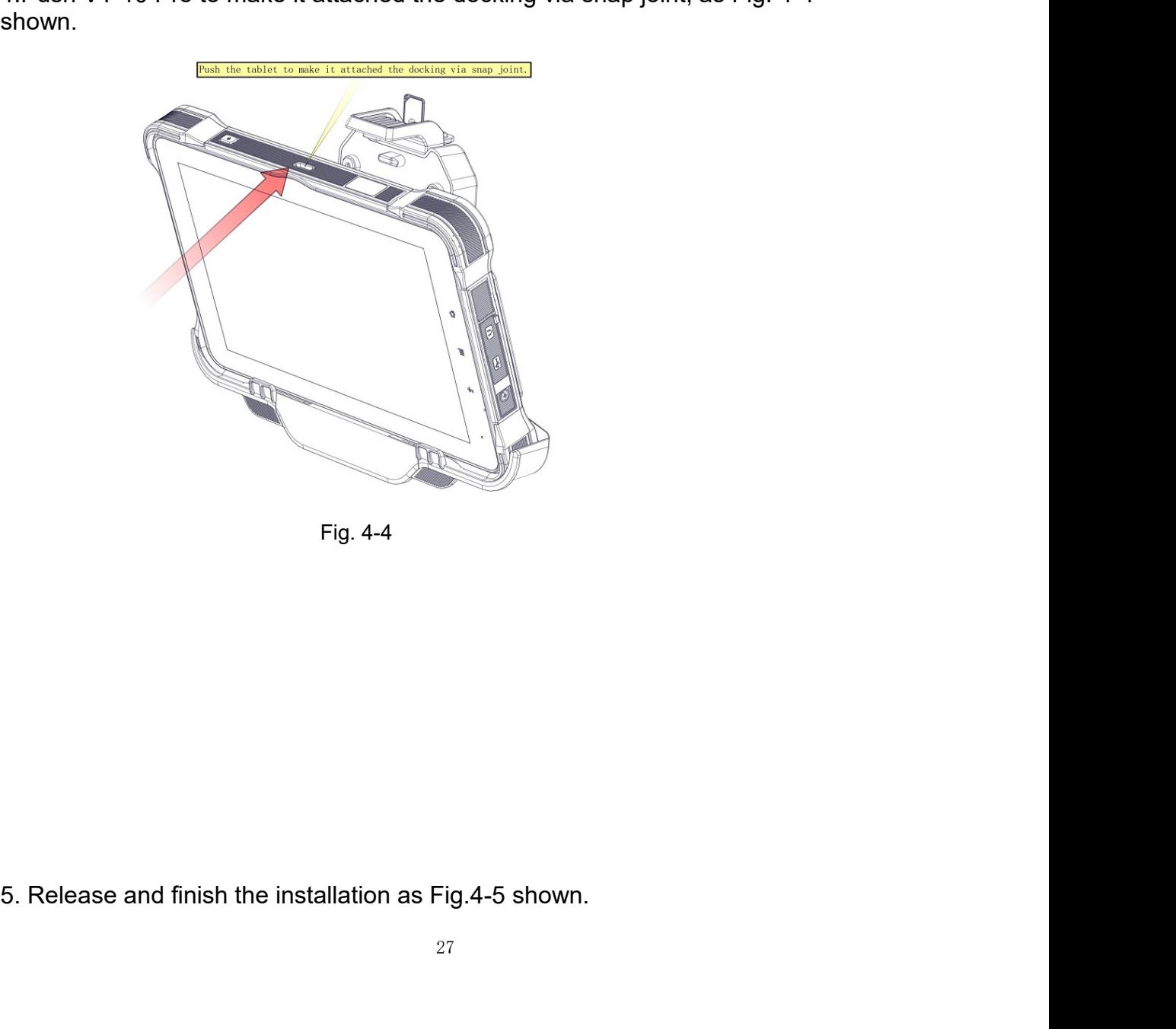

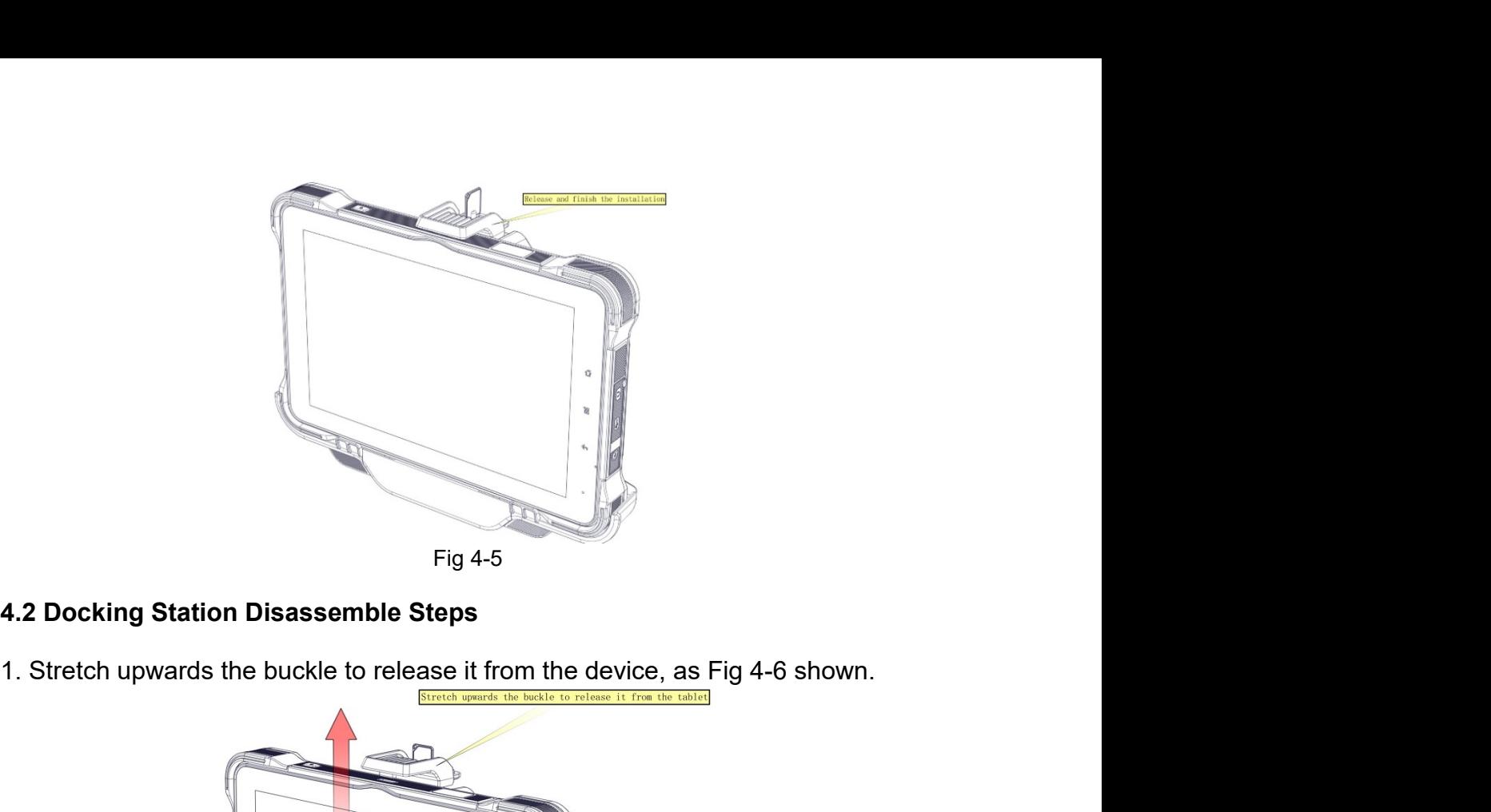

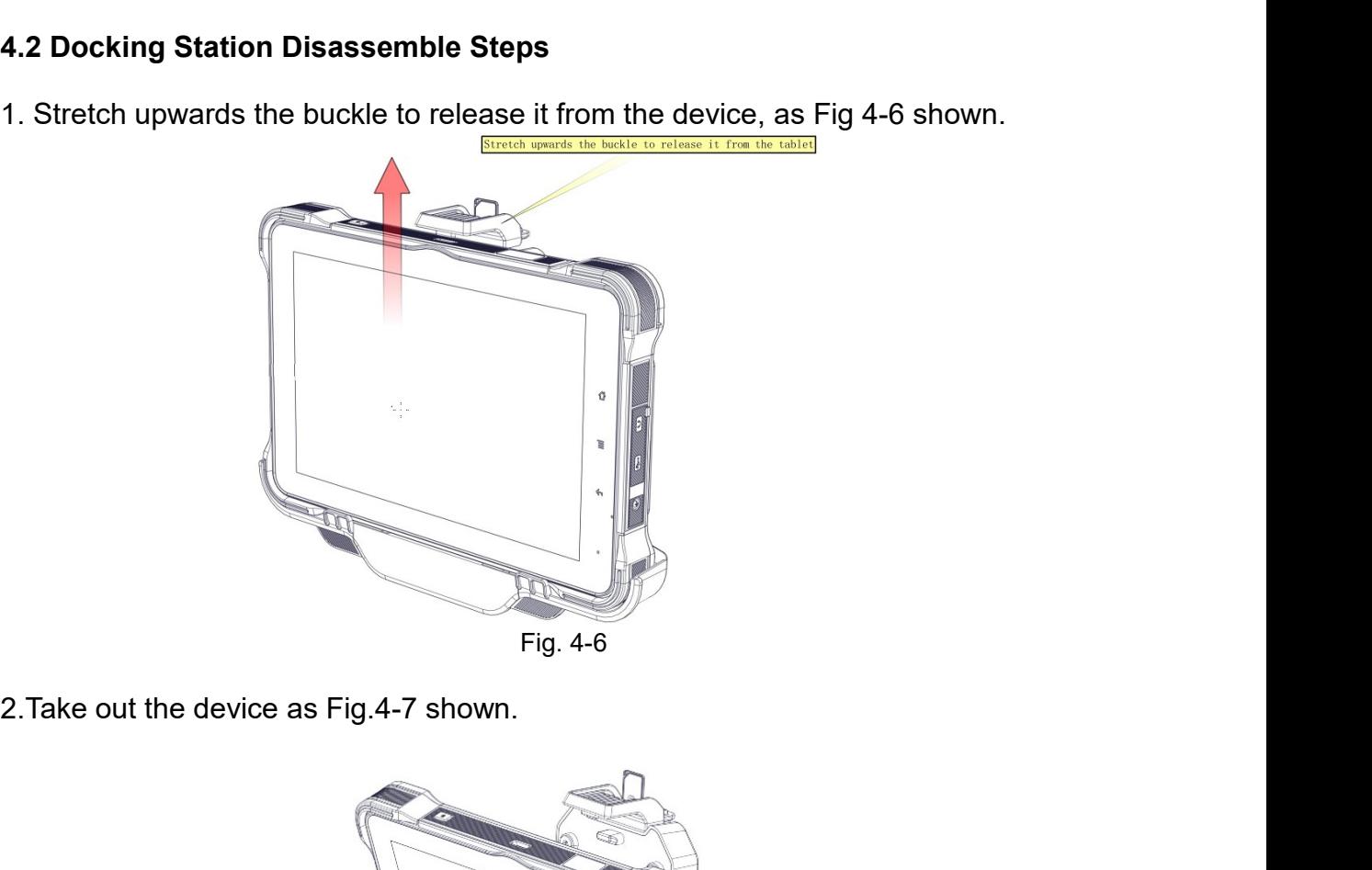

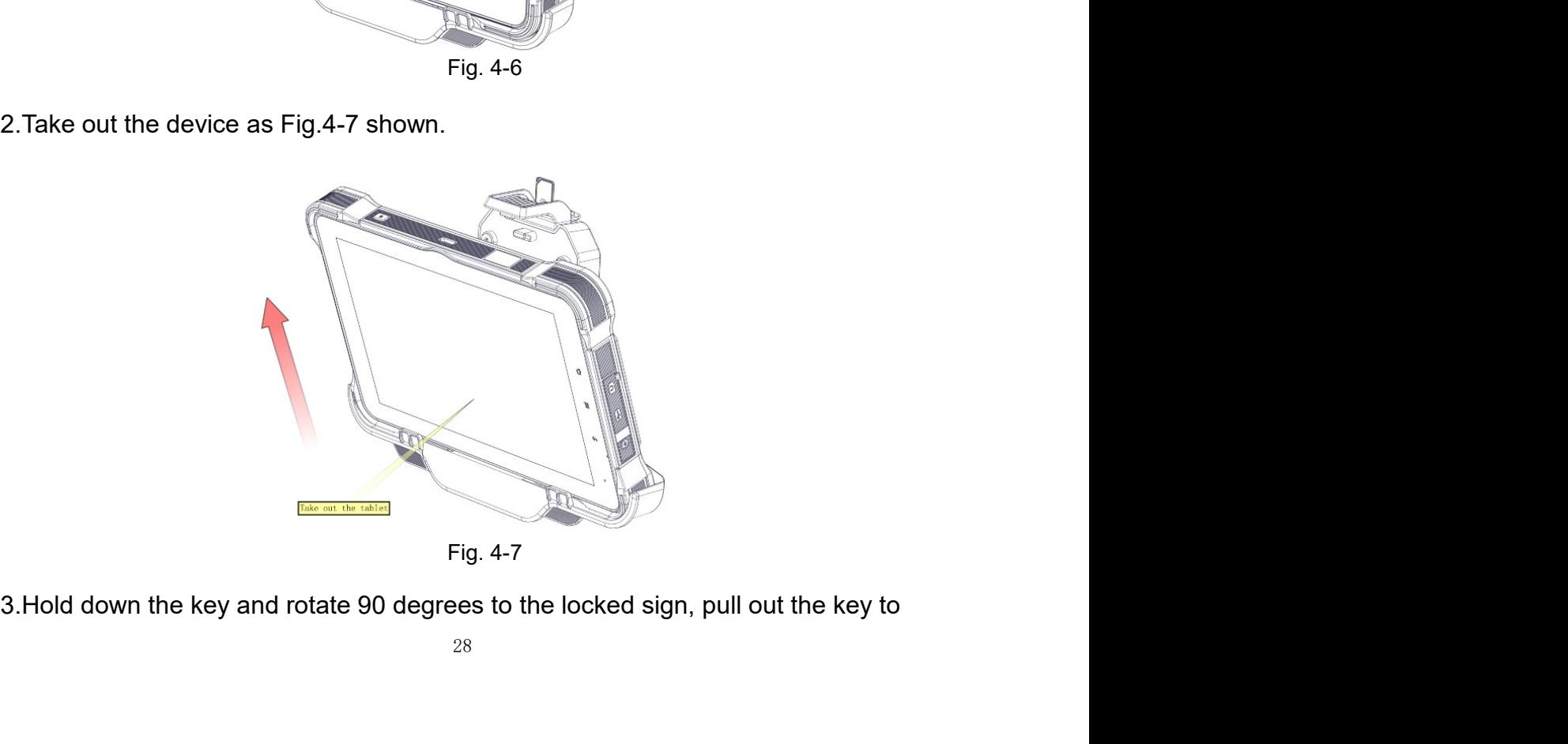

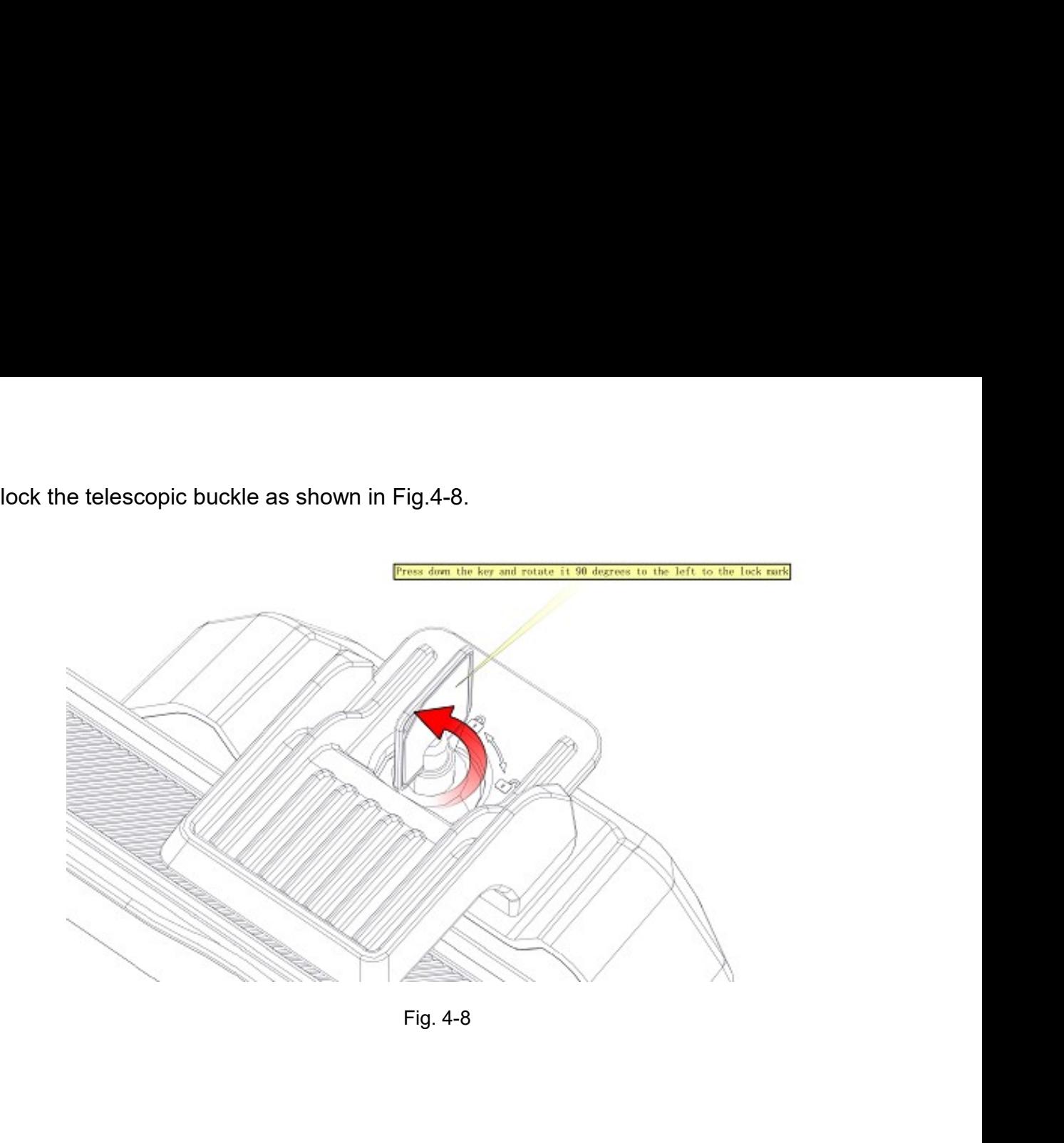

# Chapter 5 Accessories<br>5.1 Accessories

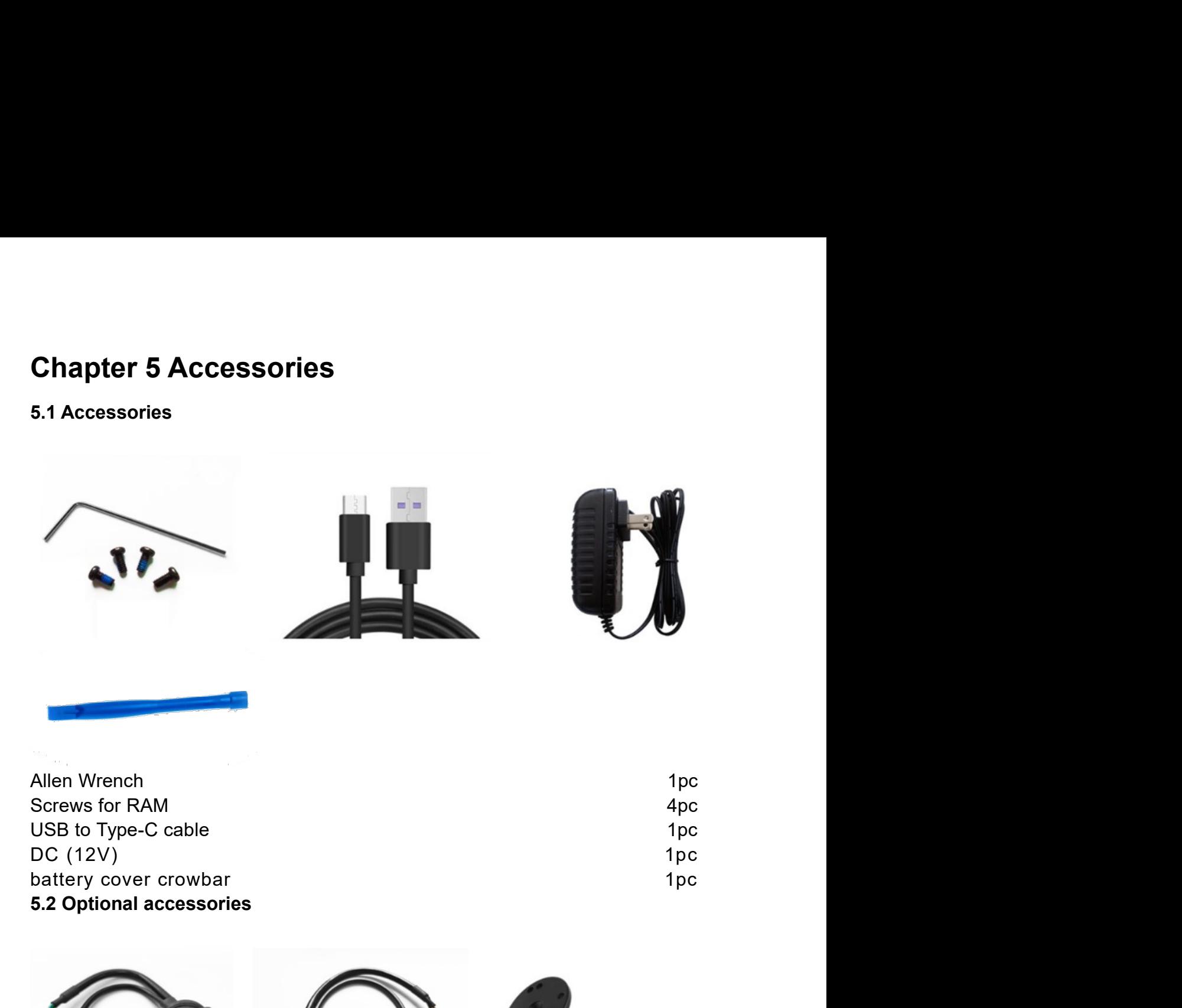

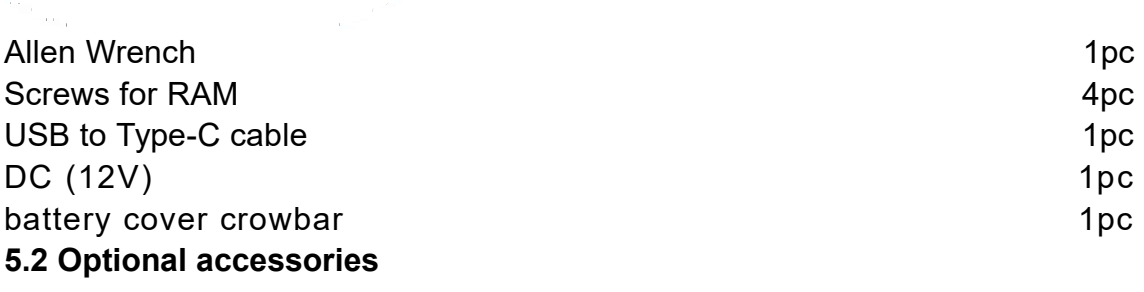

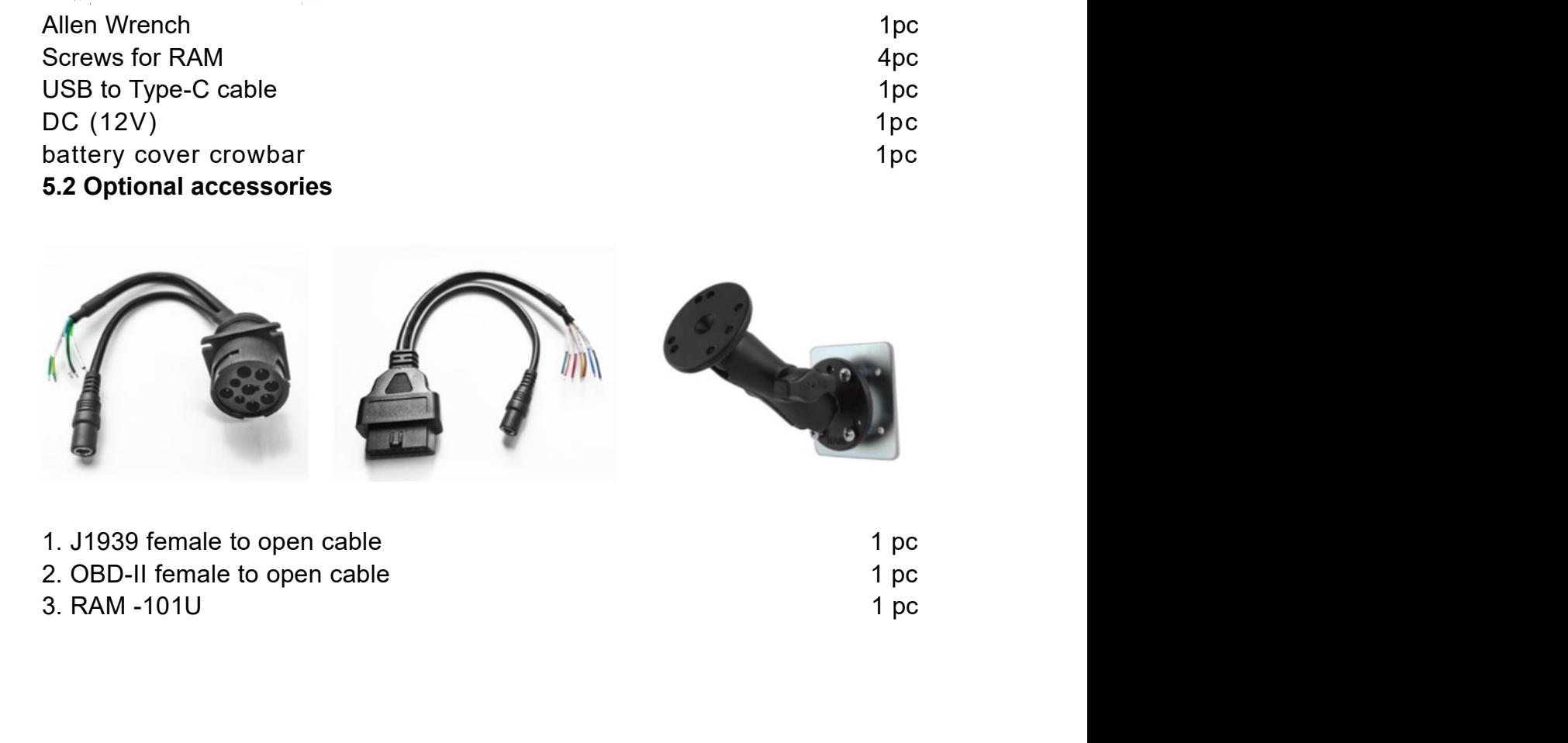

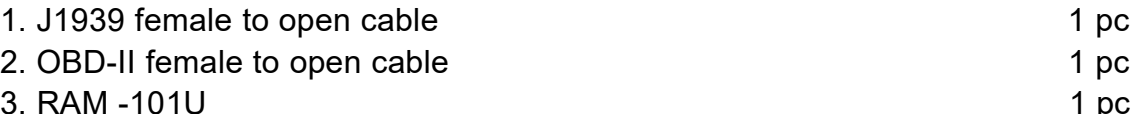